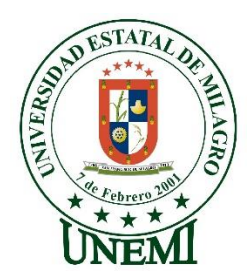

# **UNIVERSIDAD ESTATAL DE MILAGRO FACULTAD CIENCIAS E INGENIERÍA**

# **TRABAJO DE PROPUESTA TECNÓLOGICA/PROYECTO TECNICO** PREVIO A LA OBTENCIÓN DEL TÍTULO DE **INGENIERO EN SISTEMAS COMPUTACIONALES**

**TEMA:** "DESARROLLO DE UN BLOG PARA GESTIONAR LOS RECURSOS DE LOS DOCENTES DE LA FACULTAD DE CIENCIAS E INGENIERIA (FACI) DE LA UNIVERSIDAD ESTATAL DE MILAGRO"

**Autores**: Sr. NOVILLO NACIPUCHA KEVIN EDUARDO Sra. PEREZ MACIAS MARIA DE LOS ANGELES

**Tutor**: Mgtr. VERA PAREDES DANIEL ALEXANDER

> **Milagro, Agosto 2021 ECUADOR**

### **DERECHOS DE AUTOR**

<span id="page-1-0"></span>Ingeniero. Fabricio Guevara Viejó, PhD. **RECTOR Universidad Estatal de Milagro**  Presente.

Yo, NOVILLO NACIPUCHA KEVIN EDUARDO, en calidad de autor y titular de los derechos morales y patrimoniales del trabajo de integración curricular, modalidad presencial, mediante el presente documento, libre y voluntariamente procedo a hacer entrega de la Cesión de Derecho del Autor, como requisito previo para la obtención de mi Título de Grado, como aporte a la Línea de Investigación 1.EDUCACIÓN, CULTURA, TECNOLOGÍA EN INNOVACIÓN PARA LA SOCIEDAD 2.SOCIEDAD DE LA INFORMACIÓN GESTIÓN, MEDIOS Y TECNOLOGÍA 2019 - FACI - PROYECTOS INTEGRADORES, de conformidad con el Art. 114 del Código Orgánico de la Economía Social de los Conocimientos, Creatividad e Innovación, concedo a favor de la Universidad Estatal de Milagro una licencia gratuita, intransferible y no exclusiva para el uso no comercial de la obra, con fines estrictamente académicos. Conservo a mi favor todos los derechos de autor sobre la obra, establecidos en la normativa citada.

Así mismo, autorizo a la Universidad Estatal de Milagro para que realice la digitalización y publicación de este trabajo de integración curricular en el repositorio virtual, de conformidad a lo dispuesto en el Art. 144 de la Ley Orgánica de Educación Superior.

El autor declara que la obra objeto de la presente autorización es original en su forma de expresión y no infringe el derecho de autor de terceros, asumiendo la responsabilidad por cualquier reclamación que pudiera presentarse por esta causa y liberando a la Universidad de toda responsabilidad.

Milagro, 30 de agosto de 2021

NOVILLO NACIPUCHA KEVIN EDUARDO Autor 1 CI: 0922987623

\_\_\_\_\_\_\_\_\_\_\_\_\_\_\_\_\_\_\_\_\_\_\_\_\_\_\_

### **DERECHOS DE AUTOR**

<span id="page-2-0"></span>Ingeniero. Fabricio Guevara Viejó, PhD. **RECTOR Universidad Estatal de Milagro**  Presente.

Yo, PEREZ MACIAS MARIA DE LOS ANGELES, en calidad de autor y titular de los derechos morales y patrimoniales del trabajo de integración curricular, modalidad Elija un elemento., mediante el presente documento, libre y voluntariamente procedo a hacer entrega de la Cesión de Derecho del Autor, como requisito previo para la obtención de mi Título de Grado, como aporte a la Línea de Investigación 1.EDUCACIÓN, CULTURA, TECNOLOGÍA EN INNOVACIÓN PARA LA SOCIEDAD 2.SOCIEDAD DE LA INFORMACIÓN GESTIÓN, MEDIOS Y TECNOLOGÍA 2019 - FACI - PROYECTOS INTEGRADORES, de conformidad con el Art. 114 del Código Orgánico de la Economía Social de los Conocimientos, Creatividad e Innovación, concedo a favor de la Universidad Estatal de Milagro una licencia gratuita, intransferible y no exclusiva para el uso no comercial de la obra, con fines estrictamente académicos. Conservo a mi favor todos los derechos de autor sobre la obra, establecidos en la normativa citada.

Así mismo, autorizo a la Universidad Estatal de Milagro para que realice la digitalización y publicación de este trabajo de integración curricular en el repositorio virtual, de conformidad a lo dispuesto en el Art. 144 de la Ley Orgánica de Educación Superior.

El autor declara que la obra objeto de la presente autorización es original en su forma de expresión y no infringe el derecho de autor de terceros, asumiendo la responsabilidad por cualquier reclamación que pudiera presentarse por esta causa y liberando a la Universidad de toda responsabilidad.

Milagro, 30 de agosto de 2021

PEREZ MACIAS MARIA DE LOS ANGELES Autor 2 CI: 0927314807

\_\_\_\_\_\_\_\_\_\_\_\_\_\_\_\_\_\_\_\_\_\_\_\_\_\_\_

# <span id="page-3-0"></span>**APROBACIÓN DEL TUTOR DEL TRABAJO DE INTEGRACIÓN CURRICULAR**

Yo, VERA PAREDES DANIEL ALEXANDER en mi calidad de tutor del trabajo de integración curricular, elaborado por los estudiantes NOVILLO NACIPUCHA KEVIN EDUARDO y PEREZ MACIAS MARIA DE LOS ANGELES, cuyo título es DESARROLLO DE UN BLOG PARA GESTIONAR LOS RECURSOS DE LOS DOCENTES DE LA FACULTAD DE CIENCIAS E INGENIERIA (FACI) DE LA UNIVERSIDAD ESTATAL DE MILAGRO, que aporta a la Línea de Investigación 1.EDUCACIÓN, CULTURA, TECNOLOGÍA EN INNOVACIÓN PARA LA SOCIEDAD 2.SOCIEDAD DE LA INFORMACIÓN GESTIÓN, MEDIOS Y TECNOLOGÍA 2019 - FACI - PROYECTOS INTEGRADORES previo a la obtención del Título de Grado INGENIERIA EN SISTEMAS; considero que el mismo reúne los requisitos y méritos necesarios en el campo metodológico y epistemológico, para ser sometido a la evaluación por parte del tribunal calificador que se designe, por lo que lo APRUEBO, a fin de que el trabajo sea habilitado para continuar con el proceso previa culminación de Trabajo de Integración Curricular de la Universidad Estatal de Milagro.

Milagro, 30 de agosto de 2021

# VERA PAREDES DANIEL ALEXANDER

Tutor C.I: 0914192182

# **APROBACIÓN DEL TRIBUNAL CALIFICADOR**

#### <span id="page-4-0"></span>El tribunal calificador constituido por:

Elija un elemento. Haga clic aquí para escribir apellidos y nombres (tutor).

Haga clic aquí para escribir apellidos y nombres (Secretario/a).

Elija un elemento. Haga clic aquí para escribir apellidos y nombres (integrante).

Luego de realizar la revisión del Trabajo de Integración Curricular, previo a la obtención del título (o grado académico) de ELIJA UN ELEMENTO. presentado por Elija un elemento. Haga clic aquí para escribir apellidos y nombres (estudiante1).

Con el tema de trabajo de Integración Curricular: Haga clic aquí para escribir el tema del Trabajo de Integración Curricular.

Otorga al presente Trabajo de Integración Curricular, las siguientes calificaciones:

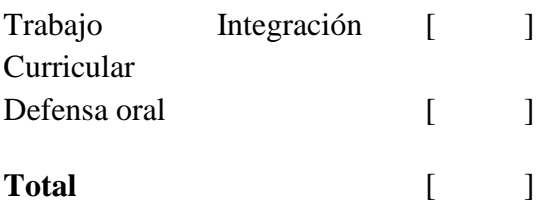

Emite el siguiente veredicto: (aprobado/reprobado) \_\_\_\_\_\_\_\_\_\_\_\_\_\_\_\_\_\_\_\_\_\_\_\_\_\_\_\_\_

Fecha: Haga clic aquí para escribir una fecha.

Para constancia de lo actuado firman:

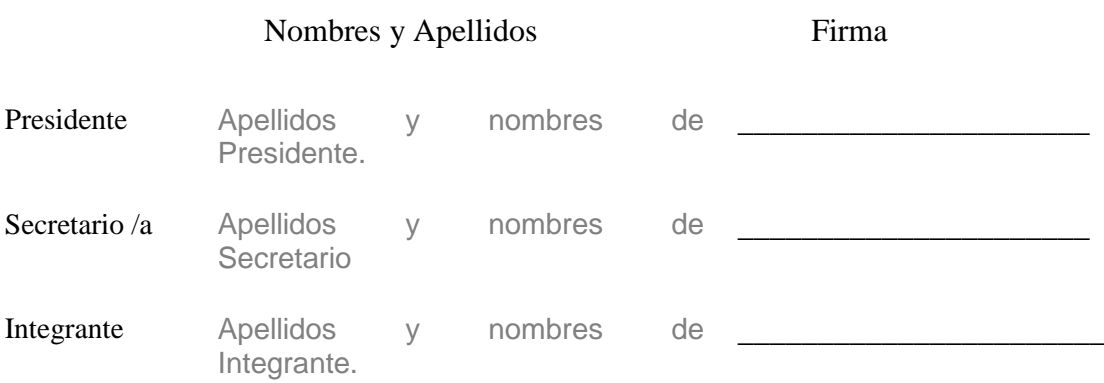

# **APROBACIÓN DEL TRIBUNAL CALIFICADOR**

#### El tribunal calificador constituido por:

Elija un elemento. Haga clic aquí para escribir apellidos y nombres (tutor).

Haga clic aquí para escribir apellidos y nombres (Secretario/a).

Elija un elemento. Haga clic aquí para escribir apellidos y nombres (integrante).

Luego de realizar la revisión del Trabajo de Integración Curricular, previo a la obtención del título (o grado académico) de ELIJA UN ELEMENTO. presentado por Elija un elemento. Haga clic aquí para escribir apellidos y nombres (estudiante1).

Con el tema de trabajo de Integración Curricular: Haga clic aquí para escribir el tema del Trabajo de Integración Curricular.

Otorga al presente Trabajo de Integración Curricular, las siguientes calificaciones:

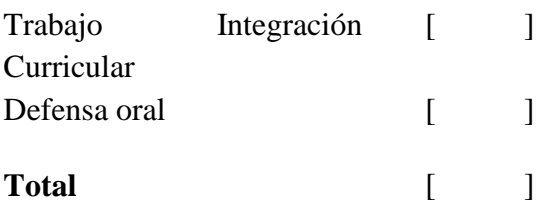

Emite el siguiente veredicto: (aprobado/reprobado) \_\_\_\_\_\_\_\_\_\_\_\_\_\_\_\_\_\_\_\_\_\_\_\_\_\_\_\_\_

Fecha: Haga clic aquí para escribir una fecha.

Para constancia de lo actuado firman:

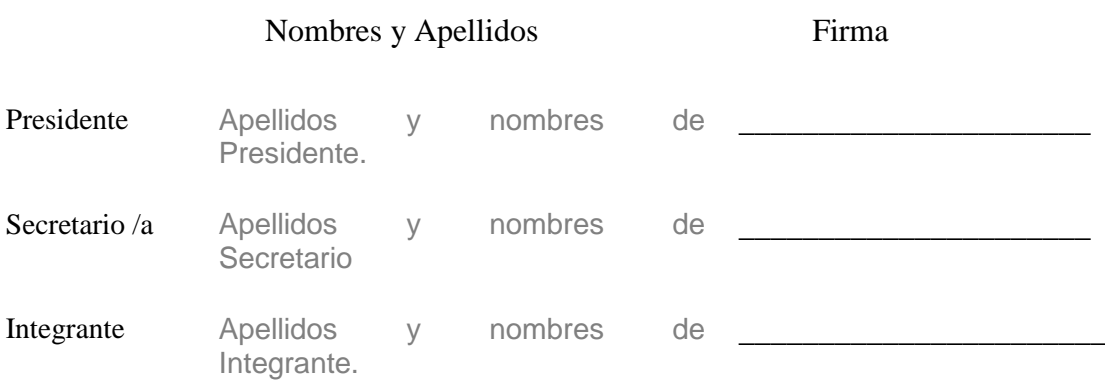

#### **DEDICATORIA**

<span id="page-6-0"></span>Como autor de este proyecto de investigación quiero dedicarlo principalmente a mis padres que me inculcaron buenos valores y fortaleza para encarar muchas de mis metas las cuales aspiro a cumplir con esfuerzo y dedicación, el hombro donde me sostuve innumerables veces para seguir de pie ante las adversidades que se plantan en la vida, consiguientemente también quiero dedicárselo a mi abuela que siempre me apoyó y estuvo ahí conmigo como una segunda madre para mí. Muchas gracias de todo corazón.

*Novillo Nacipucha Kevin Eduardo*

<span id="page-6-1"></span>Dedico el presente proyecto a mis padres, por el apoyo brindado desde el inicio de la carrera, pues a ellos les debo lo que soy además de darme la oportunidad de estudiar en esta maravillosa Universidad. Igualmente, a mi esposo y a mis maestros quienes fueron de gran apoyo en mi formación académica. Muchas gracias por haber estado a mi lado siempre y en todo momento.

*Pérez Macías María de los Ángeles*

#### **AGRADECIMIENTO**

Eternamente le doy gracias a mis padres por brindarme la oportunidad de estudiar para profesionalizarme, poder finalizar con éxito mi carrera universitaria con ayuda de los sacrificios que hicieron y siguen haciendo por mí, por todos esos ánimos y consejos que me los hacían llegar día tras día llenos de esfuerzo, también agradecer a mis compañeros y docentes que compartieron conmigo en cada peldaño de mi vida universitaria fomentando la buena enseñanza como un grato compañerismo. Para finalizar agradezco también a aquellas personas que secundariamente me ayudaron de una u otra manera a la realización del presente trabajo.

#### *Novillo Nacipucha Kevin Eduardo*

Agradezco primero a Dios por darme la vida y ayudarme a llegar a este punto muy importante, ya que me ha puesto a las personas adecuadas para seguir adelante durante toda mi carrera profesional. A mis padres por el constante ánimo, a mi esposo por darme ese impulso que muchas veces me hizo falta para seguir adelante y a los maestros que dejaron profundamente marcadas sus enseñanzas en mí.

*Pérez Macías María de los Ángeles*

# ÍNDICE GENERAL

<span id="page-8-0"></span>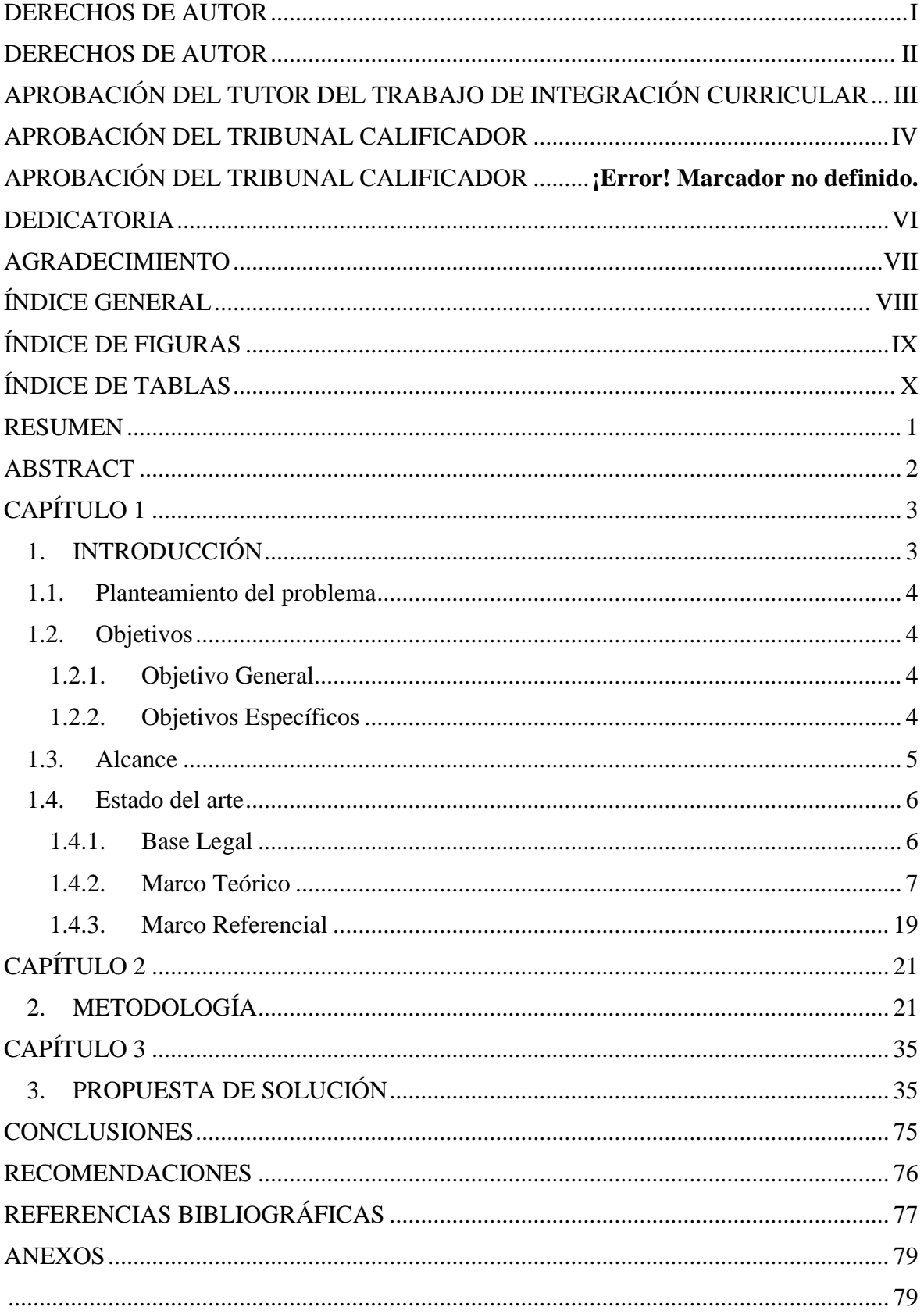

# **ÍNDICE DE FIGURAS**

<span id="page-9-1"></span><span id="page-9-0"></span>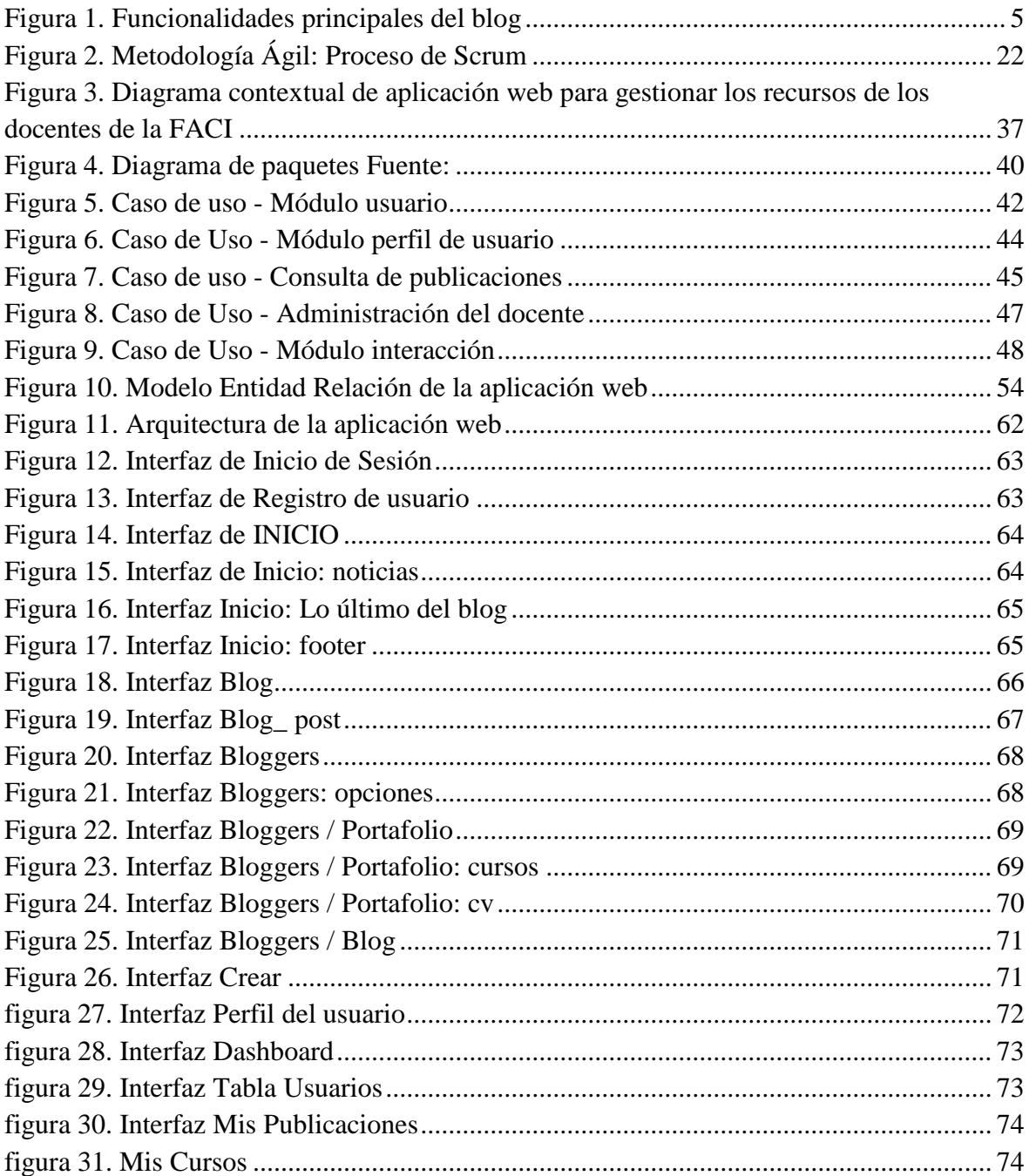

# ÍNDICE DE TABLAS

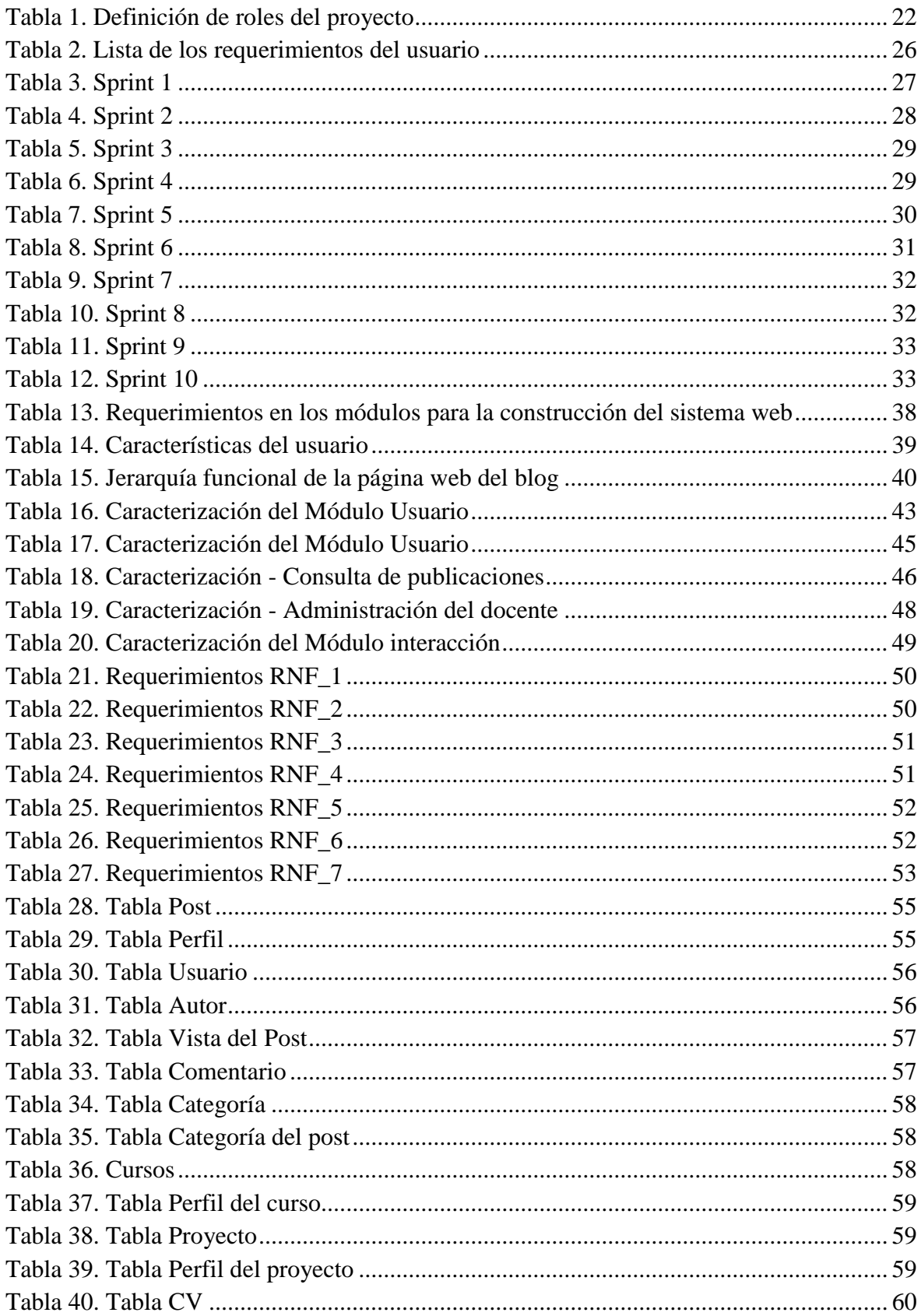

**Título de Trabajo Integración Curricular:** Desarrollo de un blog para gestionar los recursos de los docentes de la Facultad de Ciencias e Ingeniería de la Universidad Estatal de Milagro.

#### **RESUMEN**

<span id="page-11-0"></span>El presente proyecto de titulación consiste en el desarrollo de una aplicación web de tipo blog para la gestión de recursos de los docentes de la facultad de ciencias de la ingeniería en la Universidad Estatal de Milagro.

Cada uno de los diferentes recursos que se utilizan como herramientas de enseñanza para la docencia tienen el mismo objetivo común que es la de brindar procesos de aprendizaje a los estudiantes, por tal motivo también es importante innovar en los medios por el cual se transmiten estos recursos. De aquí viene la importancia de desarrollar la aplicación web con dinámica de blog para establecer nuevas fuentes de información, además de permitir la gestión de recursos propios de cada docente sin necesidad de seguir una línea preestablecida de tareas programadas, es decir que podrá brindar recursos de todo tipo y en cualquier momento que generará el interés entre los usuarios.

Para el desarrollo de la propuesta se aplicó la metodológica Scrum debido a que es una de las metodologías agiles más completas en cuestión de rendimiento tiempo, permitiendo tener unas etapas bien definidas de trabajo. Aportan un mayor control sobre el desarrollo del software además de ofrecer una alta capacidad de adaptación y flexibilidad ante los cambios que se generen por nuevos requerimientos, reforzando la eficiencia del equipo de desarrollo para alcanzar mejores resultados en cuanto al perfeccionamiento del producto final.

PALABRAS CLAVE: Desarrollo, docentes, web, Información.

<span id="page-12-0"></span>**Título de Trabajo Integración Curricular:** Development of a blog to manage the resources of the teachers of the Faculty of Sciences and Engineering of the State University of Milagro.

#### **ABSTRACT**

This degree project consists of the development of a blog-type web application for the management of resources of the teachers of the Faculty of Engineering Sciences at the State University of Milagro.

Each of the different resources that are used as teaching tools for teaching have the same common objective, which is to provide learning processes to students, for this reason it is also important to innovate in the means by which these resources are transmitted . Hence the importance of developing the web application with blog dynamics to establish new sources of information, in addition to allowing the management of each teacher's own resources without the need to follow a pre-established line of scheduled tasks, that is, it will be able to provide resources of all kinds and at any time that will generate interest among users.

For the development of the proposal, the Scrum methodology was applied because it is one of the most complete agile methodologies in terms of performance time, allowing to have well-defined stages of work. They provide greater control over software development as well as offering a high capacity for adaptation and flexibility in the face of changes generated by new requirements, reinforcing the efficiency of the development team to achieve better results in terms of refining the final product.

**KEY WORDS:** Development, teachers, Web, Information.

# **CAPÍTULO 1**

#### <span id="page-13-1"></span><span id="page-13-0"></span>**1. INTRODUCCIÓN**

En la actualidad los blogs son una de las herramientas más dinámicas y de gran compatibilidad con los diversos multimedios existentes a día de hoy, proporcionando publicaciones gratuitas de información ordenada dentro de la red, creando núcleos de información entre sus internautas. Por ello es extenso el interés generado entre los millones de usuarios que diariamente viven conectados a internet, donde crean sus propios sitios web para exponer todo tipo de información o datos que deseen dar a conocer al mundo con contenido de temáticas diferentes.

Dentro del ámbito educativo, la incorporación de un blog es una gran alternativa para favorecer la construcción de conocimiento desde un punto de vista pedagógico, donde los docentes asumen un rol de mediador dentro del contexto para fomentar la contribución en conocimiento más allá del aula.

Uno de los puntos más remarcables del proyecto es que desde un principio hasta el final, se ha trabajado enfáticamente en cumplir con cada uno de los requerimientos solicitados e ideas captadas, mediante un trabajo investigativo en equipo.

Durante la investigación, pre-visualizamos mucho el contenido existente en las diferentes universidades del exterior, donde la innovación e implementación de nuevas herramientas como lo es el blog tienen como objetivo brindar apoyo en los procesos de enseñanza y aprendizaje.

En la presente investigación se tratará los procesos de análisis, diseño e implementación de la aplicación web "Blog FACI" siguiendo una línea de investigación, mediante una revisión bibliográfica de la teoría sobre el contexto que se ha definido, además de analizar las experiencias en universidades de diferentes países con propuestas similares, que más tarde se han convertido en modelos a seguir a nivel internacional.

#### <span id="page-14-0"></span>**1.1. Planteamiento del problema**

Actualmente el campo de la educación es manejado por las tecnologías o recursos informáticos en cada una de las etapas educativas, representan un rol de suma importancia en el transcurso de aprendizaje de los estudiantes y habilidades de enseñanza de los docentes.

La inexistencia en la actualidad de un blog donde los docentes de la FACI puedan reflejar sus criterios, ideas, documentos, artículos, entre otros que complementen la enseñanza o transmisión extra de conocimiento para sus estudiantes, condujo a elaborar este proyecto; deliberando que de esta manera se lograría complementar ese plus de enseñanza apartada del aula donde normalmente suben tareas o materiales de clase.

El proyecto busca promover a través del blog una herramienta didáctica al alcance de los profesores, permitiéndoles establecer una conexión con sus estudiantes e impartir todo tipo de información que el docente vea de sumo interés. Por ejemplo, el docente puede publicar un perfil con los diversos cursos que imparte o dar a conocer su experiencia en las diferentes ramas de enseñanza que domine.

#### <span id="page-14-1"></span>**1.2. Objetivos**

#### <span id="page-14-2"></span>**1.2.1. Objetivo General**

Diseñar un blog como herramienta didáctica para presentar publicaciones, proyectos y recursos generados por docentes de la Facultad de Ciencias e Ingeniería de la Universidad Estatal de Milagro.

#### <span id="page-14-3"></span>**1.2.2. Objetivos Específicos**

- Identificar la estructura del blog en base al análisis de los requerimientos solicitados a los docentes de la FACI.
- Determinar un modelo de base de datos centrándose en el aspecto funcional que tendrá el blog.
- Desarrollar la interfaz gráfica del blog para la FACI que fomente el interés y ocio del mismo.

#### <span id="page-15-0"></span>**1.3. Alcance**

El desarrollo del blog brinda varios beneficios a los estudiantes, docentes y autoridades de la entidad, ya que tendrá la capacidad para permitir registrar y crear información muy útil en la optimización del proceso de seguimiento hacia el docente. La funcionalidad general del proyecto es ayudar a los estudiantes a través de esta nueva herramienta educativa de apoyo a complementar los conocimientos y al docente aportar una herramienta de gestionamiento y exposición de recursos fomentando un núcleo de socio interés entre los usuarios visitantes del blog.

Según las necesidades que requiere la aplicación web se plantean procesos bien definidos en el que los docentes deben seguir para poder realizar la presentación de sus recursos correspondientes. Se tiene en cuenta las actividades de clase y otras actividades de docencia con temática diferente siguiendo una línea de investigación de acorde a su rama profesional.

La meta de la aplicación web es permitir a docentes a gestionar sus recursos y divulgar a través de lo que conoce en el mundo de bloggers como post además de la importancia de darse a conocer dentro de la comunidad universitaria, captar usuarios dentro como fuera del área de estudio, con un diseño apto para promover contenido e abasteciendo nudos de información hacia quien los visite. Por tanto, la presente investigación concluirá con la implementación del blog y elaboración del documento que respalde en su totalidad las fases compuestas dentro del proceso de diseño hasta la simulación de implementación dentro de la facultad.

<span id="page-15-1"></span>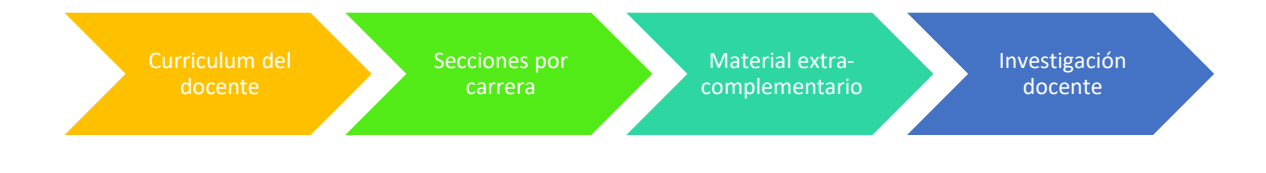

*Figura 1. Funcionalidades principales del blog Fuente: Elaboración Propia*

#### <span id="page-16-0"></span>**1.4. Estado del arte**

#### <span id="page-16-1"></span>**1.4.1. Base Legal**

Que el CÓDIGO ORGÁNICO DE LA ECONOMÍA SOCIAL DE LOS CONOCIMIENTOS, CREATIVIDAD E INNOVACIÓN en su artículo 26 determina que:

El Sistema Nacional de Información de Ciencia, Tecnología, Innovación y Conocimientos Tradicionales. Recolectará, depurará y organizará la información referente a los actores y las actividades de la economía social de los conocimientos, la creatividad y la innovación, a fin de producir instrumentos técnicos que permitan la formulación, el monitoreo y la evaluación de la política pública, así como la difusión de los resultados de los procedimientos de investigación responsable e, innovación social y la transferencia y aprendizaje de los procedimientos. Generados a partir de los incentivos a la economía social de los conocimientos, la creatividad y la innovación. Este Sistema se articulará con el Sistema Nacional de Información.

Además, dispone que la Secretaria de Educación Superior, Ciencia, Tecnología e Innovación, a través del reglamento correspondiente determinará los mecanismos y condiciones de este Sistema de Información. (Aragundi, 2019)

#### <span id="page-17-0"></span>**1.4.2. Marco Teórico**

El sitio web propuesto a desarrollar permitirá que los docentes de la FACI compartan con sus alumnos sus experiencias, recursos, proyectos relevantes además de material complementario por medio de los post, donde cada asignatura se complementa conjuntamente con los ideales desde una forma más social a lo que quiere plasmar el docente con su capacidad de enseñanza.

#### **Web 2.0**

La web 2.0 se caracteriza principalmente por la interacción que hay entre usuarios, pues se ha mejorado con el pasar de los años los canales de comunicación existen y otros que han surgido como producto de la investigación. Los servicios de computación en la nube son importantes, porque permiten que las redes sociales, empresas que hacen uso de tecnologías tengan la capacidad no solo física, sino también capacidad virtual en sus servidores. La web 2.0 se diferencia por ser modelos de [páginas web](https://concepto.de/pagina-web/) que proveen la difusión de [información](https://concepto.de/informacion/) además de los cambios que ha tenido en la forma de usarse el internet desde la posición del usuario y no tanto por la estructura de esta, concede ser partícipe actor del lugar al usuario.

La desigualdad existente entre la web 1.0 y la web 2.0 es ampliamente notable, en la primera el usuario era espectador de lo que se colgaba en la red, visualizaba archivos nada atractivos, las llamadas páginas web estáticas; la segunda versión actualmente usada es interactiva, tanto así que permite a los internautas colgar sus archivos, crear páginas web, blogs en los que puede comentar acerca del tema tratado y recibir retroalimentación de otros. (Newman, Chang, Walters, & Wills, 2016)

#### **Blog**

El blog es un sitio web en el cual se publica contenido como: imágenes, texto, vídeos, entre otros, en donde uno o más autores realizan las actividades anteriormente mencionadas, los lectores o internautas observan en orden cronológico inverso (más reciente a más antiguo) el contenido con la opción de poder comentar sobre el tema de coyuntura o un tema pasado, teniendo la posibilidad de que el autor y/o algún otro lector retroalimente su intervención. (Molina Alventosa, Valencia-Peris, & Suárez Guerrero, 2016)

Para el aprendizaje, el blog es una herramienta muy útil adaptable a los requerimientos del usuario. Explicar más allá de lo expuesto en clase y en el aula virtual, en el caso de blogfesor, este tipo de blog educativo (que es tratado más adelante) se adecua muy bien a las

necesidades del usuario principal que es el profesor que imparte cátedra de las asignaturas que tenga asignadas.

#### **Arquitectura constitutiva del blog**

La naturaleza y forma del blog viene definida por elementos esenciales que permiten ver y decir jeste es un blog! Elementos que al pasar de los tiempos han ido variando y han sido aceptados como parte fundamental que hace diferenciar una página web de un blog. (Cabrera, 2019)

#### **Cabecera**

Es la parte en donde va el título del blog.

#### **Publicación o artículo**

Una publicación es equivalente a una entrada del blog. Su lugar por defecto es el centro de la página, en dicha publicación es donde se va a mostrar el contenido ya sea texto plano o contenido multimedia. El artículo deberá tener el título del tema a tratar, la data de creación y si se ha actualizado la información, se deberá actualizar la fecha de modificación. Las publicaciones, individualmente deberán contener un link permanente para que los internautas citen y/o accedan rápidamente al artículo de su interés sin necesidad de pasar por todo el blog principal.

#### **Comentarios**

Parte esencial para la interacción entre usuarios, iniciar debate en torno al tema tratado para diferenciar cada comentario de los usuarios, estos deben tener un nombre que es generado automáticamente o manualmente y su correo electrónico reflejado en la cabecera del comentario, para saber a quién se dirige la retroalimentación pertinente.

#### **Categorías**

Conjunto de elementos diferenciados por bloques que permiten acceder rápidamente a información de interés sin necesidad de navegar por todo el blog principal. Es importante categorizar los temas que se tratan en el sitio, pues conforme se vaya creando publicaciones, el volumen de información aumentará e irá desapareciendo de la página principal y una de las características esenciales del blog es el orden cronológico inverso.

#### **Índice de contenidos**

Los hipervínculos Resumen del sitio, por sus siglas en inglés RSS (Rich Site Summary), es un formato que permite distribuir los títulos de las publicaciones del blog y acceder a ellos sin necesidad de visitar otra página que nos arroje como resultado el buscador del navegador de internet que se use.

#### **Archivos del blog**

Es la particularidad más notable del blog, generalmente en el lateral ya sea derecho o izquierdo de la página, se aloja un listado cronológico, ya sea por día, mes o año de las publicaciones, desde el más reciente al más antiguo o también categorizar artículos más vistos o visitados.

#### **Búsqueda**

Casilla que permite la búsqueda por palabras claves o temas de interés, es posible programar el sitio para que realice búsquedas tan sólo dentro del blog o fuera y dentro de él. (Cabrera, 2019)

#### **Edublog**

El edublog (blog educativo) es una herramienta Web 2.0 que ya no es solo una fuente de información, al ser una plataforma de trabajo colaborativo, en la que además de compartir información hay interacción. Más que una tecnología, representa una actitud de los usuarios, productores y consumidores de información. Permite la democratización de la producción de acceso a la información para la enseñanza y el aprendizaje. (González Hernando, Valdivieso León, & Velasco González, 2020)

#### **Blog docente (blogfesor)**

Blog del profesor (blogfesor) es un tipo de edublog creado con el objetivo de ser dirigido por un profesor. Mantener a los estudiantes actualizados de asuntos, por supuesto referentes a la asignatura impartida. Por tanto, está pensado en alojar contenido que complemente o amplíe el tema tratado en clase, instrucciones sobre actividades y proyectos, experiencias de aula, al tiempo que se compartirán recursos y se resolverán dudas de los estudiantes, etc. El asunto de cada blogfesor puede variar según las necesidades. (Cabrera, 2019)

#### **Metodologías**

Metodologías para el desarrollo de un proyecto de software que son necesarias como ente que guía el correcto progreso del trabajo grupal encargad del proyecto. Se descomponen en:

#### **Metodologías tradicionales**

El método tradicional apareció en la década de 1960 para el desarrollo completo manual de software y necesidad de mejorar el proceso y el propósito. Aplicaciones de desarrollo empresarial "principalmente centradas en reglas"

El proceso, decidir qué hacer, contar, lo que pasó. Este enfoque básico divide el desarrollo de procesos en diferentes partes. Le permite servir a los miembros de su equipo de producción. Por lo tanto, definen la integración grupal. También refleja los datos, asegurándose de que se realice documentación de las aplicaciones desarrolladas y de que se entiendan y mantengan fácilmente a sí mismo.

Otro aspecto importante de este enfoque es el alto costo del cambio, que no brinda una solución óptima para proyectos amigables con el medio en el que se va a implementar.

Los procesos siempre se centran (legalmente) en los datos, la planificación y los procesos (Normas, procedimientos, mantenimiento, etc.). (Zumba Gamboa & León Arreaga, 2018)

#### **Metodologías ágiles**

Las metodologías ágiles son procesos que apoyan la filosofía ágil, es decir, valores ágiles y principios. Cada método ágil consta de una combinación diferente de prácticas, que es una descripción de cómo el desarrollador de software realiza el trabajo diario. Cada método difiere del otro al elegir su conjunto apropiado de terminología y prácticas.

Existen diferentes tipos de métodos ágiles como el desarrollo basado en pruebas (TDD), programación extrema (XP), método de desarrollo sustentado en características (FDD), método Scrum, método del modelo de desarrollo de sistema dinámico (DSDM), etc.

Cada método tiene sus propios principios, ciclo de vida, funciones, ventajas y desventajas, etc. Todos estos métodos ágiles de desarrollo de software construyen el software en iteraciones y procesos incrementales. Se cubrirá el proceso de comparación de la siguiente manera: primero enumeramos el factor de comparación; presentamos el caso de este factor seguido de su caso en AWS, y concluimos cada factor con una discusión que aclara los hallazgos. (Al-Saqqa, Sawalha, & AbdelNabi, 2020)

#### **Metodología SCRUM**

Esta metodología de desarrollo ágil presenta la personalización del trabajo de un proyecto que tiene un sinnúmero de requerimientos, esta metodología ofrece la selección de flexibilizar los requisitos para los sprints sin especificar que procedimiento se debe seguir. SCRUM es muy utilizada, porque posee elementos indispensables que sobresalen ante otras metodologías. Se enfoca en las actividades de mayor relevancia que son de corto intervalo de ejecución. Los sprints o iteraciones terminadas y operativas se evalúan mediante reuniones recurrentes con todo el equipo de desarrollo, allí se determina que actividades se han finalizado, actividades por terminar y errores que han sido paralizantes en el proyecto, pero que se han sobrellevado. El desarrollo por fases no es el fuerte predominante de esta metodología ágil, más bien en cada sprint se incluye nuevas funcionalidades sin modificar los resultados anteriormente conseguidos. (Salazar Tataje, 2017)

#### **Elementos SCRUM**

#### **Equipo SCRUM (SCRUM team)**

Componente primordial del proyecto, El equipo SCRUM está conformado por un SCRUM Master, Propietario del producto (Product owner) y desarrolladores, no existen las jerarquías, se trabaja de manera horizontal enfocándose en un objetivo en común, en este caso obtener un producto terminado. Por lo general un equipo SCRUM está conformado por 10 o menos personas, esto debido a que mientras menos personas trabajen en equipo, mejor será la comunicación y su productividad. Aquel equipo SCRUM toma responsabilidad de todas las tareas que estén relacionadas con el producto pasando por fases colaborativas, verificadoras, de mantenimiento, operacionales, experimentales, investigativas y desarrollables y además del surgimiento de alguna actividad que sea necesaria realizar. (Schwaber & Sutherland, 2020)

#### **Desarrolladores**

Equipo de personas encargadas de tomar decisiones para conseguir objetivos. Desarrollan los entregables necesarios del proyecto. Responsables de:

- -Crear la idea para el sprint
- -Responsabilidad en cada entregable
- -Llegar al objetivo final

#### **Product owner (Propietario del producto)**

El propietario del producto es responsable de darle un valor extraordinario al resultado final, la manera en la que se haga va a variar entre organización, según su uso. Otra cualidad del propietario es que puede delegar a otro la responsabilidad, sin perder esa cualidad.

-Explicar explícitamente el objetivo del producto

-Comunicar elementos faltantes del producto

#### **SCRUM Master**

Colabora en la comprensión de la guía del proyecto, tanto la teoría y práctica dentro de la organización. Este elemento es el responsable de que el entregable final funcione según los requerimientos del sistema. Son los líderes por excelencia.

-Completar los eventos SCRUM, asegurándose de que estos respeten el tiempo establecido.

-Juntarse con el equipo y planificar experimentalmente el complejo uso de un producto en un entorno deficiente.

- Ser el mediador entre los stakeholders y del equipo de trabajo. (Schwaber & Sutherland, 2020)

#### **Eventos de SCRUM**

Sprint es un depósito para cualquier tipo de evento. Todo lo que sucede en Scrum es una oportunidad de revisar y actualizar las herramientas de Scrum, reducir la necesidad de reuniones no programadas. Idealmente, todos los eventos deben tener lugar simultáneamente y en un corto período de tiempo para reducir el tiempo en reuniones innecesarias. Existen 4 eventos formales que son:

#### **1. Sprint Planning**

Todo el trabajo que debe realizarse en el Sprint se planea en el Sprint Planning. Todo el equipo de Scrum está diseñado para integrarse y realizarse mediante el trabajo en equipo. El Sprint Planning incluye un máximo de ocho horas durante el mes; Aquí encontrará consejos sobre cómo planificar el sprint correctamente.

Cuando es corto el proyecto, el plan también lo es. Depende del ScrumMaster asegurarse de que el evento esté sucediendo y que las personas involucradas entiendan por qué. El ScrumMaster capacitará al equipo para adaptarse al tiempo asignado.

Planee responder a la pregunta de qué se puede entregar al próximo Incremento de Sprint y cómo hacer el trabajo necesario para entregar el Incremento.

#### **2. Daily SCRUM**

Inspecciones diarias del progreso del sprint objetivo, para ajustar el trabajo siguiente que se tiene planeado. Este proceso tiene durabilidad de 15 minutos diarios para que los desarrolladores examines situaciones competentes, estas revisiones se realizan diariamente a la misma hora para evitar la confusión y ser organizados. Los desarrolladores son libres de usar la técnica que desean para lograr el objetivo diario sprint y generar para el día siguiente acciones rápidas para la toma de decisiones, necesariamente las reuniones del equipo Scrum no durarán 15 minutos, pueden durar mucho más tiempo sobre mejoras para el proyecto en general.

#### **3. Sprint Review**

La intención de revisar el Sprint es examinar los resultados del Sprint y planear posibles adaptaciones, una vez listo el sprint, el equipo Scrum y los stakeholders revisan lo que se ha logrado hasta el momento y opinar acerca del objetivo final del producto. Se revisan los cambios en esta reunión con todos los actores pertinentes, se observan cambios en el entorno, se agregan posibles modificaciones en el objetivo diario. Se hacen revisiones Sprint de 4 horas para el Sprint desarrollado en un mes y si es más pequeño, el evento puede ser más corto.

#### **4. Sprint Retrospective**

El ScrumMaster participará como un miembro del equipo de pares para proporcionar información sobre la responsabilidad sobre el proceso Scrum. El propósito de esta reunión es: Planificación del uso de técnicas que ayuden a mejorar la calidad y eficacia del proyecto. Hacer retroalimentación del sprint anterior, con respecto a los elementos inspeccionados, si el Sprint es de un mes, la reunión durará aproximadamente 3 horas y si es más pequeño durará menos.

#### **Artefactos SCRUM**

Es el trabajo o valor, maximizan la transparencia de la información primordial y actúan como medidores de progreso, medidores de progreso para cada evento: Trabajo pendiente del producto>Objetivo del producto Sprint Backlog>Sprint Goal Incremento>Definición de hecho

#### **Product Backlog**

Se puede pensar en esto como una lista de pedidos para todos los productos que necesita. Existen todos los requisitos para los cambios necesarios para hacer un producto. El propietario del producto es responsable de ello. Es un proceso de progreso y no tiene versión final. Establece requisitos y continúa evolucionando a medida que crece el producto. Cambia lo que hace que un producto sea correcto y competitivo, y permanece mientras existe el producto.

#### **Product Goal**

Este es un objetivo establecido para el sprint y se puede lograr fácilmente una vez que se establece la gama de productos por el product Backlog y representa un futuro estado del producto de gran utilidad para el Equipo Scrum al momento de fijar una meta con la que planificar a largo plazo. Provee orientación al equipo de desarrollo sobre por qué se está produciendo el aumento. El Sprint demuestra que los trabajos que ocurren dentro de él, se ejecutan con propósito de obtener eficiencias al Product Goal, como mecanismo que proporciona predicción mediante inspección, adaptación y transparencia en la orientación hacia una meta. En el Sprint mediante una reunión de tipo organizativa se crean los objetivos donde generalmente el Product Goal no se considera como un proceso más en la metodología sino más bien de ayuda para el equipo de desarrollo aportando flexibilidad en las diferentes actividades que implementa el Sprint

#### **Incremento**

En este punto, puede resumir todo el trabajo que queda en el backlog del Sprint. El incremento es la suma de ellos y también el valor de otros incrementos del sprint anterior. El último incremento al final del sprint debe estar completo. Esto significa que está disponible y cumple con las definiciones definidas por el equipo Scrum. Los términos de uso son obligatorios independientemente de si el propietario del producto lanza el producto. (Schwaber & Sutherland, 2020)

#### **Framework**

Se puede definir al framework como un marco de trabajo del diseño estructural de una página web que puede ser configurada según los requerimientos del sistema Los entornos de software son fiables y eficientes porque a menudo son creados, probados y mejorados por una variedad de ingenieros y programadores experimentados.

En el desarrollo de aplicaciones informáticas, un framework es una estructura en capas con capacidad de indicar los tipos de programas que pueden ser construidos además de su interrelación. Le permite concentrarse en trabajar con aplicaciones de alto nivel, esto se debe a que la estructura maneja todas las actividades a un nivel bajo. (Molina Ríos, Loja Mora, Zea Ordóñez, & Loaiza Sojos, 2016)

#### **Front-end**

Es el encargado de mostrar la parte estilizada de la página, de manera que el usuario observe el diseño agradable en donde va a interactuar.

En la migración de clientes, el contenido se muestra en la computadora en lugar del servidor web remoto utilizando el idioma web real. En la práctica, esto significa que solo se necesita un servidor para servir la aplicación web sin procesar, y el navegador garantiza que esta aplicación se mostrará en HTML en su forma final. También significa que parte de la lógica involucrada en la construcción de un sitio web, especialmente la lógica que controla cómo el usuario muestra las cosas en la pantalla (llamada lógica de presentación), ocurre en el lado del cliente. (Pérez Ibarra, Quispe, Mullicundo, & Lamas, 2021)

#### **Back-end**

Cuando se crea un sitio en el lado del servidor, todos los procesos asociados con la creación de páginas HTML entendidas por los navegadores web son manejados por el servidor remoto que aloja el sitio web o la aplicación web. Esto incluye consultar la base de datos para obtener información y la lógica de procesamiento requerida por la aplicación web. Si el servidor remoto está ocupado, el navegador web se suspenderá y esperará a que el servidor complete el procesamiento de la solicitud y envíe una respuesta. Cuando se recibe una respuesta, el navegador web interpretará y mostrará el contenido en la pantalla. (Pérez Ibarra, Quispe, Mullicundo, & Lamas, 2021)

#### **Python**

Python es un lenguaje bien diseñado que se puede utilizar para realizar cualquier tipo de programa, desde aplicaciones de escritorio, servidores de red o incluso páginas web. Python es una herramienta dinámica de un alto nivel de lenguaje de programación de propósito general orientado a objetos que utiliza un intérprete y se puede utilizar en un sin fin de aplicaciones. El diseño de Python hace más fácil su entender y uso, con un lenguaje amigable para principiantes. Python tiene popularidad por ser un idioma apto para principiantes, y ha reemplazado a Java como la introducción más popular.

Como lenguaje escrito dinámicamente, Python es realmente flexible. Además, Python también es más indulgente con los errores, por lo que aún podrá compilar y ejecutar su programa hasta llegar a la parte problemática. Python es un lenguaje de programación de codificación simple y flexible. Este lenguaje puede admitir diferentes estilos de programación, incluidos estructural y orientado a objetos. (Srinath, 2017)

#### **CSS**

Cascading Style Sheets (en español, Hojas de estilo en Cascada) Herramienta software de Desarrollo front-end que permite cambiar el estilo de una página dándole un aspecto agradable ante la mirada del usuario final. Los primeros navegadores mostraban una página como hipertexto: un texto sin formato, sin imágenes ni enlaces a otras páginas de hipertexto. No tenía ningún diseño del que hablar, sencillamente párrafos que recorrían la página en una sola columna. Los desarrolladores web diseñan las páginas de acuerdo con el "modelo de caja". La página web es una sucesión de cuadros, cada uno de los cuales sujeta un elemento discreto. Estas cajas están establecidas, una dentro de otra. (Jaimez González & Vargas Rodríguez, 2017)

#### **HTML**

Lenguaje de marcado de hipertexto para páginas web. HTML es proporciona la estructura de la página. Permite a los desarrolladores adjuntar opciones para publicar documentación con elementos como encabezado, texto, tablas, fotos, etc. Recuperar información en línea a través de enlaces de hipervínculos. Diseñar formularios para realizar transacciones con servidores remotos, para usarse en la búsqueda de información. HTML también se puede utilizar para perfeccionar elementos en específicos y crear adicionales características (por ejemplo, viñetas con listas numeradas). (Jaimez González & Vargas Rodríguez, 2017)

#### **Java Script**

JavaScript es un dinámico lenguaje de programación que se lo utiliza en el desarrollo web, para crear aplicaciones web, desarrollo de juegos y mucho más. Permite realizar funciones complejas dando esa característica dinámica en páginas web que no se puede conseguir solo aplicando HTML o CSS más allá de una simple vista estática que muestra información.

Muchos navegadores utilizan JavaScript como lenguaje de programación para crear cosas dinámicas en las aplicaciones web. Cada vez que visualiza un menú desplegable, contenido adicional con efectos de transición agregado a una página y colores de elementos que cambian dinámicamente, por nombrar algunas características, está viendo los efectos de JavaScript. (Jaimez González & Vargas Rodríguez, 2017)

#### **Arquitectura MVC**

Arquitectura de diseño MVC (Model-View-Controller): El sistema diseñado con MVC (Modelo-Vista-Controlador) arquitectura de diseño que es muy útil para diseñar aplicaciones interactivas basadas en la web. MVC encapsula datos junto con su procesamiento (modelo) y aislarlo del proceso de manipulación (controlador) y presentación (mirar / ver) que se representará en la interfaz de usuario.

MVC sigue el más común enfoque de estratificación. La estratificación no es más que una lógica de dividir nuestro código en funciones de diferentes clases. Este enfoque es bien conocido y más aceptado. La principal ventaja de este enfoque es la usabilidad del código y más fácil de mantener y desarrollar, así como para seguir mejorando con nuevas funciones en el futuro. Cada capa en la arquitectura de MVC (Modelo-Vista-Controlador) se ha implementado de manera diferente. (Kumar, Kumar, Sharma, & Singh, 2016)

#### **SQL**

Structured Query Language es el significa para la sigla SQL, el lenguaje patrón dentro de la gran mayoría de sistemas de administración en cuanto a bases de datos de tipo relacionales se habla es SQL, primordialmente se lo utiliza para establecer la comunicación con una base

de datos de un programa o web. Este lenguaje contiene sentencias que efectúa tareas diferentes como es la de instaurar bases de datos, crear las debidas actualizaciones sobre los datos, insertar registros, eliminar los registros, crear procedimientos almacenados o indagar en la recuperación de los datos, etc.

Entre los sistemas más habituales que manejan SQL para la administración de las bases de datos relacionales se encuentran los siguientes DBMS como Oracle, PostgreSQL o Sybase, entre otros. Dependiendo del DBMS que se utilice, el lenguaje de SQL poseerá ciertas explícitas funciones además de diversos tipos de añadidos por el DBMS. También atesoran sus propias extensiones, desarrolladas automáticamente y que habitualmente solo se utilizan en el sistema. Sin embargo, se puede usar comandos estándar SQL como Insertar, Seleccionar, Crear, Actualizar y eliminar.

#### **PostgreSQL**

PostgreSQL es una base de datos a código abierto situada por los usuarios entre las más utilizadas en el mundo, el avanzado sistema de base de datos de tipo relacional, extendiendo el lenguaje SQL en conjunto con características que escalan y almacenan de una forma segura las cargas de trabajo más complejas. PostgreSQL viene con varias características consignadas a facilitar a los desarrolladores en la creación de aplicaciones, a los administradores a resguardar la integridad de los datos, a crear entornos flexibles a fallas y a administrar sus datos sin importar cuán pequeño o grande sea el conjunto de datos.

Su alta compatibilidad con los diferentes sistemas operativos y extensibilidad les permiten a los usuarios agregar nuevas capacidades en características que evoluciona a la par con las cargas de trabajo ya mencionadas. PostgreSQL es un sistema gratuito que pondera la introducción y el cumplimiento con la utilización del lenguaje SQL. PostgreSQL proporciona transacciones con propiedades atómicas, consistencia, aislamiento, duración (ACID), vistas de actualización automática, vistas asociadas, disparadores, claves externas y procedimientos almacenados. (López Herrera, 2016) PyCharm PyCharm es un entorno de desarrollo integrado (IDE) de Python dedicado que proporciona una amplia gama de herramientas esenciales para los desarrolladores de Python, estrechamente integradas para crear un entorno conveniente para el desarrollo productivo de Python, web y ciencia de datos. (López Herrera, 2016)

#### **PyCharm**

PyCharm es un entorno de desarrollo integrado (IDE) de Python dedicado que proporciona una amplia gama de herramientas esenciales para los desarrolladores de Python, estrechamente integradas para crear un entorno conveniente para el desarrollo productivo de Python, web y ciencia de datos. (PyCharm, 2021)

#### <span id="page-29-0"></span>**1.4.3. Marco Referencial**

Las diversas herramientas desarrolladas en estos últimos años como producto de la innovación en la educación han servido para dar un paso hacia adelante en la enseñanza virtual, la implementación del blog es una herramienta que apertura a la solución de problemáticas relacionadas en lo que se refiere a la intercomunicación docente-estudiante, mediante el cual otras universidades o instituciones educativas a nivel internacional lo han implementado con resultados muy positivos. Fomentando el interés y complementando la enseñanza de una forma más coloquial con la universidad. Por siguiente, el trabajo investigativo fue focalizado previamente en la positividad de otros proyectos referentes al nuestro.

### **Blog como medio de sistema de información, etnias y recursos en línea en la Universidad Autónoma de Barcelona UAB**

En la universidad UAB de España se realizó una innovación en la experiencia del docente que se la presenta con el blog, como una etnia para administrar información del mismo entre otros tipos de artículos de interés educativo para fomentar la investigación de manera colectiva. Antepuesto a la creación del blog surgió su elaboración con la iniciativa de un grupo de profesores del departamento de Ingeniería y tecnología. Con la voluntad de compartir material de los docentes que se ha ido elaborando con el pasar de los años y que afecta en las diferentes asignaturas y módulos dentro de las diferentes facultades.

El conjunto de materias y módulos comparten el hecho de que tienen una parte práctica, que en muchas ocasiones por falta de tiempo no se completa con tal solo el conocimiento teórico, dejando un déficit de información en lo práctico. De esta forma, se dio paso al impulso de desarrollar el blog que a través de un plan de estudio implementó herramientas para la

gestión, análisis y modelización visual del contenido que dispondrá el blog. (Perpinyà & Traveria, 2021)

La instauración del blog fue un factor innovador para la universidad UAB con resultados óptimos para la adquisición de una nueva fuente de información que se convertirá posteriormente en conocimiento al alcance de todos los estudiantes de las diferentes ramas sin importar en la carrera en la que se desenvuelvan.

### **El uso de blogs docente para la educación del estudiante en la Universidad Tecnológica de Eslovaquia STU**

Un blog de docente es sin duda una herramienta atractiva para el aprendizaje que permite a los estudiantes indagar en cualquier momento, profundizar, fortalecer y revisar sus conocimientos, El planteamiento de la idea de reforzar ese tipo de captación de información apartado de lo que normalmente se utiliza como aula virtual en las diferentes universidades, con el objetivo de obtener mejoras en el entorno de aprendizaje donde se fomente la creatividad, eficacia y la inspiración del estudiante cosa que en estos últimos años se ha perdido debido a la forma de enseñanza muy esquemática. Por ello en la Universidad Tecnológica de Eslovaquia STU, se implementó este tipo de herramienta de aprendizaje no solo para desplegar habilidades de producción de contenido sino para mejorar la capacidad de procesamiento y recepción sensata de información obteniendo resultados muy positivos dentro la Universidad. (Asmakovets & Slawomir, 2021)

El profesor que utiliza con habilidad tecnologías innovadoras, persigue las nuevas tendencias observando más allá de los modelos de enseñanza tradicionales, por siguiente, es considerado por los estudiantes más digno de respeto e interesante.

## **CAPÍTULO 2**

#### <span id="page-31-1"></span><span id="page-31-0"></span>**2. METODOLOGÍA**

Para poder centralizar la metodología del proyecto se debe tener en cuenta que un sitio web debe generar un gran impacto, en términos de procesos se busca la estandarización de los mismos y mejoras en los flujos de información, permitir un control y manejo más adecuado y presentarla de una forma interactiva hacia los estudiantes de la facultad de ciencias de la ingeniería.

Las metodologías agiles para el desarrollo del proyecto surge a base de las experiencias de profesionales del software con la elaboración de otros proyectos, donde las problemáticas generadas en la vida real fueron de experimento para superar los desafíos y limitaciones en el campo del desarrollo tradicional. El enfoque promovido por el desarrollo ágil nos aporta una respuesta directa hacia el problema en términos de agilización de procesos y de responder de la mejor manera a los cambios que puedan surgir a mediano y largo plazo, por ello para el desarrollo del proyecto se seleccionó la metodología Scrum.

Al implementar la metodología Scrum no solo se centra únicamente en los procesos o herramientas del proyecto, sino que toma al personal involucrado como una parte esencial dentro del mismo. Como uno de los puntos fuertes esta metodología da la disponibilidad de producir un blog de calidad y funcional, sin exceso de documentación que muchas veces puede ocasionar errores de entendimiento en el usuario, permitiendo la fluidez en el intercambio de opiniones y por tanto lograr la satisfacción mutua con el proyecto final. Esta metodología ágil emplea un conjunto de instrumentos y reglas, también de roles que aporta una estructura necesaria de trabajo para un óptimo funcionamiento corporativo, la cual está representada mediante la siguiente gráfica:

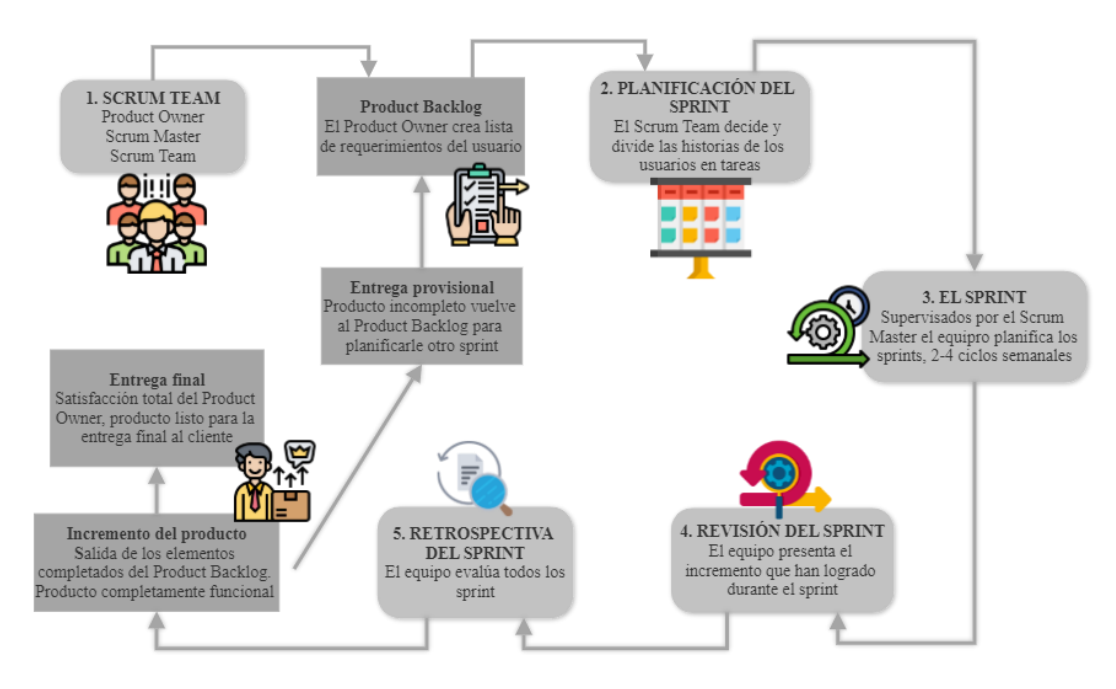

*Figura 2. Metodología Ágil: Proceso de Scrum*

*Fuente: Elaboración Propia*

### <span id="page-32-0"></span>**2.1. Definición de roles del proyecto**

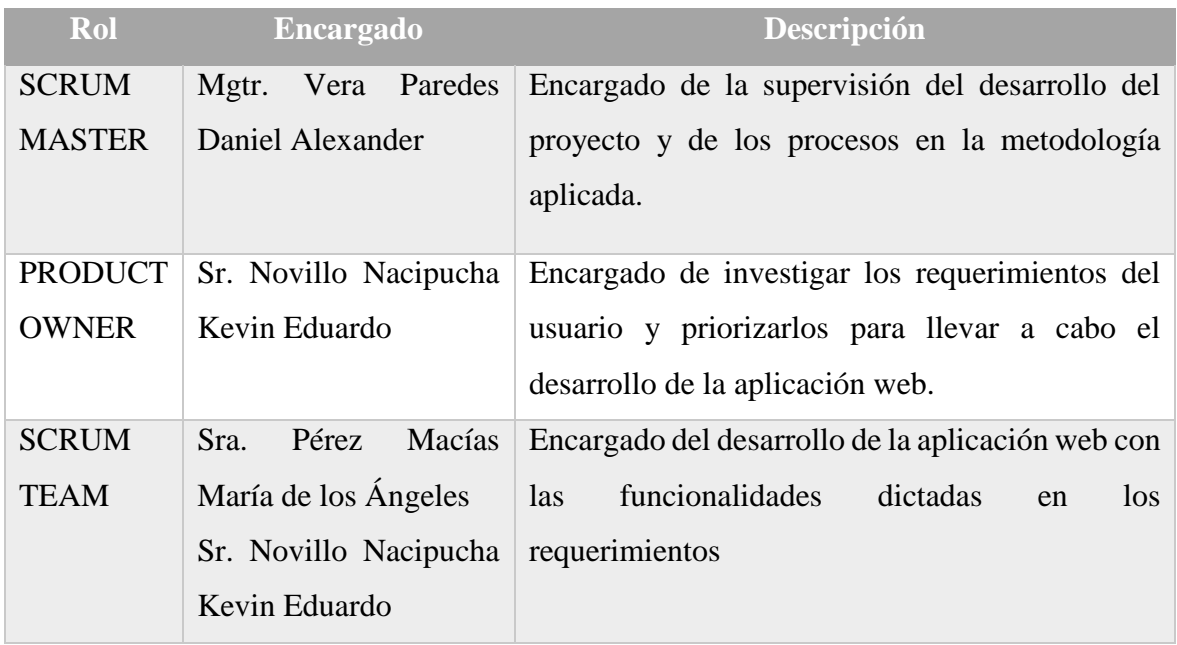

<span id="page-32-1"></span>*Tabla 1. Definición de roles del proyecto*

*Fuente: Elaboración Propia*

#### **2.2. Elementos en la aplicación de la metodología Scrum**

Antes de empezar a maquetar toda la planificación del proyecto, la primera fase inicial es la comprensión de lo que se va a elaborar también conocida como el sprint 0. Las inexactitudes forman parte de este primer proceso debido a que se realizan a un alto nivel, por ello no hay necesidad de perder el tiempo tratando de conseguir estimaciones que rocen la exactitud, es más factible la inversión del tiempo en la parte de desarrollo del producto. Por ello la medida de tiempo a utilizar en el Backlog será en días.

#### **2.3 Primera fase: Planificación**

El análisis es el motor para navegar sobre los requerimientos del usuario, plasmando las funcionalidades y características de la aplicación web que se va a desarrollar a cargo del Product Owner. Las fuentes y campos de consulta para realizar el levantamiento de información fueron fuentes externas y experimentales, es decir analizando información de otras aplicaciones web de tipo blog para complementar la idea en la estructuración y funcionalidad que tendrá el sitio web. Previamente al encuentro con el equipo de trabajo para definir las historias de usuario que llevará cada sprint se detalla los requerimientos tanto funcionales como no funcionales que se exigen en el desarrollo del blog.

#### **2.3.1 Requerimientos Funcionales**

RF\_1: La creación de una nueva cuenta con los datos de cada usuario se verificará vía correo electrónico para la validación de ese nuevo usuario y se almacenará en la base de datos.

RF\_2: Existirán diferentes tipos de perfil de usuario de acorde a su desenvolvimiento dentro del blog.

RF 3: El sistema tendrá una interfaz intuitiva para que el usuario diligencie de una forma fácil los datos de su registro.

RF\_4: La página web debe de tener la capacidad de adaptarse a cualquier tipo dispositivo.

RF\_5: La página web deberá tener la compatibilidad con los diferentes navegadores de internet.

RF\_6: La aplicación web permitirá al usuario la publicación de proyectos, recursos, artículos en el blog interactuando con los usuarios.

RF\_7: El sistema contara con plantillas, que permite según el tipo de usuario hacer modificaciones o poseer ciertas funciones únicas para cada usuario.

RF\_8: La aplicación web contara con una interfaz de administrador, que permitirá la gestión de los usuarios activos, la organización de los proyectos, las publicaciones que se realicen y el registro de información solicitada.

#### **2.3.2 Requerimientos no funcionales**

RNF\_1: La modificación de datos en la base de datos no debe sobrepasar los 5 segundos en respuesta de actualización para todos los usuarios

RNF\_2: Las funcionalidades dentro la aplicación web deberán ser capaces de responder máximo en 3 segundos.

RNF\_3: El registro de las cuentas debe tener la validación mínima de caracteres para los dígitos.

RNF\_4: La aplicación web deberá negar todo tipo de acceso desautorizado de acorde a los perfiles de usuario.

RNF\_5: La comunicación entre aplicación, servidor y cliente tendrán que ser encriptadas aplicando el algoritmo CSRF que proporciona Django.

RNF\_6: La aplicación web deberá ser óptimamente visible en los diferentes tipos de dispositivos como móviles, tabletas o computadoras.

RNF\_7: La web dispondrá de interfaces gráficas con paleta de colores basada en la de Unemi de una correcta forma bien estructurada.

#### **2.4 Segunda fase: Diseño**

Esta parte es fundamental en la transición de los procesos para alcanzar buenos resultados en el proyecto, ya que el trabajo se divide en pequeñas partes que al unirlas maximizan el resultado final.

#### **2.4.1 Planificacion del sprint Backlog**

La intención de la creación del blog permitirá establecer una nueva herramienta tanto educativa como logística de cara a la enseñanza, pero para alcanzar ese objetivo se debe seguir diversos pasos como se había mencionado. El sprint Backlog, se organizará siguiendo con la metodología acogiendo los requerimientos más importantes y en globalizándolos

según el área de tarea a la que correspondan. Para definir el sprint Backlog se debe analizar en los siguientes campos como:

- Estructuración de la base de datos transaccional
- Recopilación de datos e información en fuentes externas
- Requerimientos funcionales del usuario
- Recolecta de información sobre los usuarios, docentes, personal de trabajo, herramientas y sitios web de la Unemi, tiempo, espacio web estudiantil.

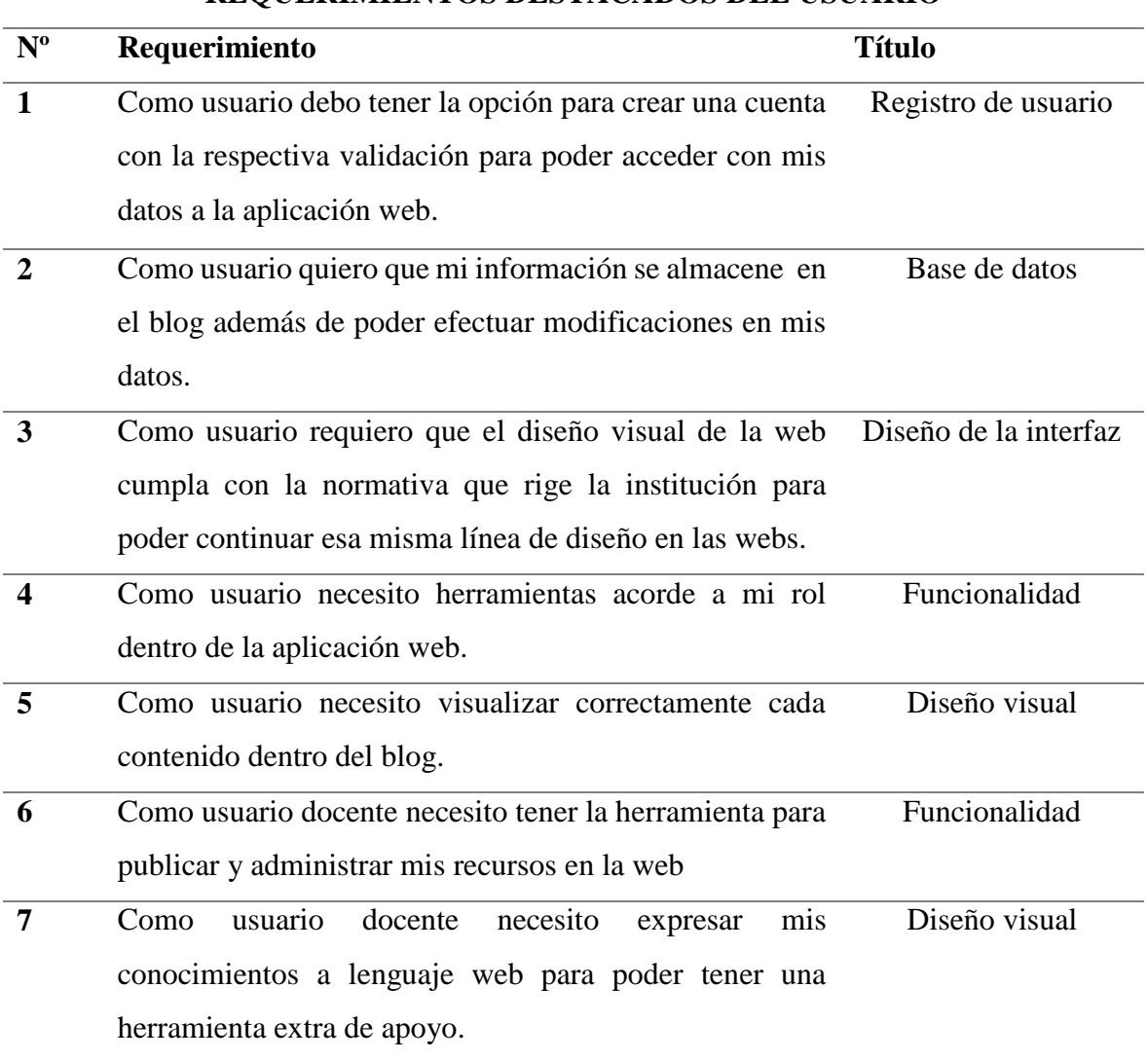

#### **REQUERIMIENTOS DESTACADOS DEL USUARIO**
| 8  | Como usuario administrador quiero llevar un control de<br>Funcionalidad  |         |  |
|----|--------------------------------------------------------------------------|---------|--|
|    | todos los usuarios para poder actualizar el listado en caso              |         |  |
|    | de ser necesario.                                                        |         |  |
| 9  | Como usuario administrador necesito poder visualizar en<br>Funcionalidad |         |  |
|    | grafico el total de posts y visitas al blog diarias                      |         |  |
| 10 | Seguridad<br>Como usuario administrador requiero de poder validar        |         |  |
|    | los usuarios al momento de que se creen una cuenta para                  |         |  |
|    | establecer un patrón más de seguridad de cada a la web.                  |         |  |
| 11 | Sección Inicio: Descripción del sitio web, link a la                     | Sección |  |
|    | institución, noticas e imagen de la facultad                             |         |  |
| 12 | Sección Blog: publicaciones, con título y una breve                      | Sección |  |
|    | descripción                                                              |         |  |
| 13 | Sección Bloggers: listado de todos los docentes y                        | Sección |  |
|    | autoridades que componen la FACI                                         |         |  |
| 14 | Sección Perfil: datos e información del<br>usuario,                      | Sección |  |
|    | herramientas para editar, eliminar y añadir publicaciones                |         |  |
|    | en el blog.                                                              |         |  |
| 15 | El sistema notifica una alerta a los administrador de la                 | Sistema |  |
|    | aplicación web cuando se originen los eventos de registro                |         |  |
|    | de una nueva cuenta.                                                     |         |  |
|    |                                                                          |         |  |
| 16 | La aplicación web deberá negar todo tipo de acceso                       | Sistema |  |
|    | desautorizado de acorde a los perfiles de usuario.                       |         |  |

*Tabla 2. Lista de los requerimientos del usuario*

*Fuente: Elaboración Propia*

## **2.4.2 Product Backlog**

Efectuados los primeros Sprints se dispone a esa altura ya una visión e idea general de los que se va efectuar y que campos abarcar con el desarrollo de esta aplicación web. Por tanto, el Product Backlog es un listado del conjunto de requerimientos, funcionalidades, tareas del proyecto.

El encargado de priorizar las tareas será el Product Owner además de actualizar el listado con los objetivos conseguidos con la aportación de conocimiento del Scrum Master, forjando gran parte en el resultado que se desea lograr durante la etapa de desarrollo de la web.

### **2.4.3 Especificaciones de los Sprints**

Se detallan los Sprints que se despliegan en base a los requerimientos del usuario para poder desarrollar el producto en periodos de tiempos fructíferos para potenciar al máximo la entrega final del producto.

### **Elaboración del sprint 1**

Sprint: En este sprint se establece el diseño de la página web y los medios para la elaboración, es decir la representación de la vista general que además deberá tener en cuenta los requerimientos tanto de diseño como en estructura, la gama de colores a utilizar, entre otras.

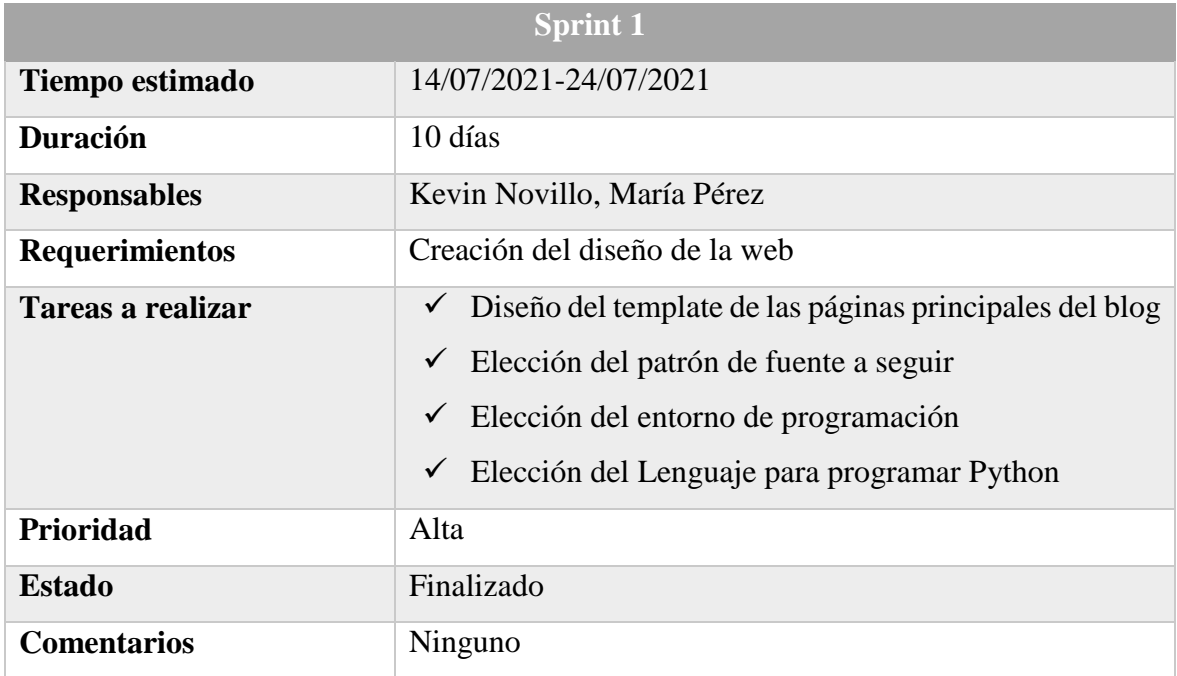

*Tabla 3. Sprint 1*

## **Elaboración del sprint 2**

Sprint: En este sprint se realizará la creación del módulo usuario con sus respectivas validaciones para todos los tipos de usuario además de su indexación con la base de datos.

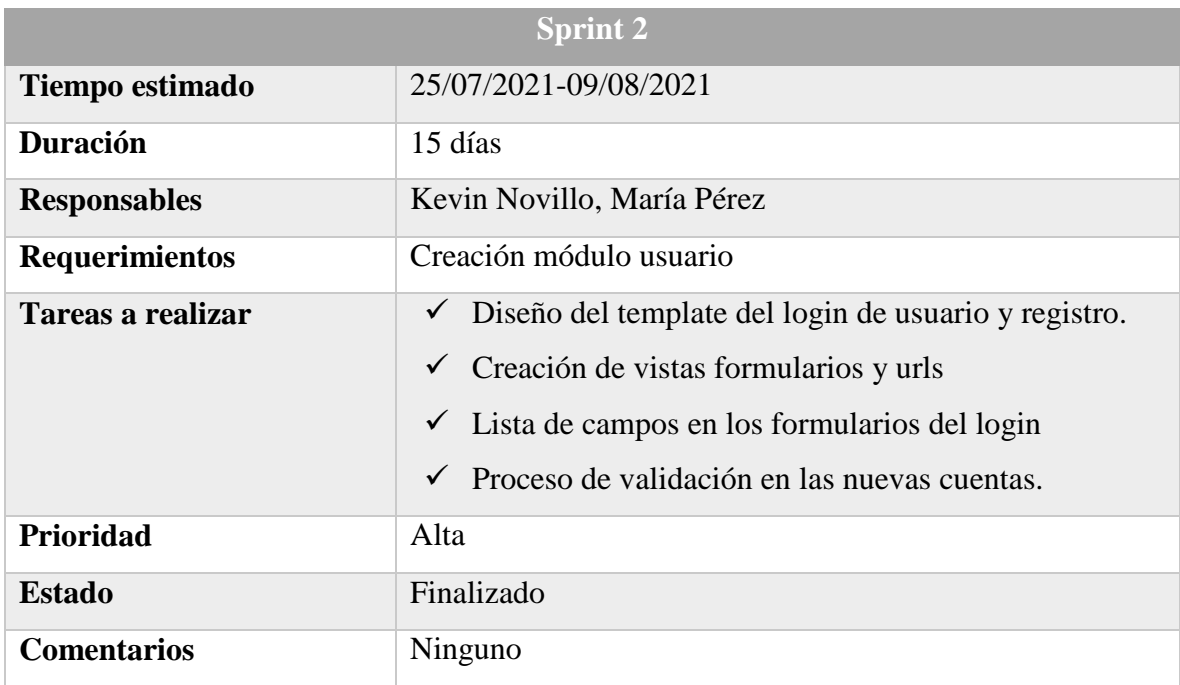

*Tabla 4. Sprint 2*

*Fuente: Elaboración Propia*

## **Elaboración del sprint 3**

Sprint: En este sprint se maquetará y elaborará un prototipo del sistema de gestión de la base de datos que deberá ser proporcional a los requerimientos generales, a medida que se avance en el desarrollo se podrá efectuar pequeñas modificaciones en caso de ser necesario.

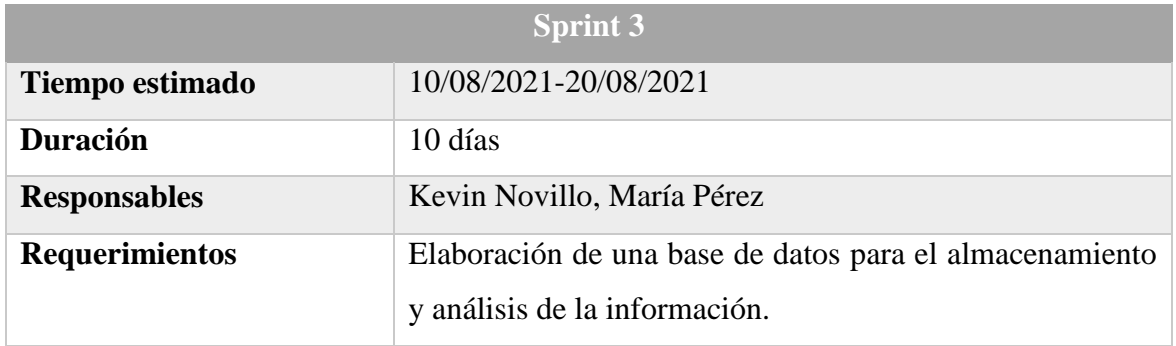

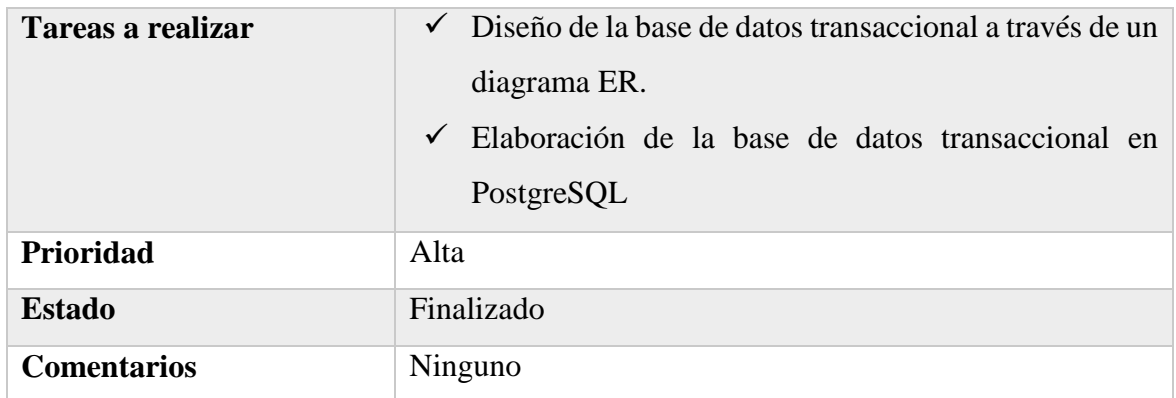

#### *Tabla 5. Sprint 3*

*Fuente: Elaboración Propia*

### **Elaboración del sprint 4**

Sprint: En este sprint se establecerá el modulo perfil de usuario que abarcará todos los requerimientos sobre el manejo de los perfiles, los roles de usuario, las vistas, campos de datos de perfil, herramientas del perfil y pantallas del perfil.

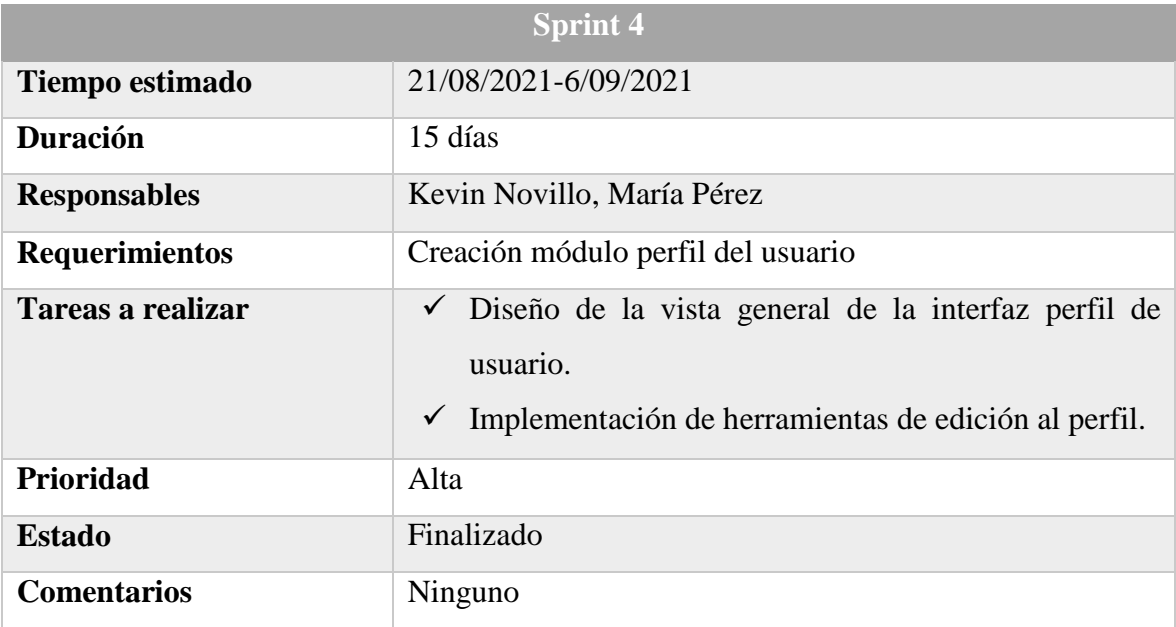

*Tabla 6. Sprint 4*

# **Elaboración del sprint 5**

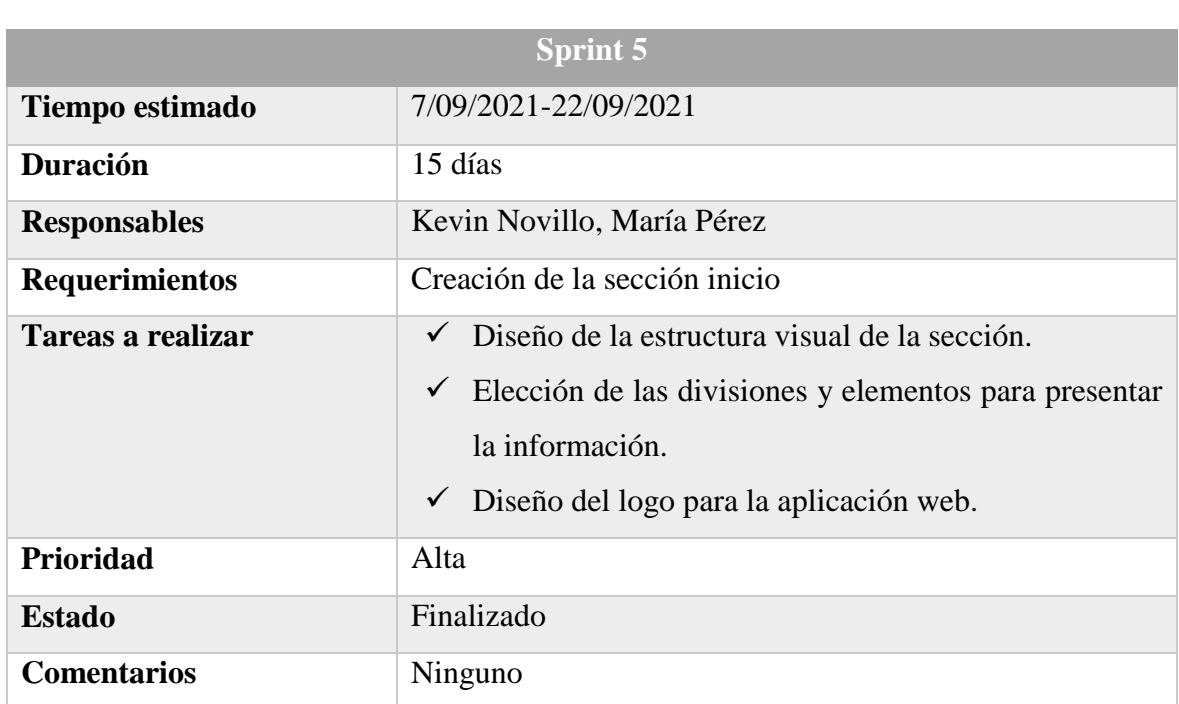

Sprint: En el siguiente sprint se diseñará la sección de presentación del blog, cumpliendo con los requerimientos y funcionalidades acordadas para esta sección en la página web.

*Tabla 7. Sprint 5*

*Fuente: Elaboración Propia*

# **Elaboración del sprint 6**

Sprint: En el siguiente sprint se diseñará la sección blog donde irán las publicaciones que efectuarán los usuarios dependiendo de su rol, además de las categorías u herramientas de búsqueda.

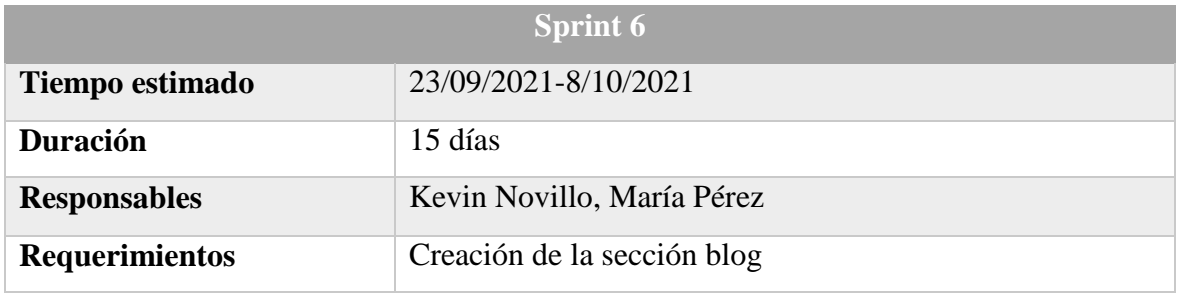

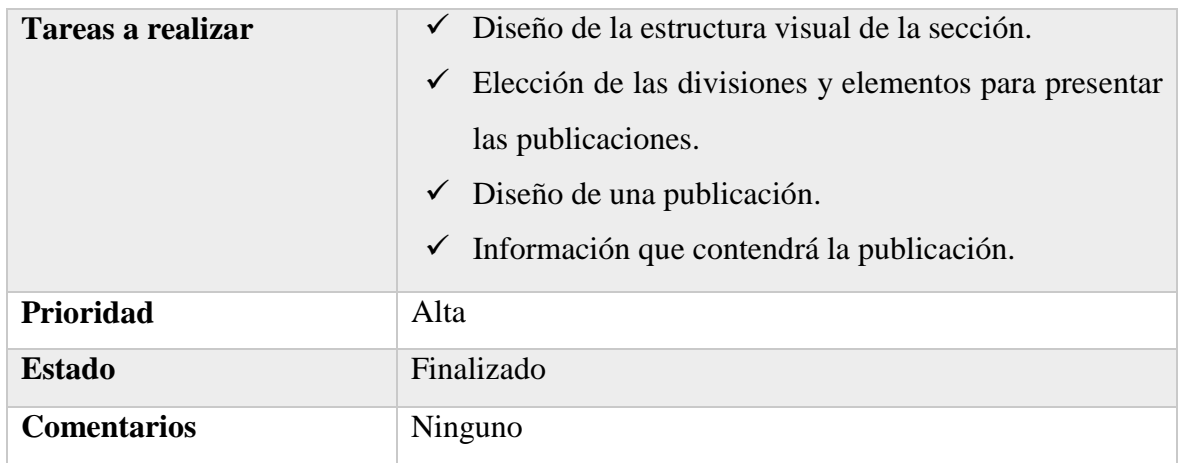

### *Tabla 8. Sprint 6*

#### *Fuente: Elaboración Propia*

## **Elaboración del sprint 7**

Sprint: En el siguiente sprint consiste en el diseño de la sección bloggers que incluirá todas las autoridades y docentes de la facultad con información de cada uno de ellos y las funcionalidades acordadas para esta sección.

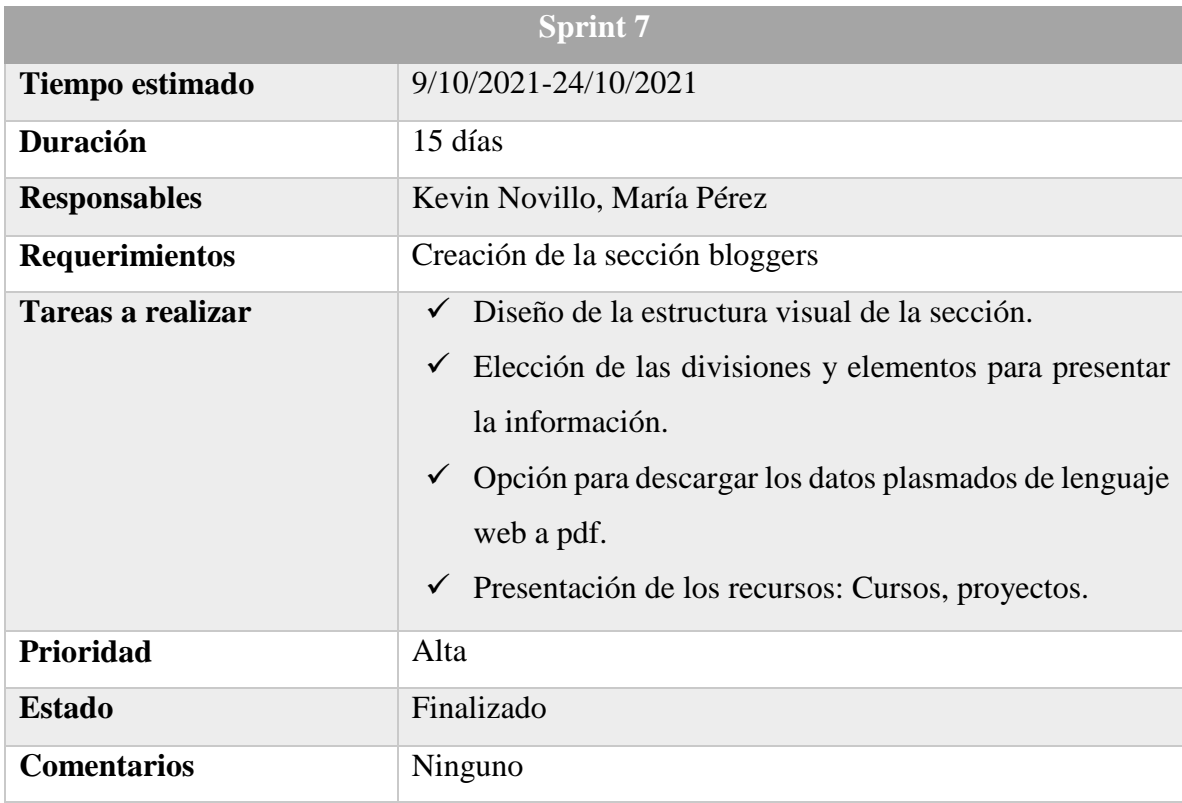

# *Tabla 9. Sprint 7 Fuente: Elaboración Propia*

# **Elaboración del sprint 8**

Sprint: En el siguiente sprint se diseñará la sección administrativa para el usuario, que consistirá en la inclusión de diferentes tablas para el manejo de los usuarios, publicaciones y recursos.

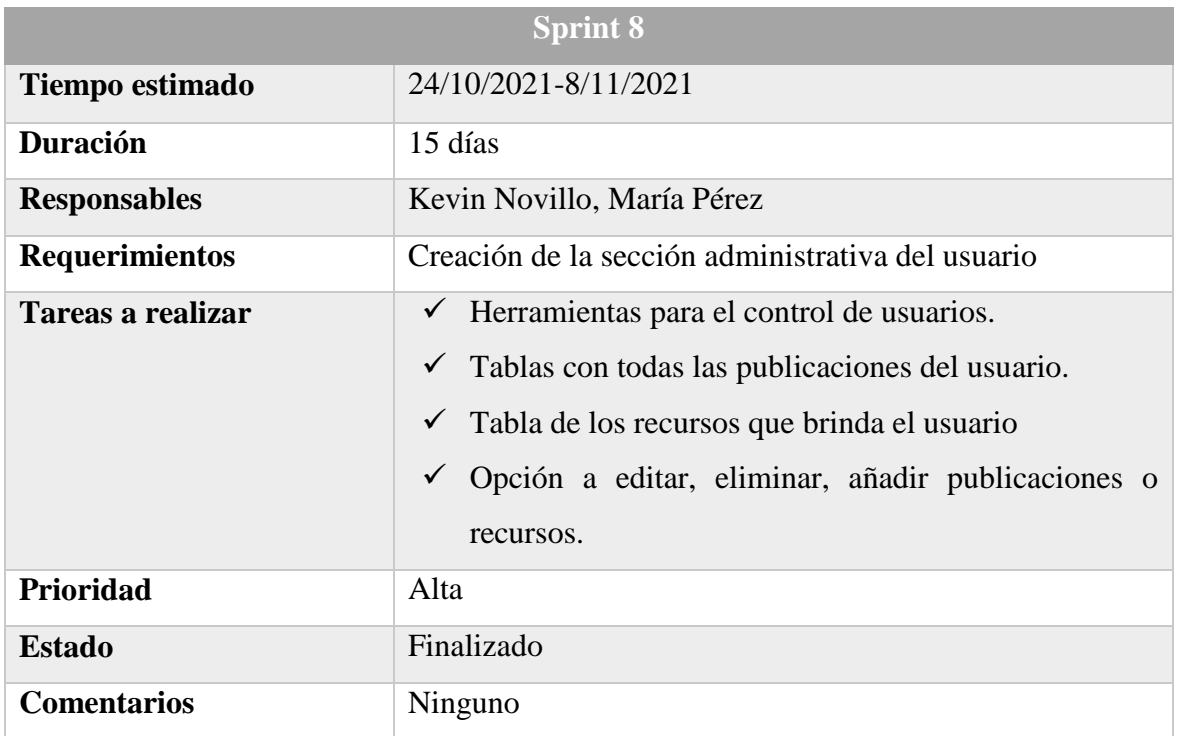

### *Tabla 10. Sprint 8*

*Fuente: Elaboración Propia*

# **Elaboración del sprint 9**

Sprint: En el siguiente sprint será la creación del módulo interacción, que consistirá en todas las notificaciones que se generen en base a la funcionalidad del posteo e interacción con los usuarios.

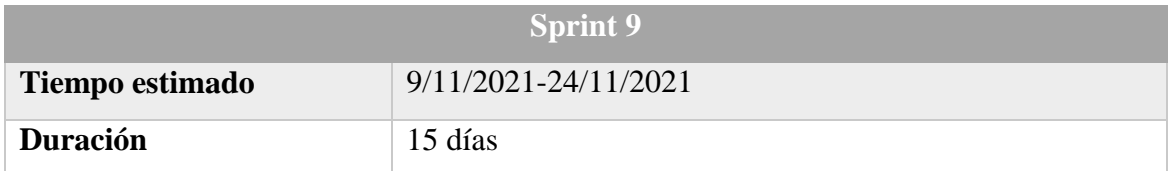

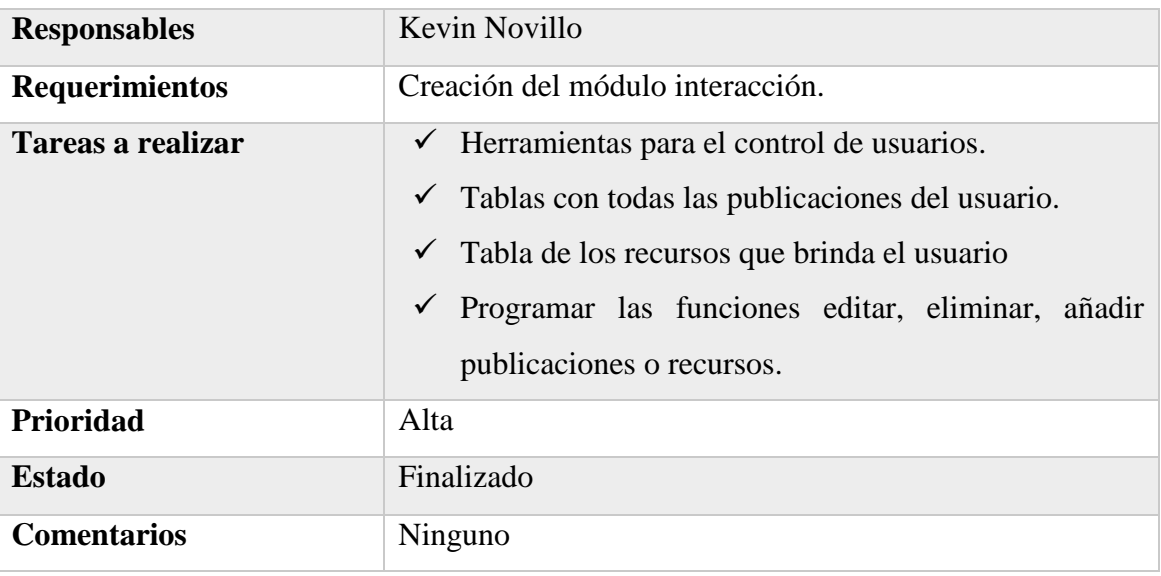

### *Tabla 11. Sprint 9*

### *Fuente: Elaboración Propia*

## **Elaboración del sprint 10**

Sprint: El siguiente sprint consiste en la revisión parcial del estado-tiempo del producto final, en el que se hace un análisis de autoevaluación.

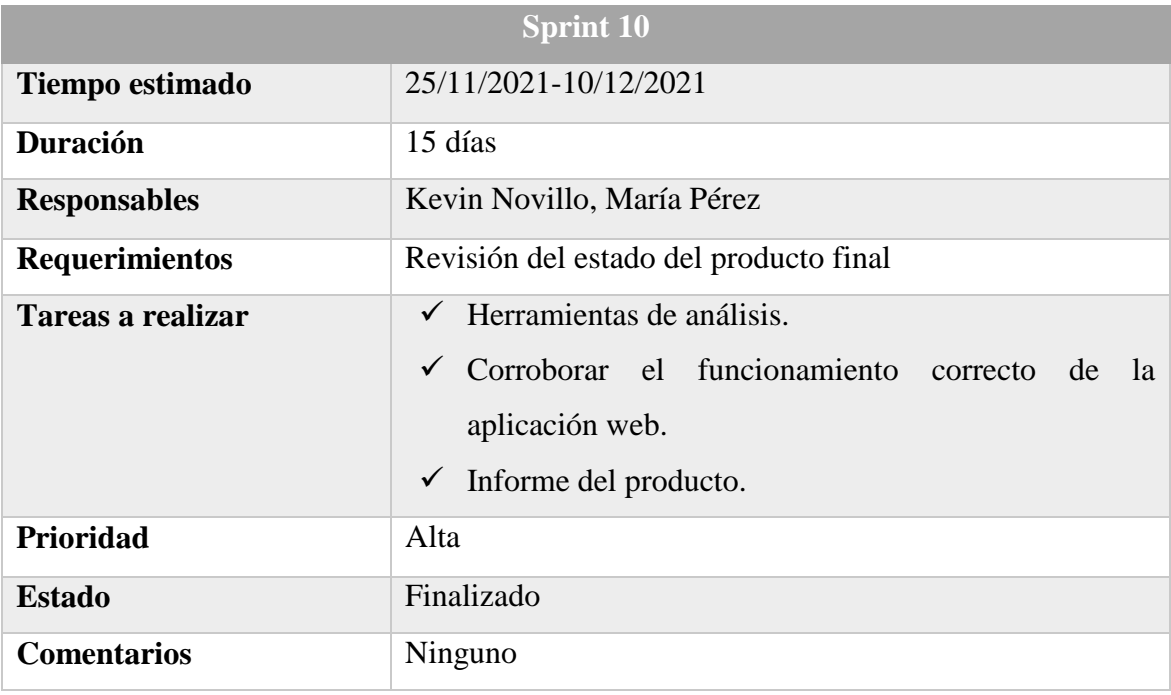

*Tabla 12. Sprint 10*

### **2.5 Tercera fase: revisión del Sprint**

La verificación en totalidad de los requisitos dados por el cliente es aplicando conocimientos técnicos para analizar los diferentes procesos en elaboración, iteración y de datos generales. Los sprint permiten validar cada etapa en el proceso de la construcción del blog en su totalidad en cada periodo de tiempo, debido a que si no se cumple con los requerimientos preestablecidos en esta fase se puede volver a la etapa de planificación para pulir con los requisitos para obtener un mejor desarrollo en la aplicación web. Por ello una vez cumplido con la revisión en esta fase se procedió con la programación de la aplicación web utilizando el lenguaje y herramientas citadas en los Sprint.

# **CAPÍTULO 3**

### **3 PROPUESTA DE SOLUCIÓN**

Se realizará la programación de la aplicación web para la gestión de proyectos informáticos o de emprendimientos. Partiendo de la necesidad de superación de muchos estudiantes, esta aplicación es la intermediara para poder abrir puertas y dar a conocer a más personas sobre su visión de negocio o propuestas innovadoras de desarrollo.

Gracias a esta herramienta los usuarios podrán publicar sus ideas o proyectos teniendo el control de su información, en cualquier lugar donde se encuentren, no solo podrán contactar con personas del alrededor, sino también de otras partes, haciendo una aplicación muy útil para las personas y más que todo para estudiantes.

La realización de un blog es y seguirá siendo un medio de comunicación muy utilizado por las diferentes organizaciones e universidades del primer mundo, en gran medida con muy buenos resultados, razón por la cual la universidad no debe ser la excepción para implementar la herramienta con finalidad de transportar en todas direcciones información relevante. La programación del mismo servirá para solventar y enlazar todo tipo de información tanto académica o de ocio colectivo a través de este medio de comunicación social con contexto de intercambiar opiniones o recursos que aporten información a base de ideas positivas.

Con la implementación de la herramienta los docentes de la FACI dispondrán de una estructura con amplitud y perduración dando origen a que no quedará ninguna parte de la facultad incomunicada virtualmente, siendo así el portal intermediario hacia la complementación de un aprendizaje investigativo desde casa. Con temáticas, propuestas e innovación de contenido en los diversos campos que abarcan las ingenierías, proponiendo por parte de docentes hacia los estudiantes un contenido de calidad, plus de estudio, recursos o ese extra conocimiento que muchas veces se salen del pre-contenido de las materias impartidas en las clases, pero no por ello dejan de ser temas importantes para el desarrollo de futuros profesionales.

### **3.1. Descripción del producto**

Desarrollo de un blog para gestionar los recursos de los docentes de la facultad ciencia de la ingeniería (FACI) de la Universidad Estatal de Milagro.

### **3.1.2. Finalidad del producto**

Como finalidad del proyecto es el de desarrollar un sistema de gestión que permita implementar la creación de un blog para gestionar óptimamente la comunicación de los servicios, noticias y recursos de la FACI, aumentar el volumen de conocimiento dados por recursos de información que se encuentran en la red y conseguir una presencia web que sobresalga sobre las demás facultades siendo interactiva y dinámica.

#### **3.1.3. Perspectiva del producto**

En base a conocer las principales funcionalidades que debería tener el blog, se las instaron mediante el levantamiento de los requerimientos que dieron paso a las historias de usuario, se realizó un análisis de todas las historias dando como resultado un banco de ideas para brindar las primeras impresiones de resolución a las diversas problemáticas que se presentaron, dando paso a las primeras funcionales generales que deberá contener el blog.

Se pudo saber que gran parte del contenido que los docentes subían en el aula virtual, mayoritariamente era contenido que los alumnos no los analizaban excepto solo para la realización de tareas, es decir la forma de cómo fluía la información impartida en clases es deficiente en aceptabilidad para un correcto aprendizaje virtual.

Con temáticas faltantes para la atención de los estudiantes y por tanto una escasa adquisición en conocimientos, tornándose en un aprendizaje temporal. Por tanto, se compendió las funcionalidades principales que se representaron en el siguiente diagrama contextual, teniendo como entidades centrales los módulos de Usuario, Publicaciones, Interacción y Perfil.

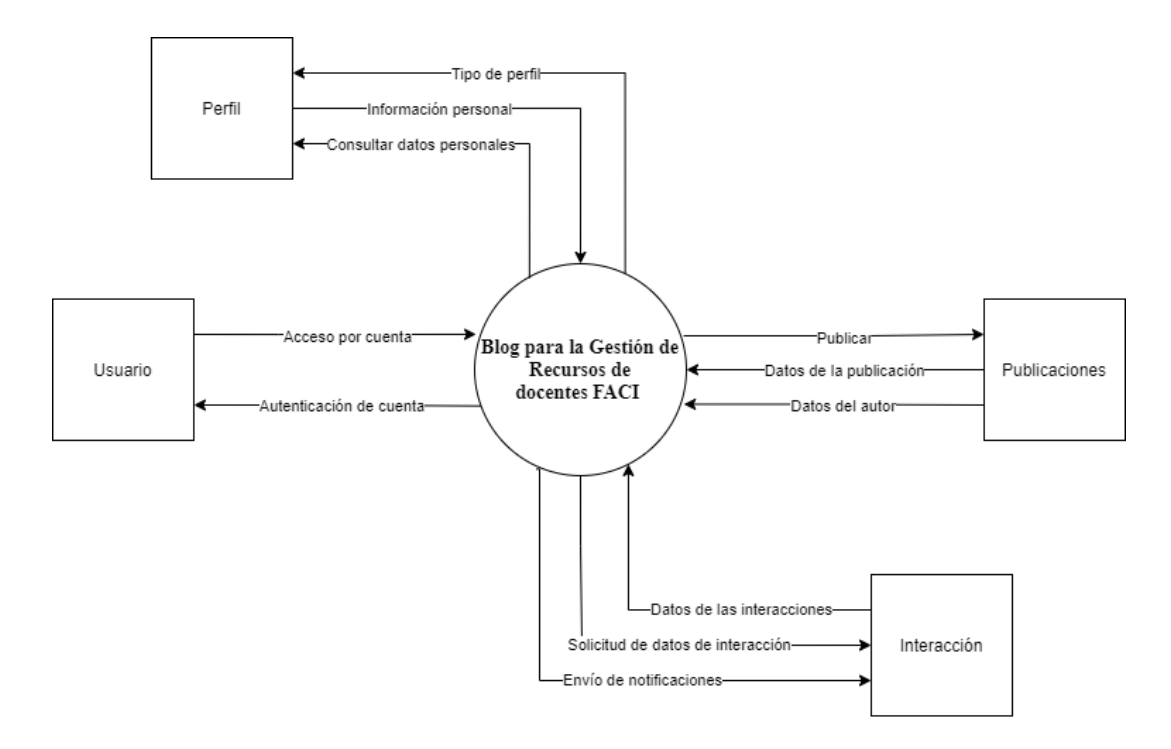

*Figura 3. Diagrama contextual de aplicación web para gestionar los recursos de los docentes de la FACI Fuente: Elaboración Propia*

## **3.1.4. Funciones del producto**

El sitio blog para gestionar los recursos de los docentes de la Facultad de Ciencias e Ingeniería en la Universidad Estatal de Milagro mostrará las siguientes funciones dependiendo del tipo de usuario que se conecte.

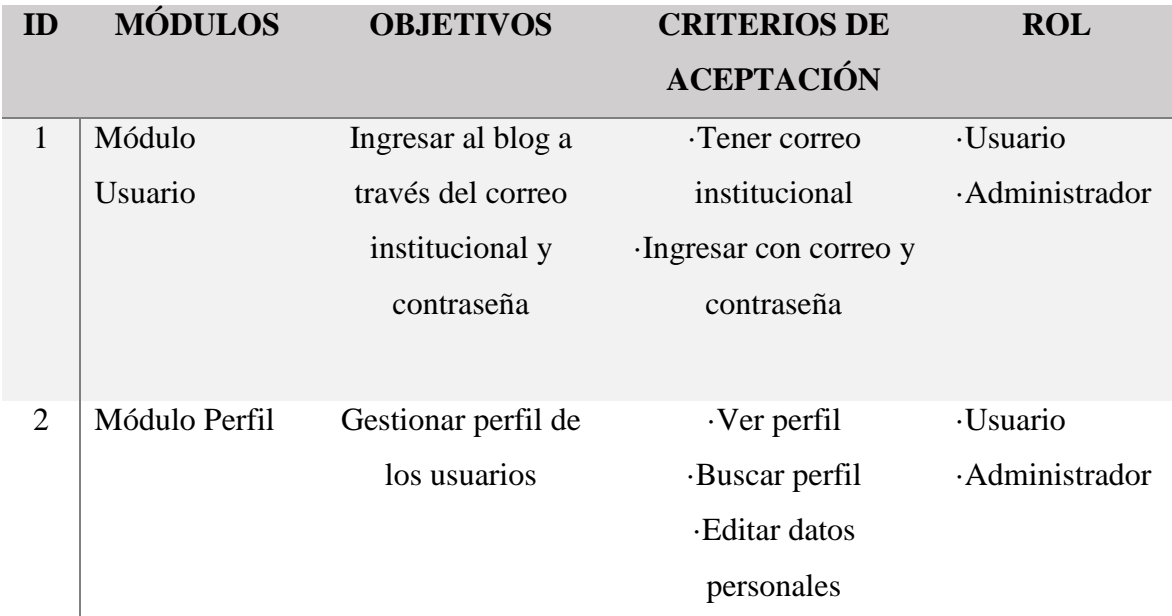

| 3              | Módulo        | Gestionar las     | <b>Publicar</b>          | ·Usuario |
|----------------|---------------|-------------------|--------------------------|----------|
|                | Publicaciones | publicaciones del | · Editar publicación     |          |
|                |               | docente           | Buscar publicación       |          |
|                |               |                   | · Visualizar publicación |          |
|                |               |                   |                          |          |
| $\overline{A}$ | Módulo        | Interactuar con   | Comentar publicación     | ·Usuario |
|                | Interacción   | usuarios y        | ·Valorar publicación     |          |
|                |               | publicaciones     | Descargar publicación    |          |
|                |               |                   | ·Notificaciones          |          |
|                |               |                   |                          |          |

*Tabla 13. Requerimientos en los módulos para la construcción del sistema web*

*Fuente: Elaboración Propia*

# **Características de usuario**

# **3.1.5. Perfil de usuario**

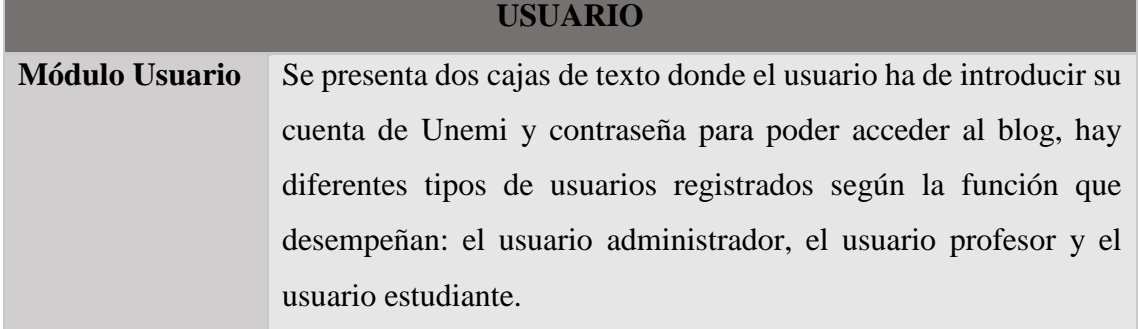

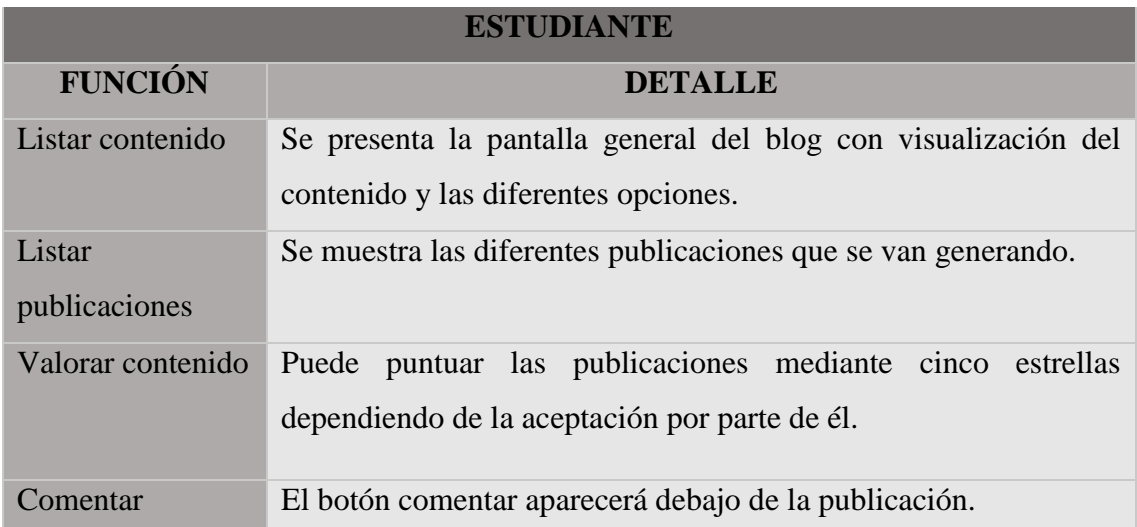

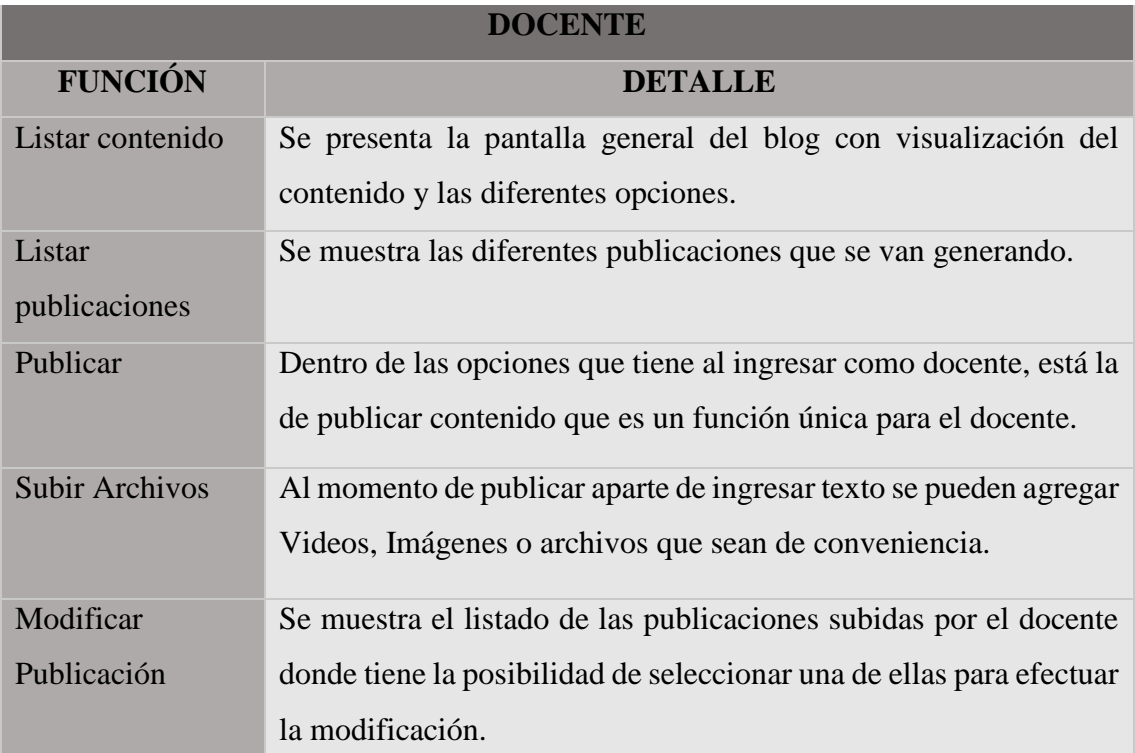

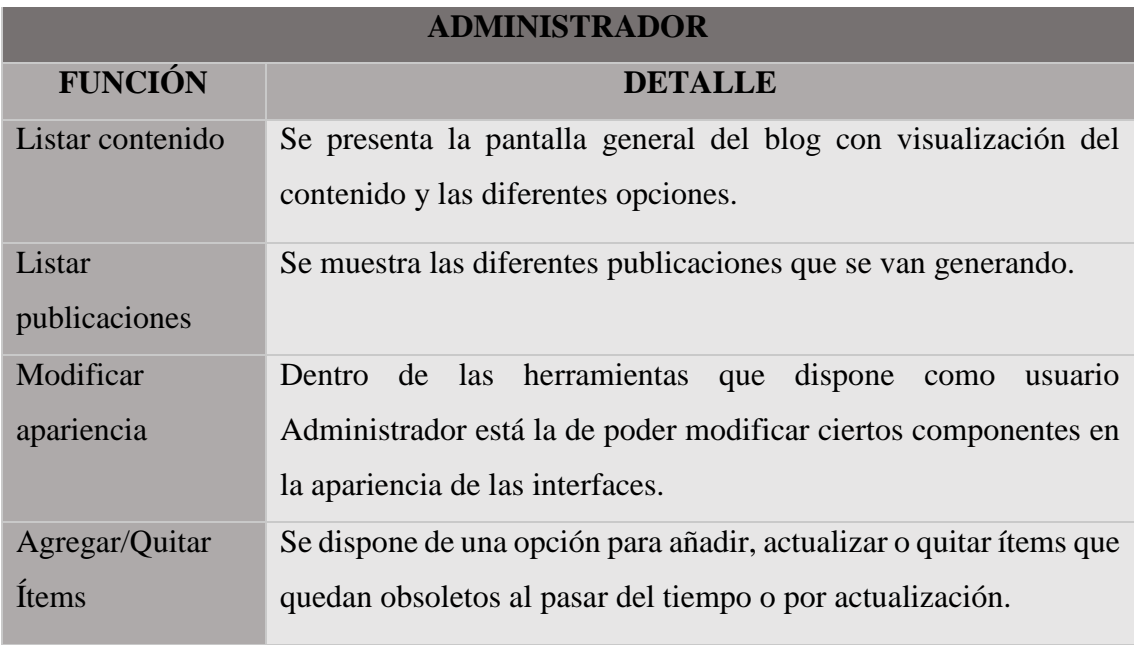

*Tabla 14. Características del usuario*

### **3.1.6. Jerarquía de usuario**

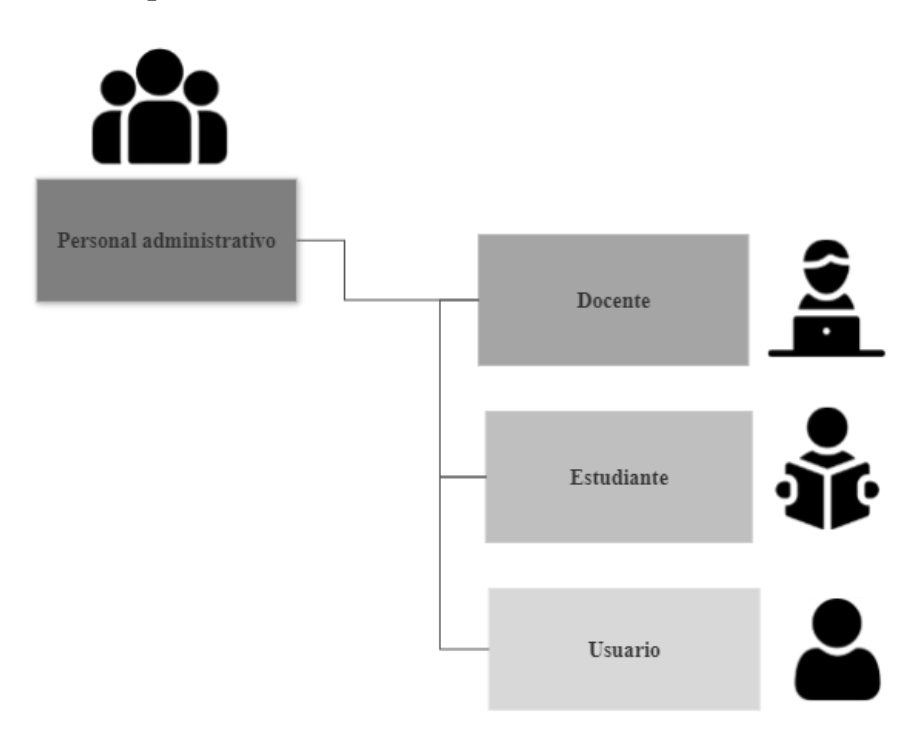

*Tabla 15. Jerarquía funcional de la página web del blog*

*Fuente: Elaboración Propia*

## **3.2. Requerimientos funcionales del sistema**

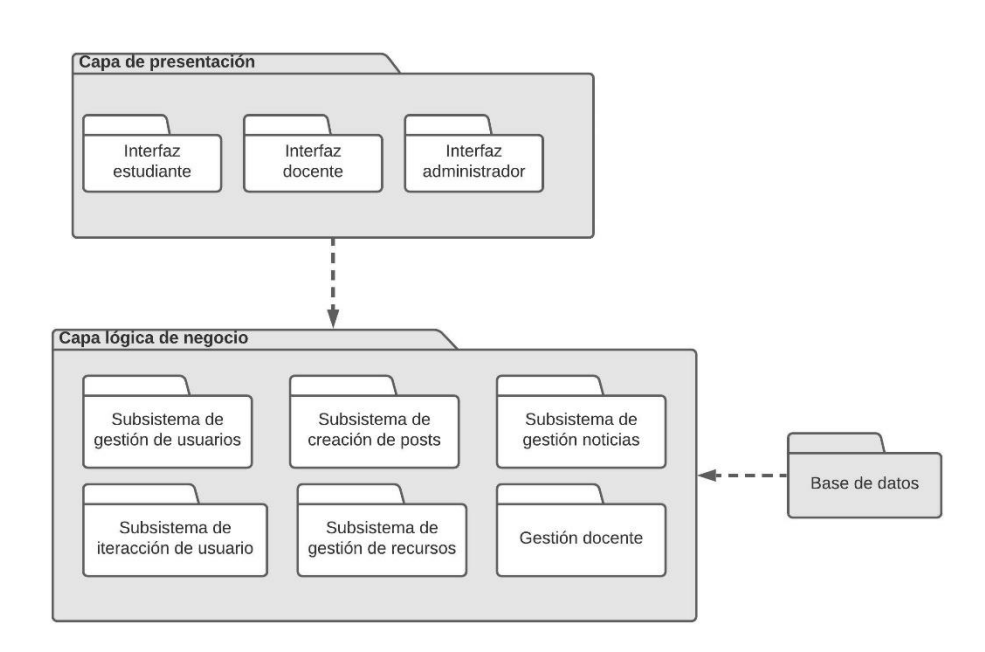

*Figura 4. Diagrama de paquetes Fuente:* 

*Elaboración Propia*

### **3.3. Proceso del método Scrum**

El desarrollo de la aplicación web es bastante extenso debido al nivel de complejidad que supone su elaboración, por ello se implementó la metodología Scrum ya que esta metodología permite dividir en partes pequeñas las tareas para conseguir los objetivos propuestos con el proyecto. Consiguiendo mejores resultados en productividad colectiva del equipo además de que la aplicación web se va generando debido a un proceso de parciales entregas e funcionalidades que van avanzando y complementando con el desarrollo del proyecto en su totalidad.

La implementación además de un modelo incremental proporciona etapas bien definidas con entregas frecuentes de funcionalidad, para que la aplicación web evolucione a partir de cada entrega permitiendo ver los resultados de una forma asequible. Para ello se necesitó primeramente del análisis de requerimientos de la aplicación web para interpretar la ideología de lo que se debe hacer.

La segunda parte fue maquetar el diseño conjuntamente con las interfaces y arquitectura de la aplicación en base a las especificaciones de los requisitos. Tercero se fluctúa el lenguaje de codificación o programación con el que se trabajó para el proyecto y por último se efectuó la evaluación, revisión y pruebas pertinentes en cuanto a funcionamiento del producto final.

### **3.4. Casos de uso y su caracterización**

El propósito de la elaboración de los siguientes diagramas de casos de uso es entender la forma en cómo interactúan los diferentes componentes y actores con el sistema propuesto, enfocando los principales procesos a tener en cuenta en el desarrollo de la aplicación web.

# **3.4.2. Diagramas Caso de Uso: Módulo Usuario**

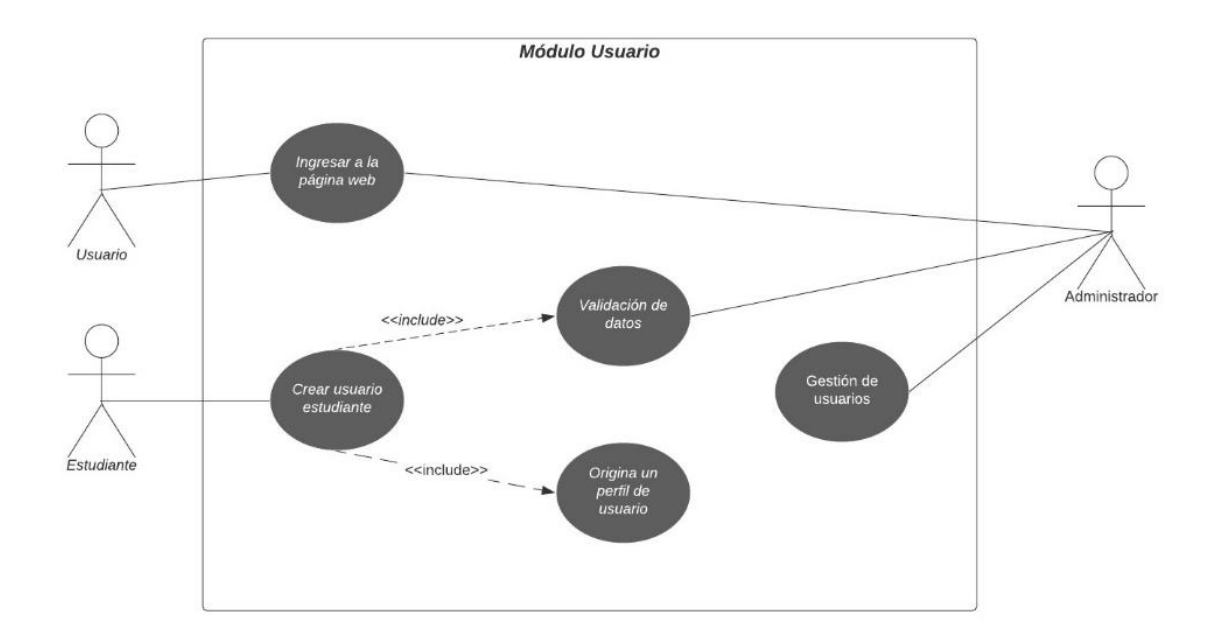

*Figura 5. Caso de uso - Módulo usuario Fuente: Elaboración Propia*

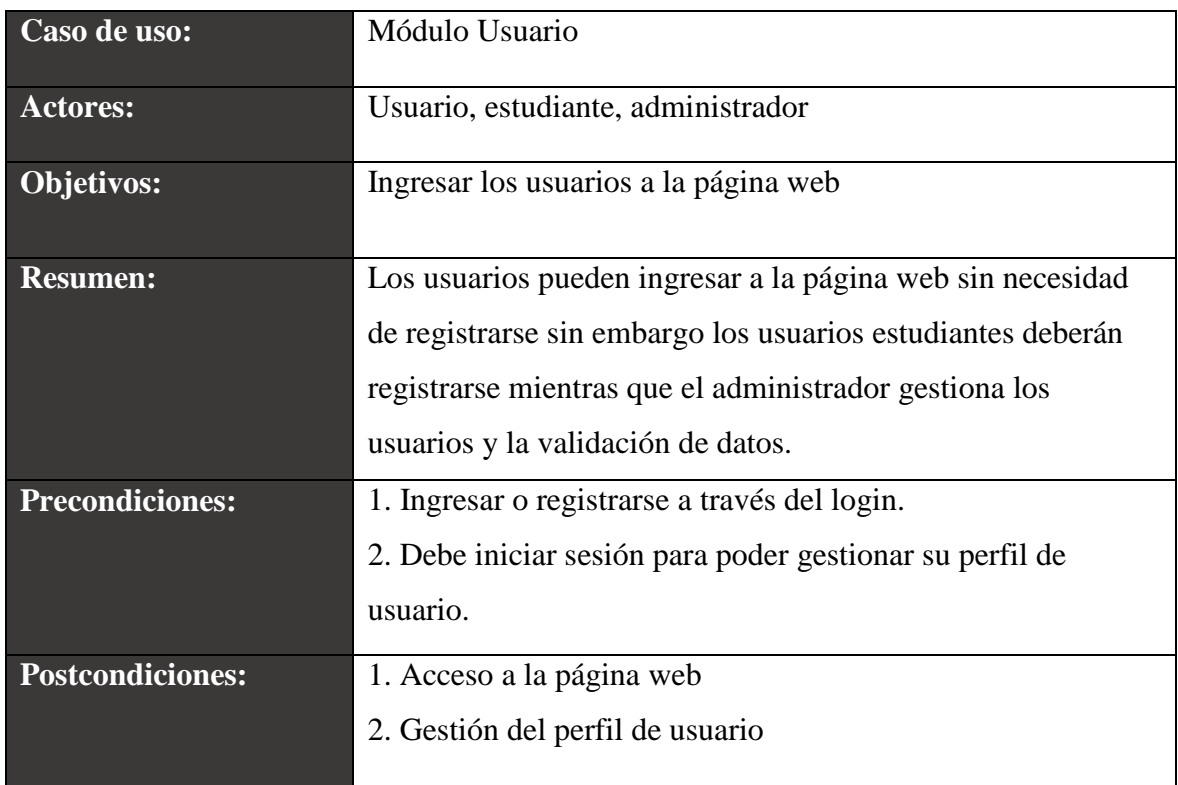

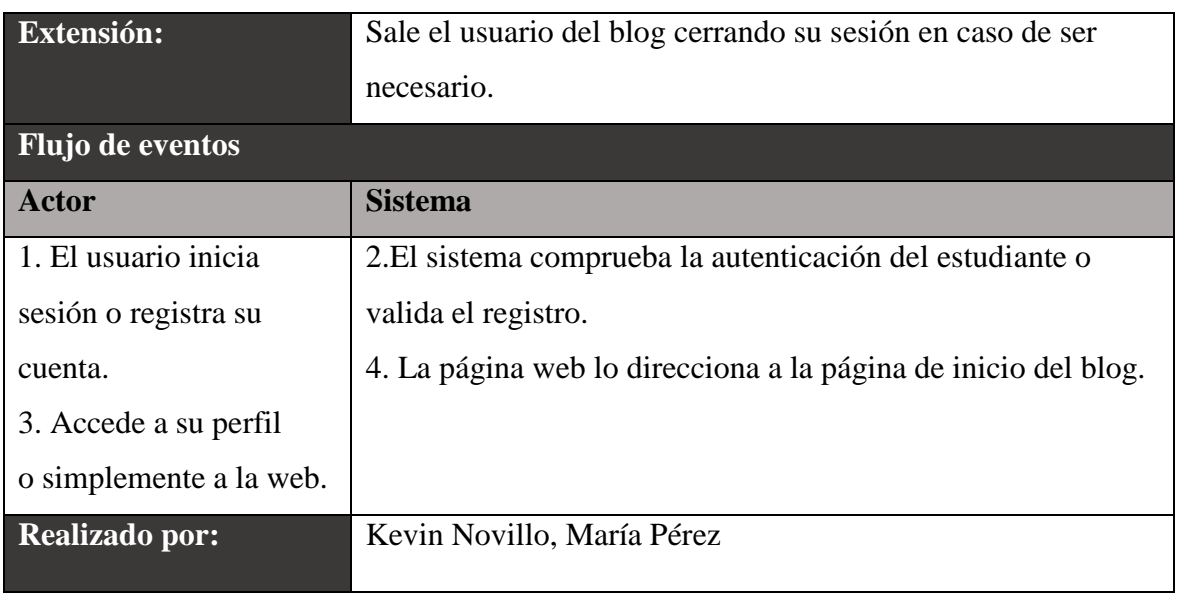

*Tabla 16. Caracterización del Módulo Usuario* 

# **3.4.3. Diagramas Caso de Uso: Perfil del usuario**

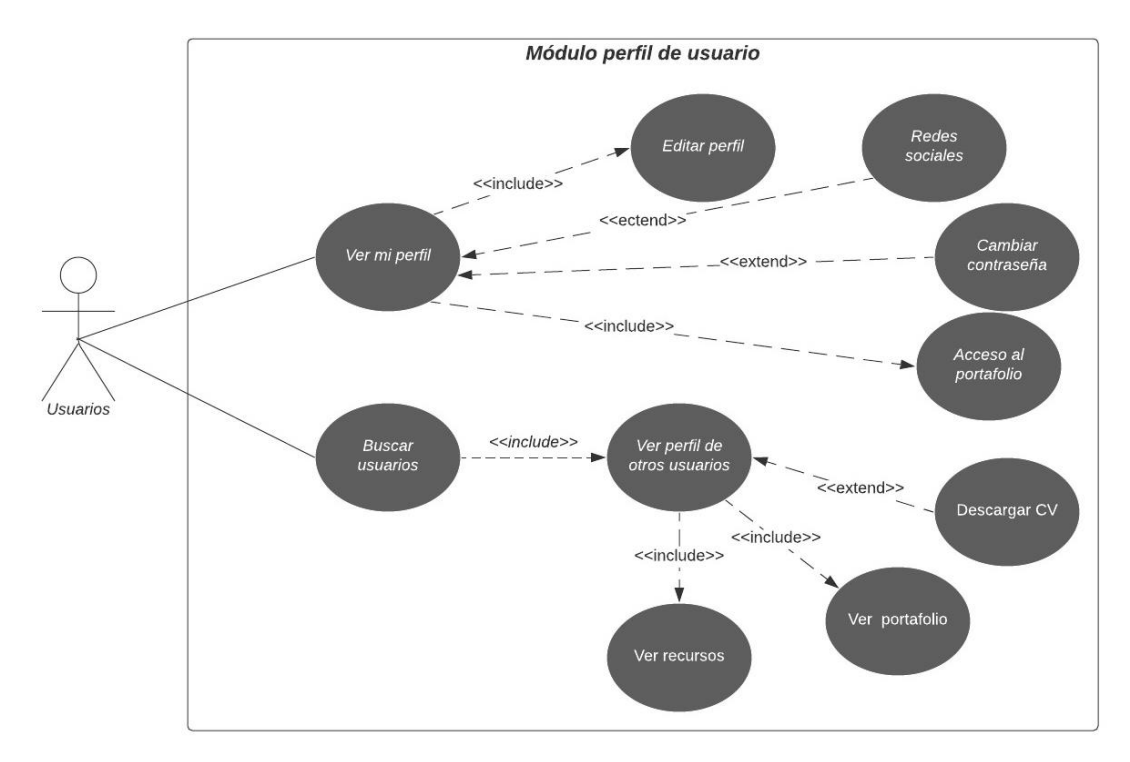

*Figura 6. Caso de Uso - Módulo perfil de usuario*

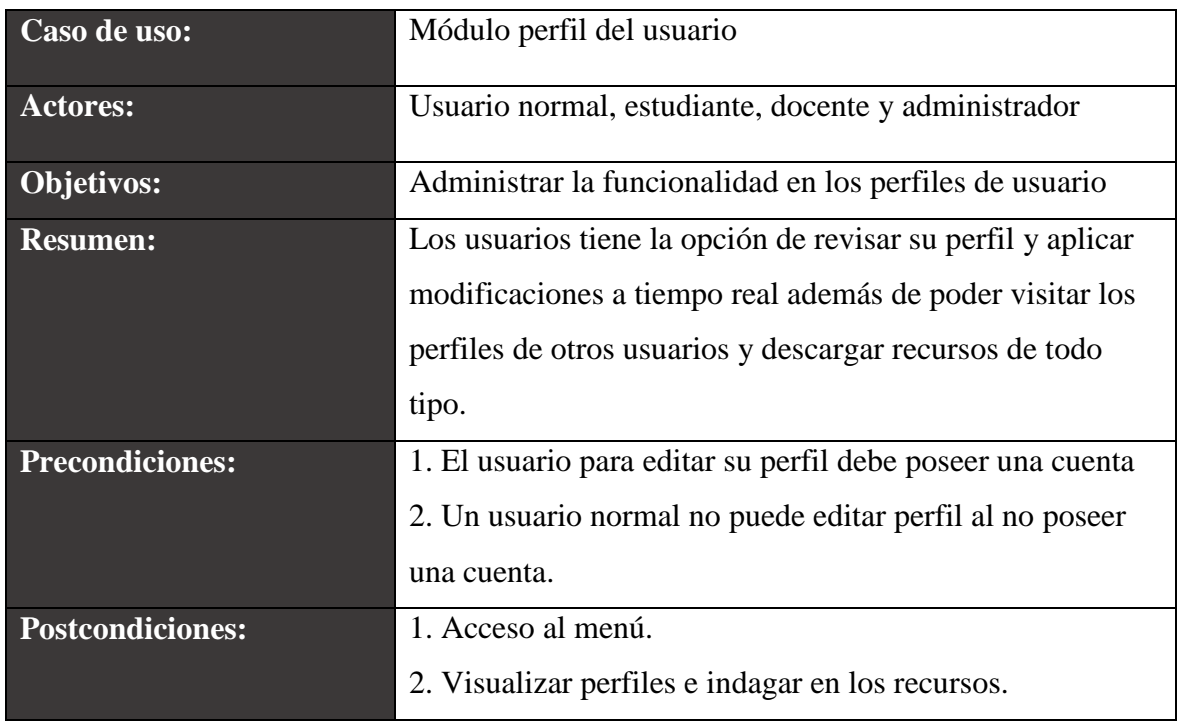

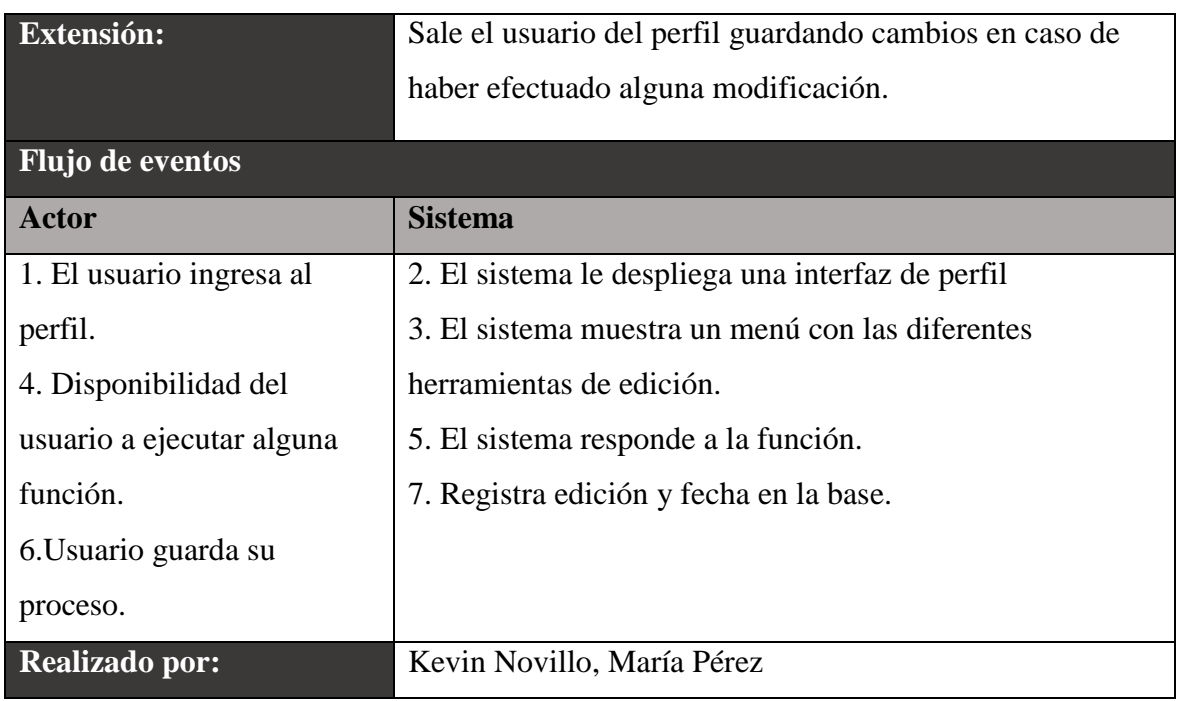

*Tabla 17. Caracterización del Módulo Usuario*

*Fuente: Elaboración Propia*

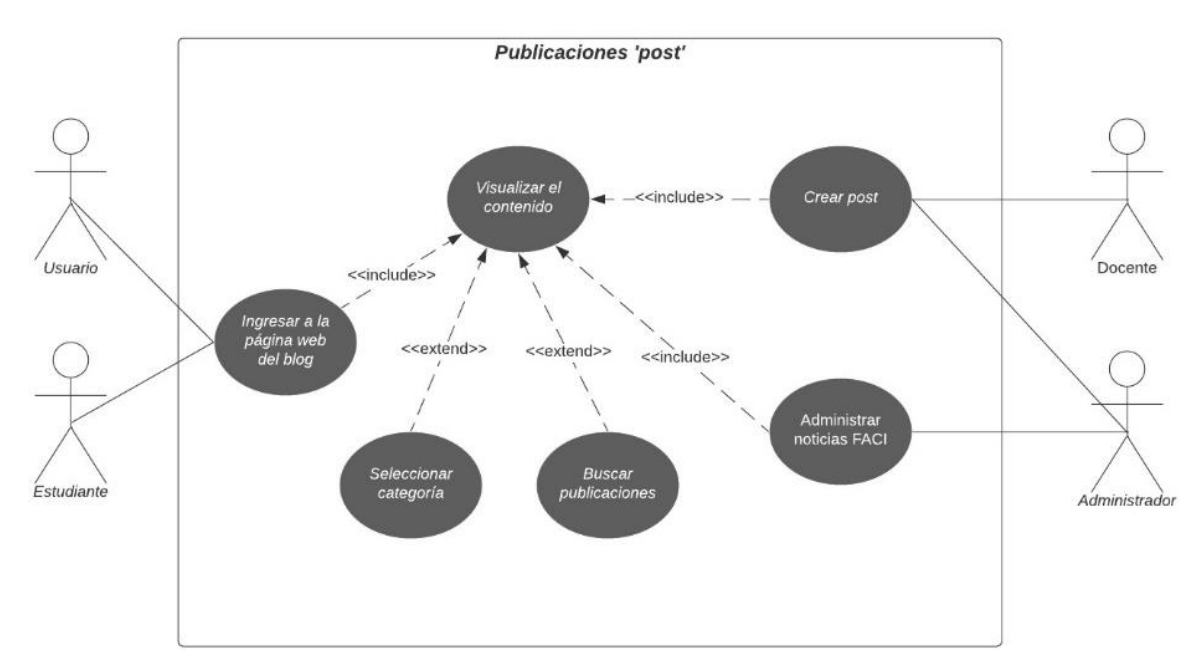

# **3.4.4. Diagramas Caso de Uso: Consulta de publicaciones**

*Figura 7. Caso de uso - Consulta de publicaciones*

*Fuente: Elaboración Propia*

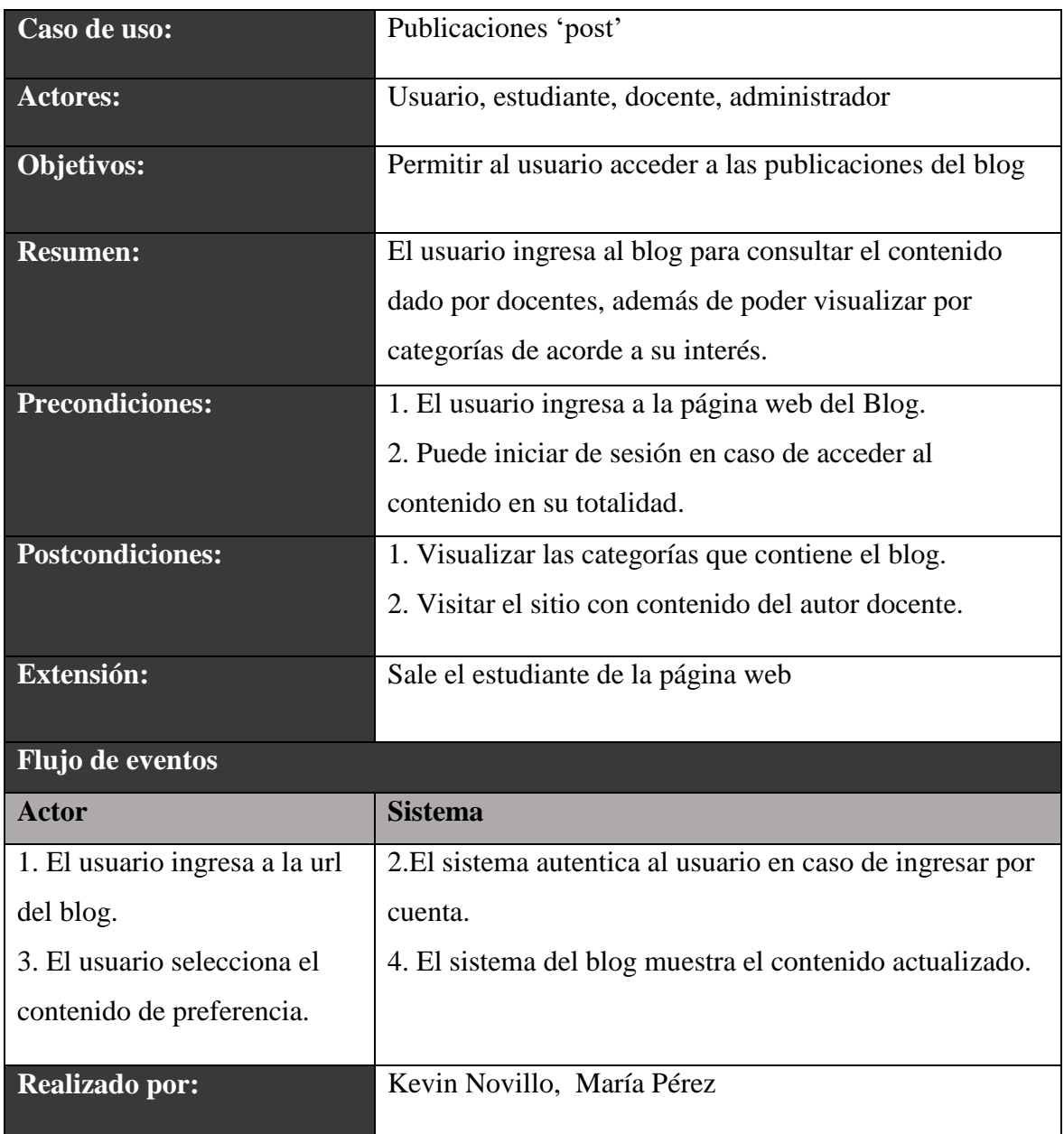

*Tabla 18. Caracterización - Consulta de publicaciones*

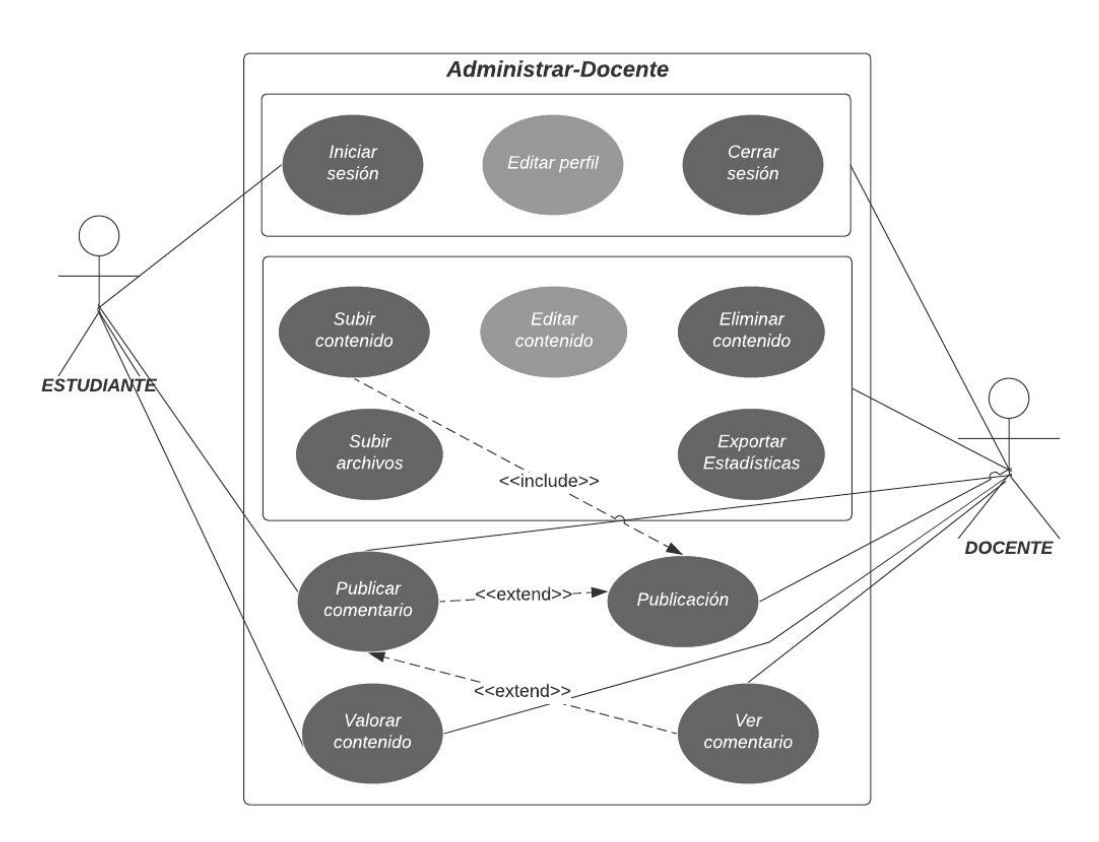

# **3.4.5. Diagramas Caso de Uso: Administración del docente**

*Figura 8. Caso de Uso - Administración del docente Fuente: Elaboración Propia*

| Caso de uso:            | Administrar-Docente                                             |
|-------------------------|-----------------------------------------------------------------|
| <b>Actores:</b>         | Docente, estudiante                                             |
| <b>Objetivos:</b>       | Permitir al docente administrar e interactuar su espacio de     |
|                         | contenido con los usuarios dentro del blog                      |
| <b>Resumen:</b>         | Tanto el docente como los usuarios pueden ingresar al blog      |
|                         | para visualizar los diferentes contenidos en base a             |
|                         | publicaciones, pero solamente las publicaciones podrán ser      |
|                         | realizadas por los docentes.                                    |
| <b>Precondiciones:</b>  | 1. El docente debe estar registrado y autentificado por en el   |
|                         | blog.                                                           |
|                         | 2. El docente inicia sesión para acceder al contenido del blog. |
| <b>Postcondiciones:</b> | 1. Acceso al menú y herramientas                                |

|                           | 2. Posibilidad de subir contenido.                       |  |
|---------------------------|----------------------------------------------------------|--|
| Extensión:                | Sale el docente del blog cerrando su sesión              |  |
| <b>Flujo de eventos</b>   |                                                          |  |
| Actor                     | <b>Sistema</b>                                           |  |
| 1. El docente solicita el | 2. El sistema comprueba la autenticación del estudiante. |  |
| ingreso al blog.          | 3. El sistema muestra un menú con las diferentes         |  |
| 4. Visualiza el menú y    | publicaciones actuales.                                  |  |
| escoge una opción.        | 5. El sistema responde a la opción escogida.             |  |
| 6. Publica contenido      | 7. Registra contenido y lo guarda.                       |  |
| <b>Realizado por:</b>     | Kevin Novillo, María Pérez                               |  |

*Tabla 19. Caracterización - Administración del docente*

*Fuente: Elaboración Propia*

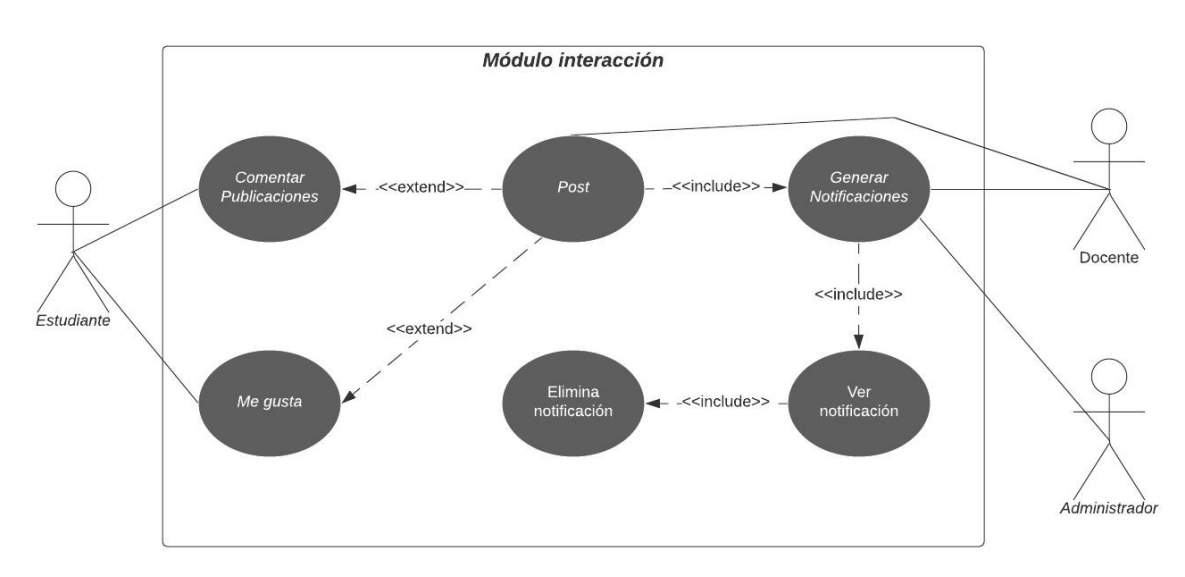

# **3.4.6. Diagramas Caso de Uso: Módulo interacción**

*Figura 9. Caso de Uso - Módulo interacción*

*Fuente: Elaboración Propia*

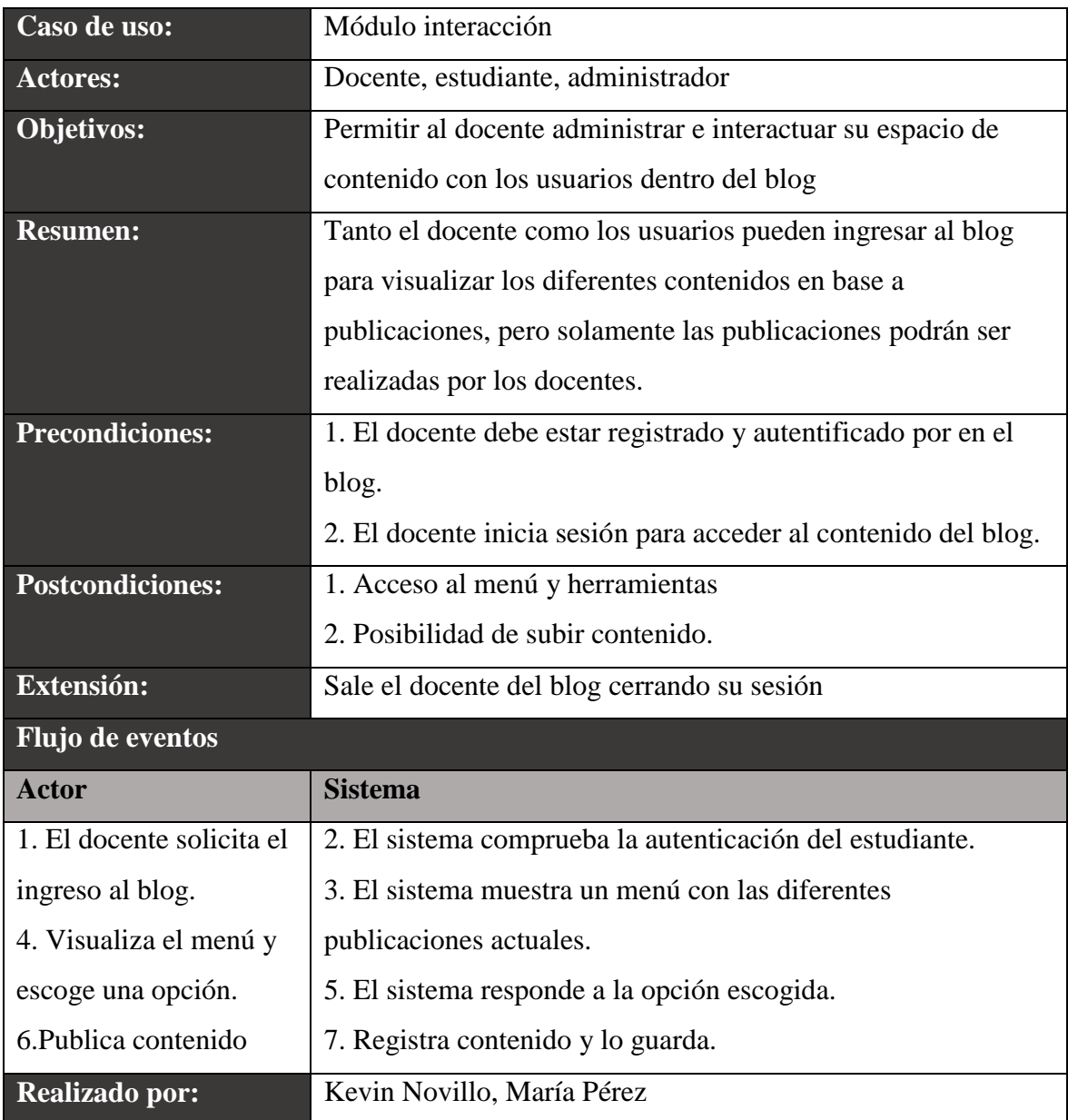

*Tabla 20. Caracterización del Módulo interacción*

# **Requerimientos No funcionales del sistema**

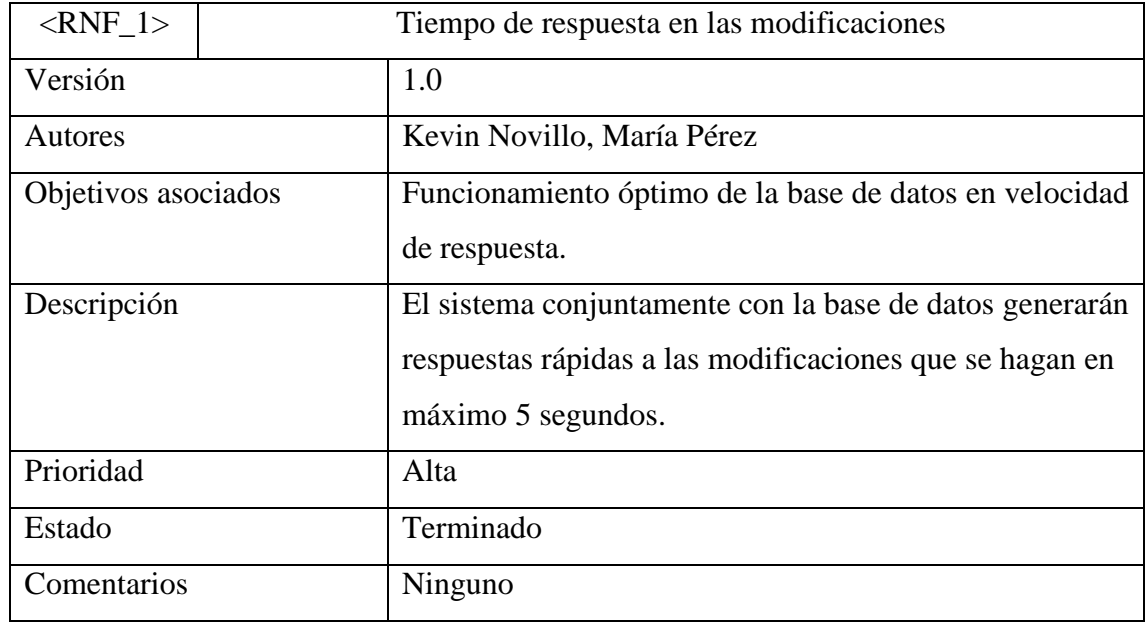

# **Requerimientos de tiempo de respuesta en la base de datos**

*Tabla 21. Requerimientos RNF\_1*

*Fuente: Elaboración Propia*

# **Requerimientos de tiempo de respuesta en la base de datos**

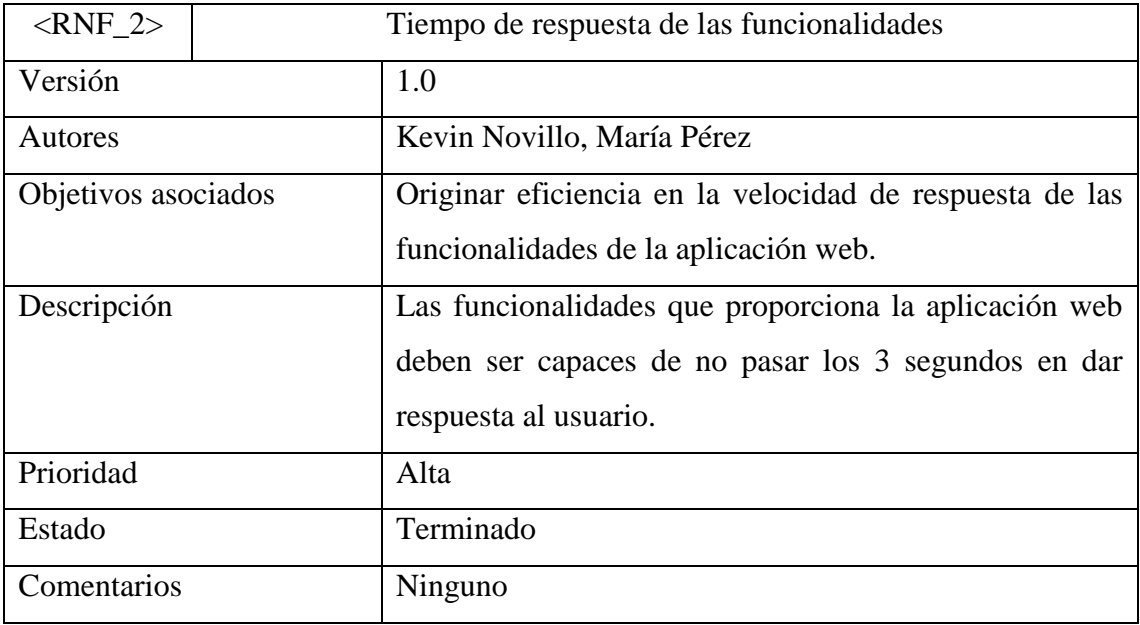

*Tabla 22. Requerimientos RNF\_2*

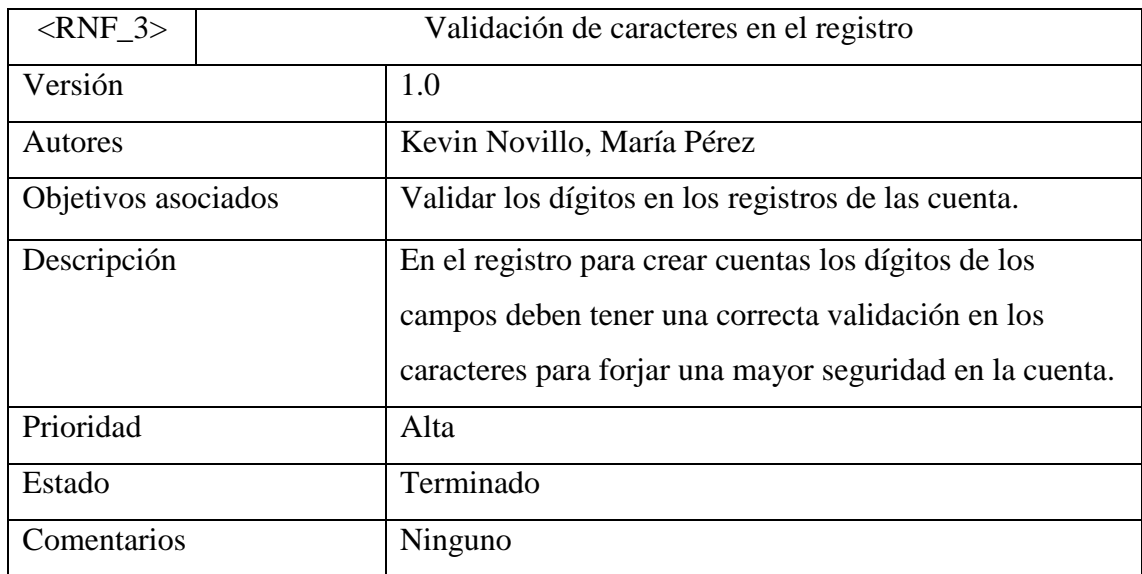

# **Requerimientos de validación en el registro de una cuenta**

*Tabla 23. Requerimientos RNF\_3*

*Fuente: Elaboración Propia*

# **Requerimientos de la web en la seguridad de acceso**

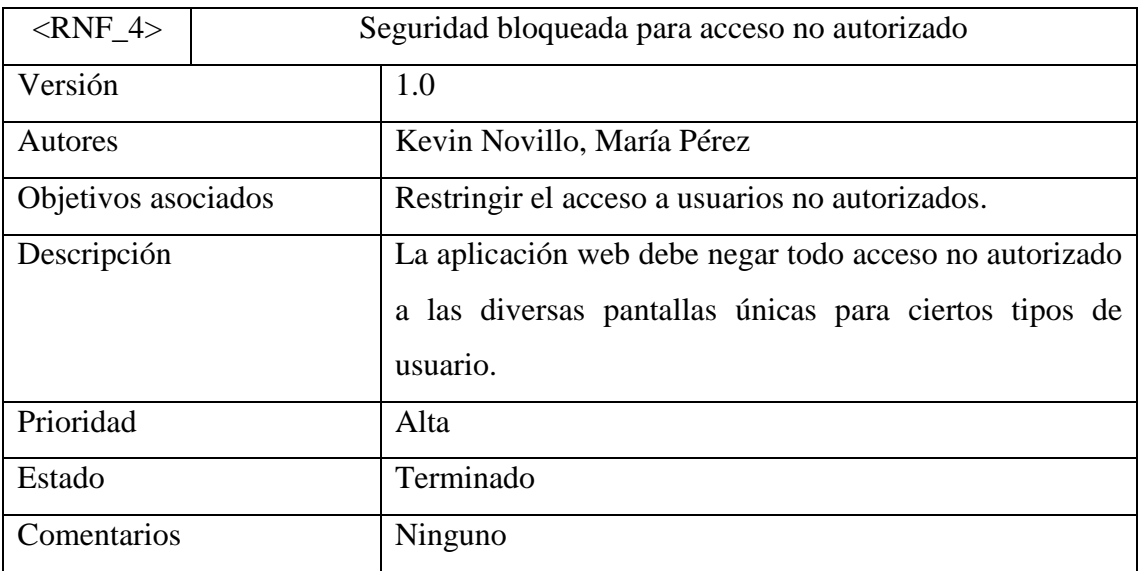

*Tabla 24. Requerimientos RNF\_4*

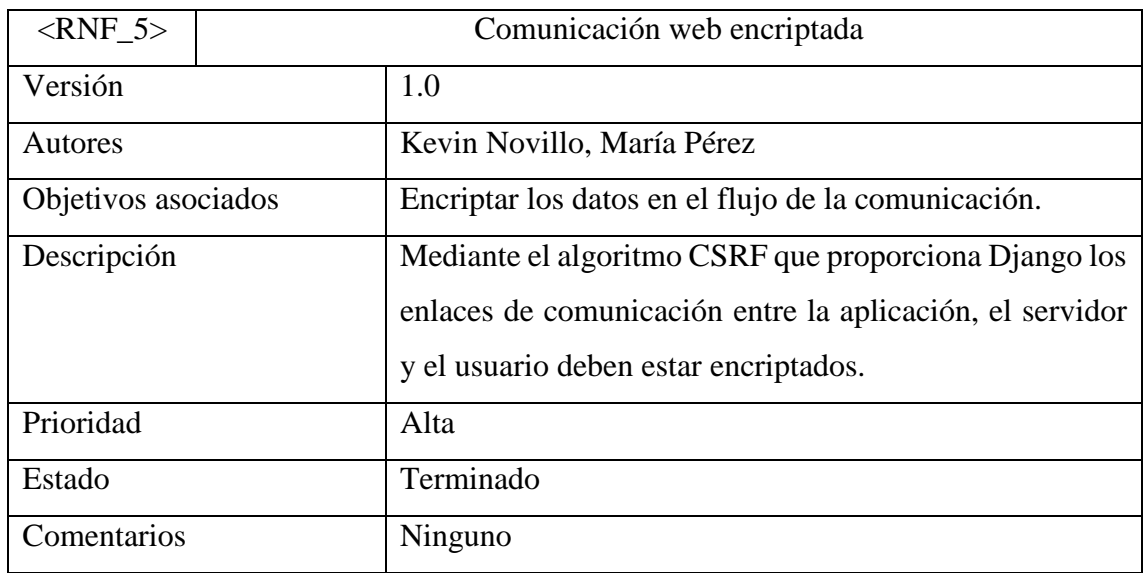

# **Requerimientos de encriptación para la seguridad de los datos**

*Tabla 25. Requerimientos RNF\_5*

*Fuente: Elaboración Propia*

# **Requerimientos visuales de la web**

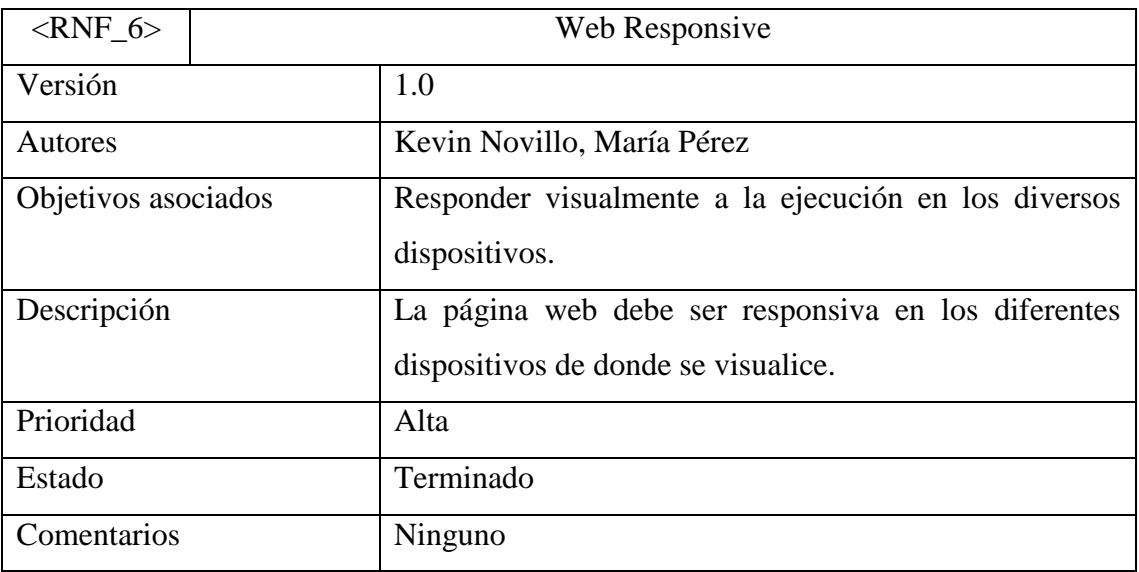

*Tabla 26. Requerimientos RNF\_6*

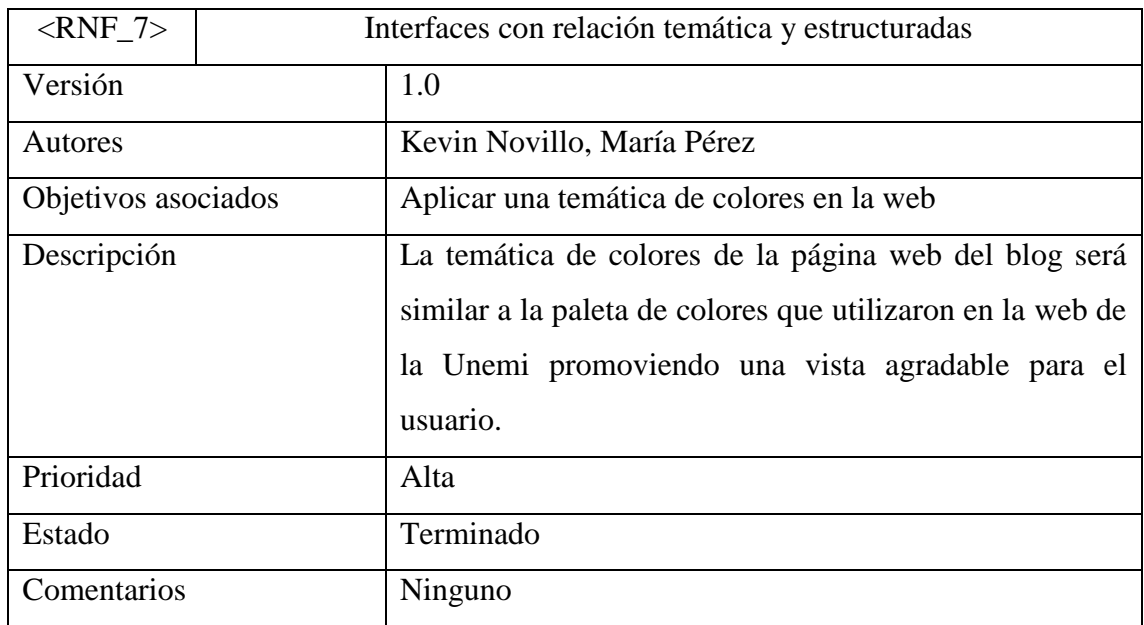

# **Requerimientos de las interfaces de la web**

*Tabla 27. Requerimientos RNF\_7*

## **3.5. Diagrama de dominio**

### **3.5.2. Modelo Entidad Relación ER**

La capa de datos se puede decir que es como el conjunto de componentes de software que brinda una serie de servicios permitiendo a los objetos del dominio una interacción con el repositorio de forma asociado permanente.

En el proyecto la capa de datos se corresponde con la base de datos que poseerá el blog y las diferentes tablas que la conceden. A continuación, se expone el diagrama E-R para la implementación de la base de datos del proyecto.

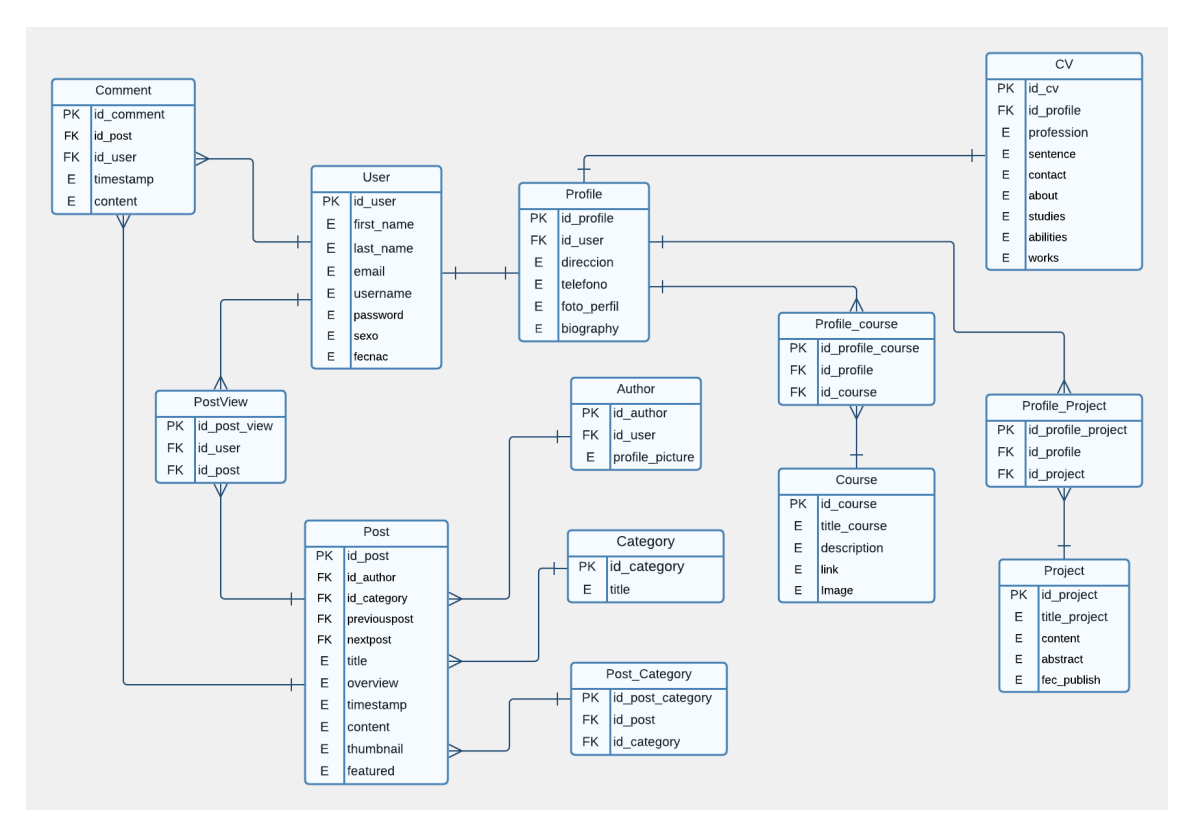

*Figura 10. Modelo Entidad Relación de la aplicación web*

## **Tabla Post**

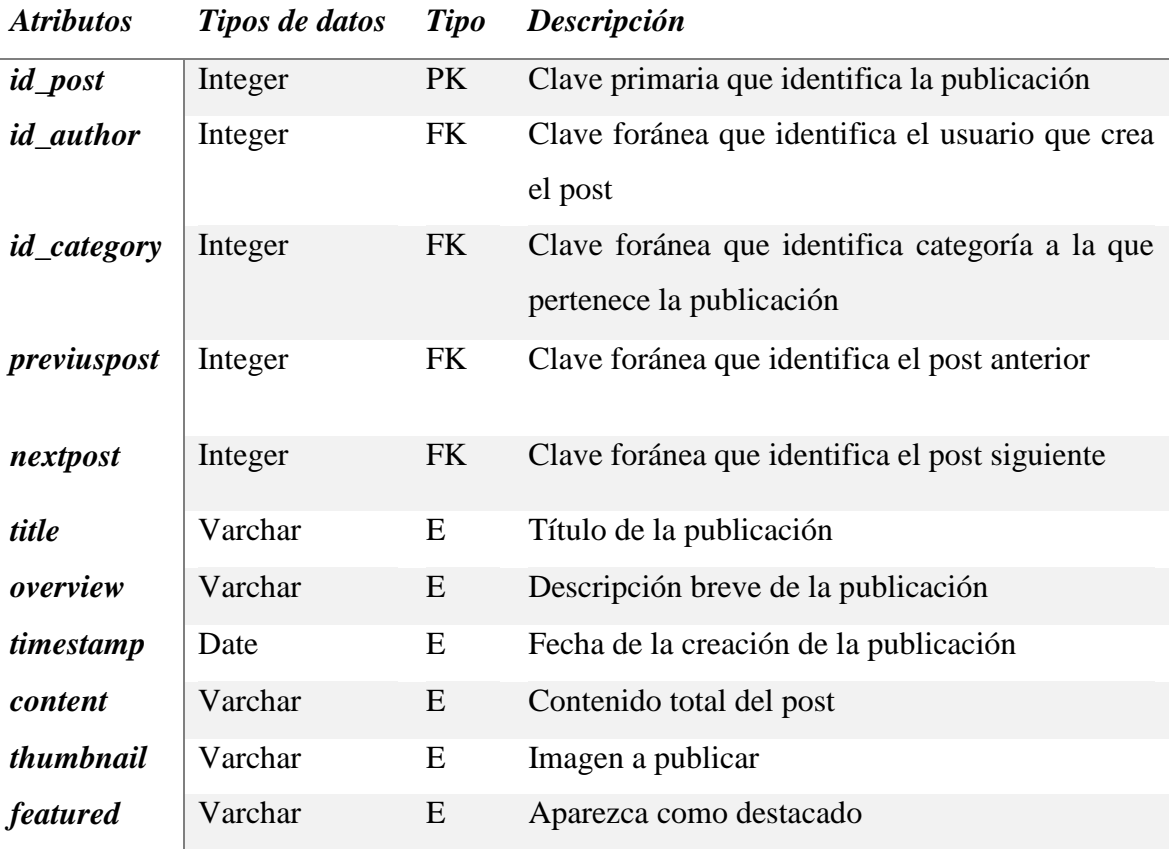

*Tabla 28. Tabla Post*

*Fuente: Elaboración Propia*

## **Tabla Profile**

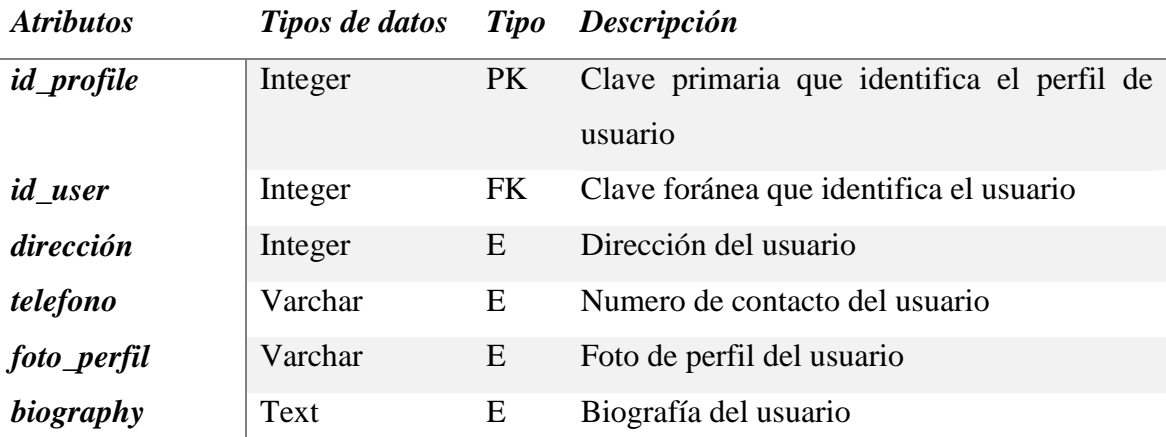

*Tabla 29. Tabla Perfil Fuente: Elaboración Propia*

## **Tabla User**

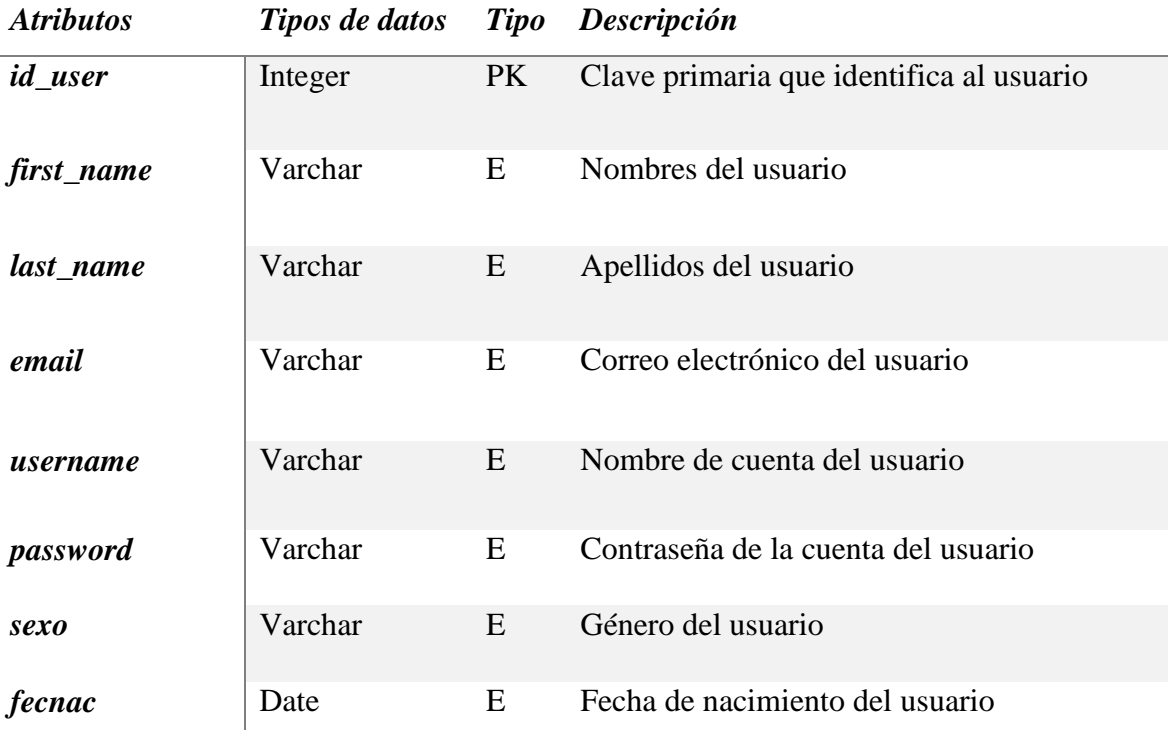

*Tabla 30. Tabla Usuario*

*Fuente: Elaboración Propia*

# **Tabla Author**

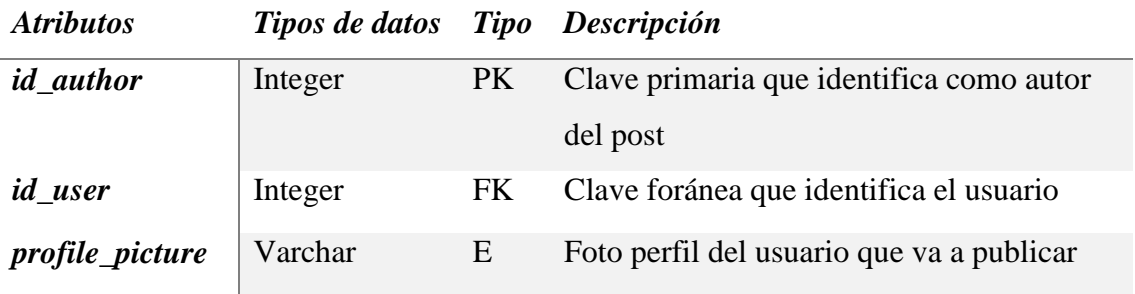

*Tabla 31. Tabla Autor*

## **Tabla PostView**

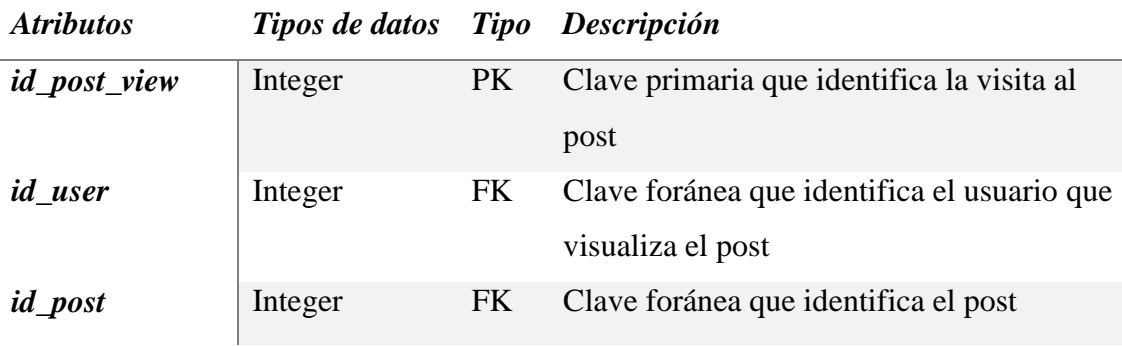

*Tabla 32. Tabla Vista del Post*

*Fuente: Elaboración Propia*

# **Tabla Comment**

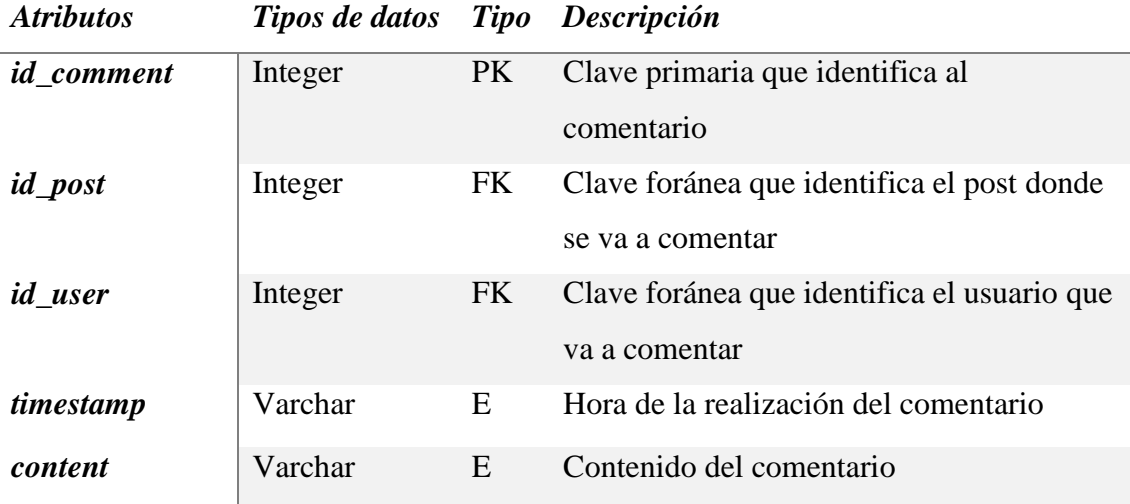

*Tabla 33. Tabla Comentario Fuente: Elaboración Propia*

# **Tabla Category**

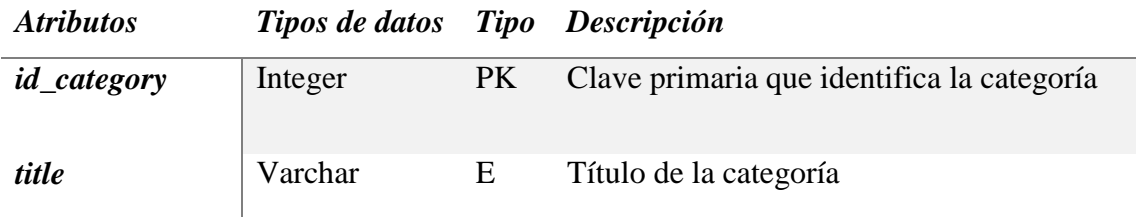

*Tabla 34. Tabla Categoría*

*Fuente: Elaboración Propia*

# **Tabla Post\_Category**

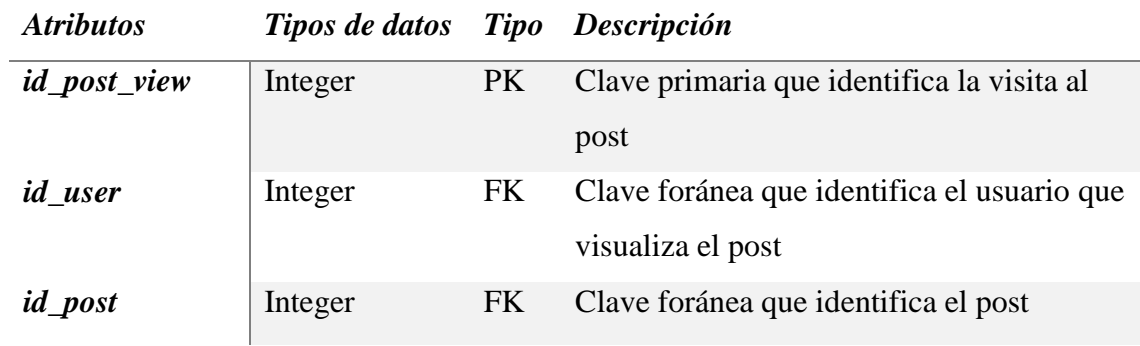

*Tabla 35. Tabla Categoría del post*

*Fuente: Elaboración Propia*

# **Tabla Course**

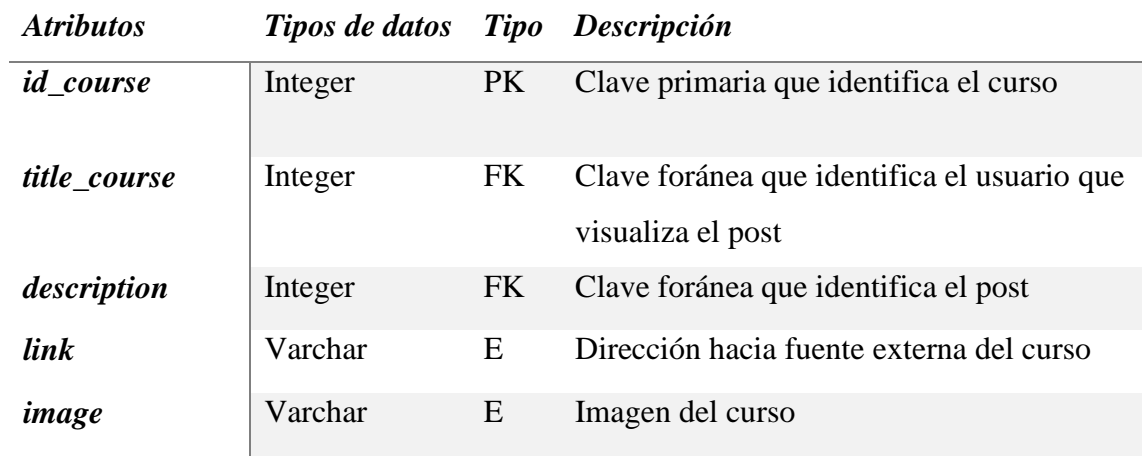

*Tabla 36. Cursos Fuente: Elaboración Propia*

# **Tabla Profile\_course**

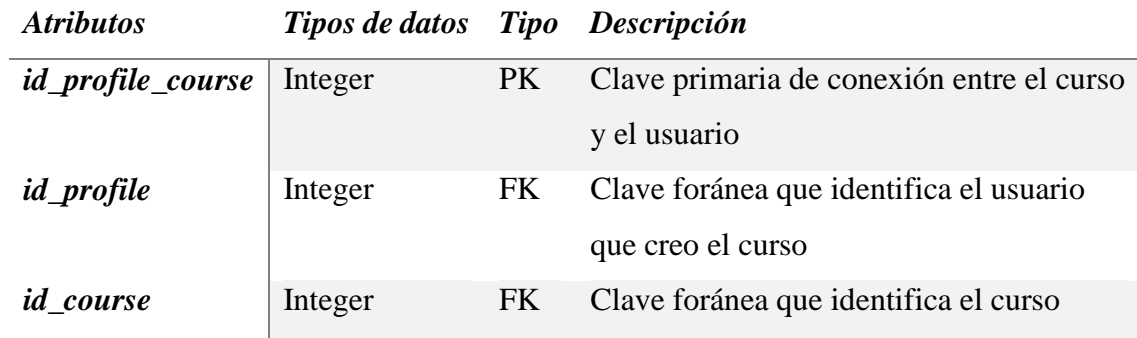

*Tabla 37. Tabla Perfil del curso*

*Fuente: Elaboración Propia*

# **Tabla Project**

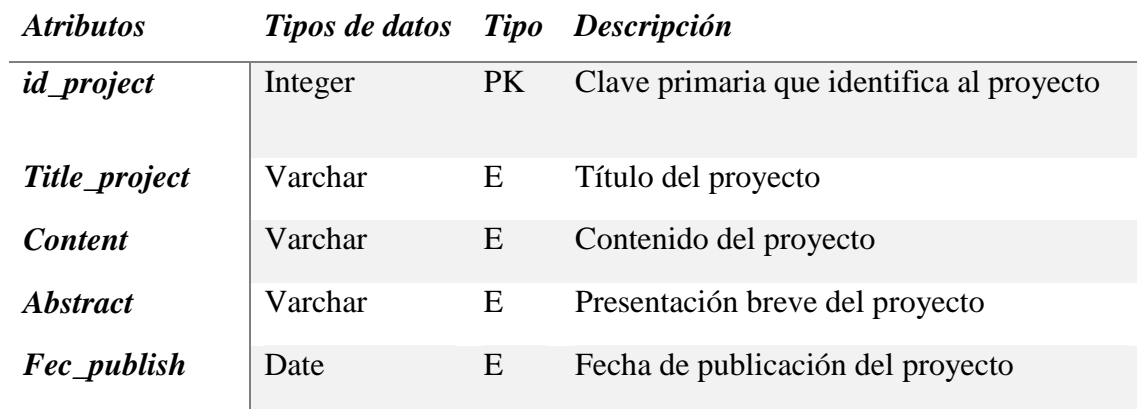

### *Tabla 38. Tabla Proyecto*

*Fuente: Elaboración Propia*

## **Tabla Profile\_Project**

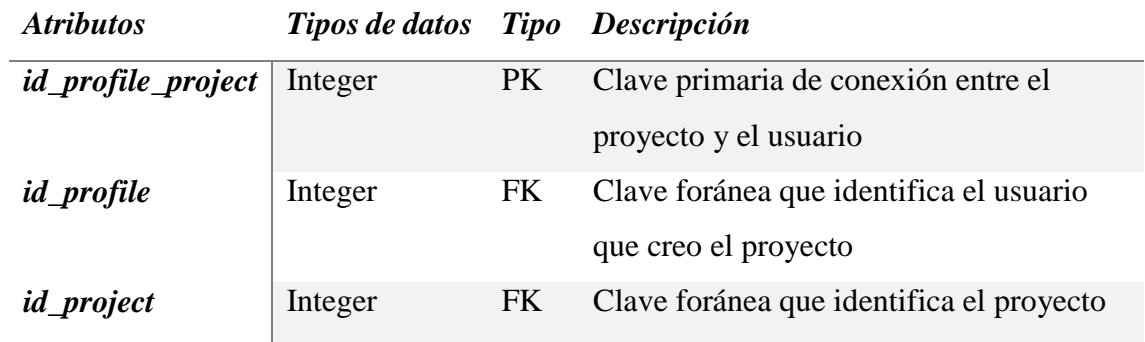

*Tabla 39. Tabla Perfil del proyecto Fuente: Elaboración Propia*

### **Tabla CV**

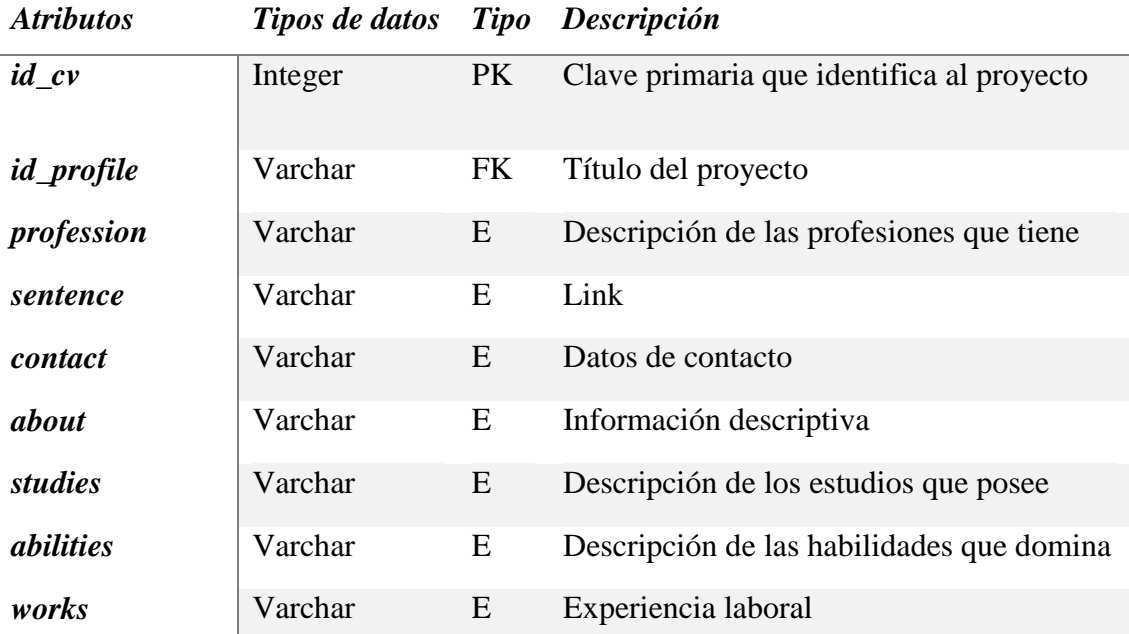

*Tabla 40. Tabla CV*

*Fuente: Elaboración Propia*

### **3.6. Tecnologías aplicadas**

La existencia de diferentes herramientas tecnológicas para el desarrollo de aplicaciones permite tener un abanico de posibilidades a escoger, dependiendo del tipo de desarrollo que se va a emplear y que se va a desarrollar, por ello para este proyecto se utilizó el lenguaje de programación Python para el back-end como ambiente de desarrollo conjuntamente con el framework Django para la realización de las interfaces con sus componentes gráficos. Una vez obtenida la idea de cómo se va a desenvolver el usuario dentro de las interfaces se debe realizar la lógica interna, que es la programación que responde a los componentes de eventos agregados en las interfaces gráficas diseñadas previamente. Los datos e información que se generé por todo lo anterior se almacenara en una base de datos PostgreSQL, finalmente para darle un excelente aspecto al front-end del sitio, se utilizó el framework Bootstrap con el lenguaje HTML5 además de las librerías de estilos como CSS y JavaScript para los etiquetados y darle una dinámica en la visualización.

### **3.7. Arquitectura de la aplicación**

En cuanto al diseño de la arquitectura para la aplicación web radica en la planificación e implementación de los objetivos conjuntamente con los requerimientos funcionales como no funcionales previamente citados. Se toma en cuenta la navegabilidad, usabilidad, arquitectura de la información, interactividad y la interacción de los componentes audiovisuales como textuales, se opta la decisión de implementar la arquitectura a 3 capas.

### **3.7.2. Primera capa Modelo (Model)**

Esta capa es la encargada de desglosar los datos que se utilizaran en la aplicación web. La capa modelo es nombrada de esta manera debido a que un modelo es un objeto que constituye los datos de la aplicación web. Controla y maneja los datos en todas sus transiciones. Permite a Django un aislamiento en su base de datos relacional de la codificación.

El modelo relacional PostgreSQL no tiene un conocimiento determinado de las vistas o controladores, ni siquiera dispone de referencias a ellos. El propio sistema es el que tiene encargada la responsabilidad de proteger los enlaces entre el Modelo y sus vistas además de notificar a las vistas cuando cambia el modelo. La capa dispone de un recogimiento de la API del gestor de base de datos PostgreSQL ocultando totalmente los detalles de los propios hacia las demás capas dentro de la aplicación.

### **3.7.3. Segunda capa Vista(Views)**

Esta es la capa encargada de la intercomunicación entre las capas de datos y presentación. Realiza las reglas del sistema a nivel de lógica de software abstrayéndose plenamente de las peculiaridades de la capa de datos y la de presentación. La capa vista es donde se procesará la información acerca de las consultas del usuario dentro la aplicación, la validación de esta información será para obtener o entregar datos dentro del modelo de la base de datos.

Posteriormente la Vista genera una respuesta a la consulta y mediante el método render genera una plantilla de salida para presentar los datos solicitados.

### **3.7.4. Tercera capa Plantilla(Templates)**

Es la capa con la que el usuario visualiza la representación del sistema, comunica información o captura información del usuario mediante un proceso de filtrado para
corroborar errores de formato. La siguiente solo establece comunicación con la capa Vista y es la encargada de saber las características del software y hardware con las que dispone el usuario de la aplicación para ejecutar las interfaces de entorno grafico ya sea desde un computador, dispositivo móvil, etc. La capa posee funciones principales que procesan y construyen información propia de las interfaces en formato HTML con la que interactúa el usuario utilizando hojas de estilos CSS, para darle ese entorno dinámico con ayuda de JavaScript y lógicamente los controladores receptan la información de las vistas y las direcciona a la capa de Vista y de igual forma, al contrario.

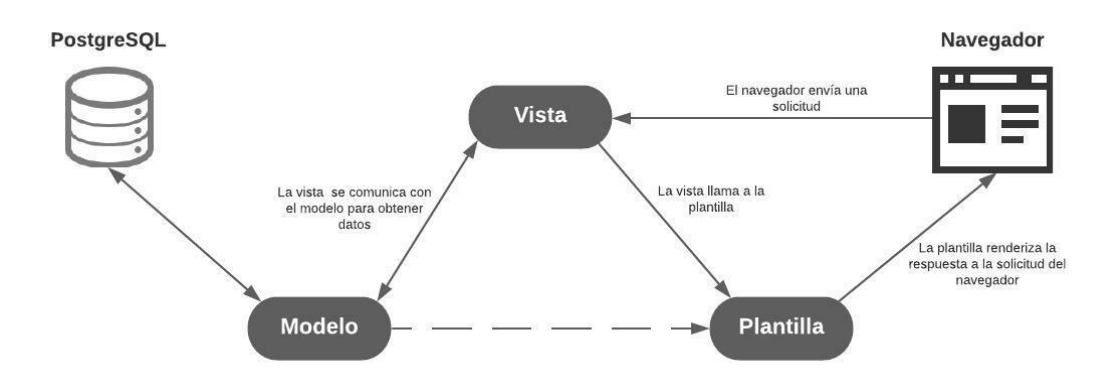

*Figura 11. Arquitectura de la aplicación web Fuente: Elaboración Propia*

#### **3.8. Diseño de la interfaz**

Las siguientes pantallas están inspiradas en la página principal de la UNEMI, elaboradas de esa forma debido a que se debe seguir con la misma temática de diseño manejada por la entidad además de ser responsivas a los diversos navegadores y dispositivos móviles.

#### **Inicio de sesión**

El blog lógicamente contará con su respectivo Login permitiendo que tanto usuarios docentes como estudiantes puedan hacer el ingreso mediante su cuenta previamente registrada y validada por el administrador.

De esta forma se lograría el control óptimo para garantizar el buen funcionamiento del blog ante las diversas adversidades se pueden suscitar, como lo son comentarios obscenos los famosos bots, usuarios anónimos, entre otros.

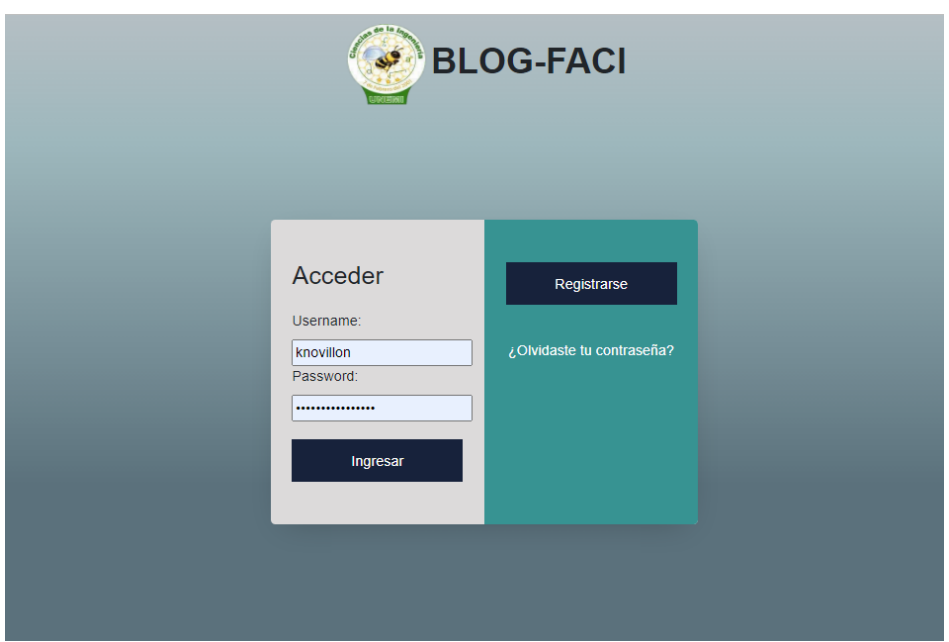

*Figura 12. Interfaz de Inicio de Sesión Fuente: Elaboración Propia*

### **Registro de Usuario**

Si no posee una cuenta, el usuario dispone de la opción para registrarse, haciendo click en la opción "Registrarse" en el inicio de sesión de la figura anterior, mediante el cual se desplegará una interfaz de registro como la de la figura siguiente.

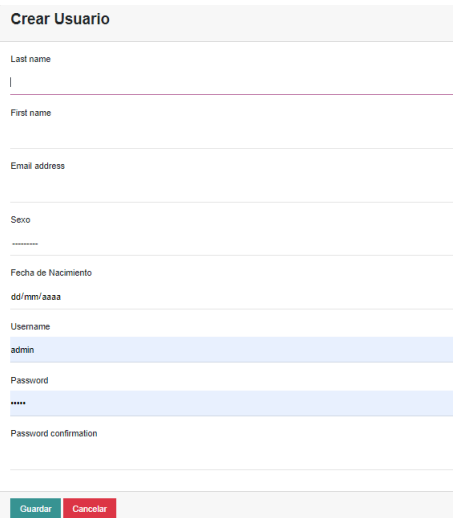

*Figura 13. Interfaz de Registro de usuario*

*Fuente: Elaboración Propia*

### **Menú Inicio**

Una vez dentro se apertura la siguiente interfaz principal, las cuales cuenta con las siguientes categorías: Inicio, noticias, nosotros, docentes. Dentro del menú se observa el banner de imágenes fomentando los espacios más relevantes que existen en la facultad e institución en general, seguido de publicaciones por orden de relevancia fecha.

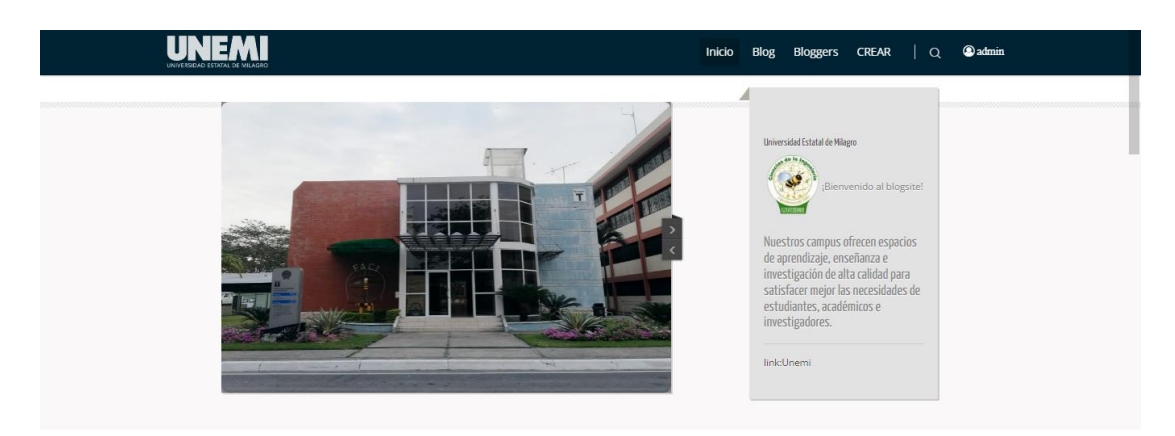

*Figura 14. Interfaz de INICIO Fuente: Elaboración Propia*

En la sección llamada Noticias, el usuario administrador será el encargado de publicar todo tipo de texto informativo sobre el blog o eventos de cara a los estudiantes y docentes de la facultad de ciencias de la ingeniería.

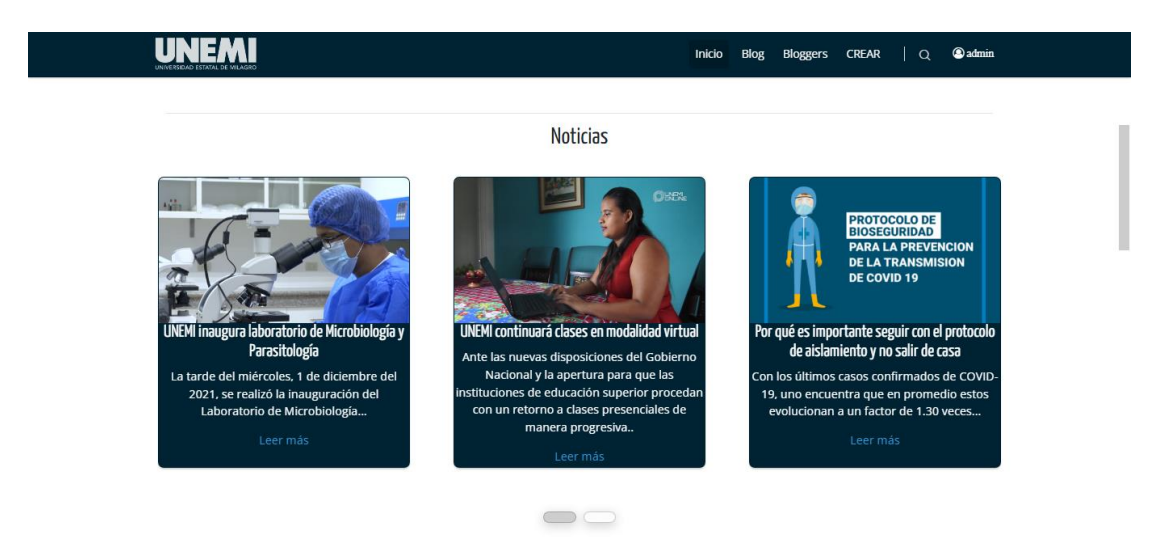

*Figura 15. Interfaz de Inicio: noticias Fuente: Elaboración Propia*

En la misma interfaz se visualiza posts creados por los docentes o personal administrativo de la entidad ordenados cronológicamente por orden reciente en subida.

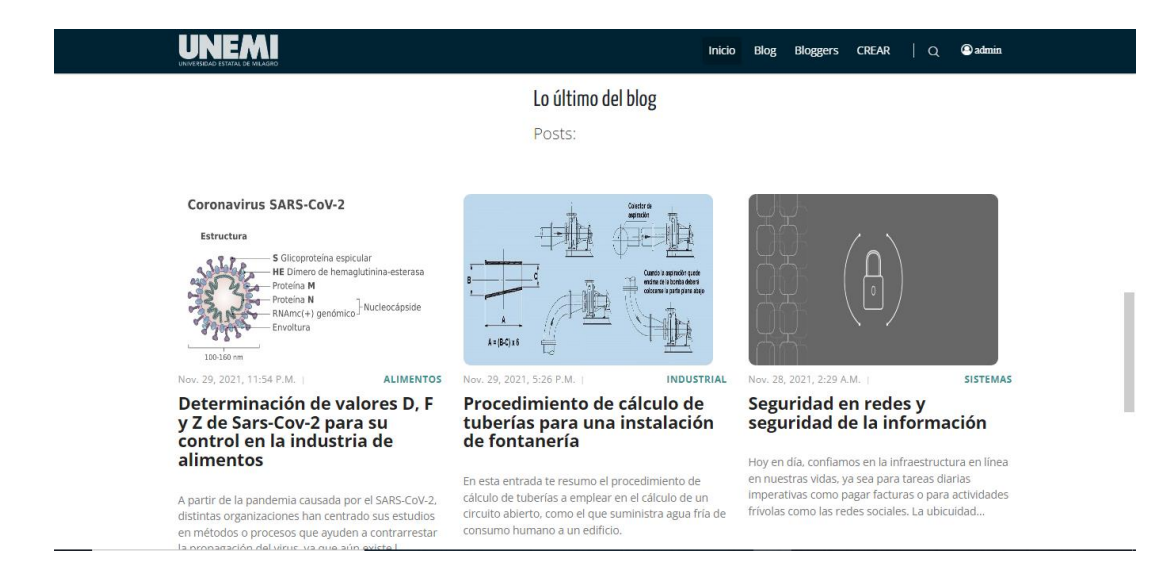

# *Figura 16. Interfaz Inicio: Lo último del blog Fuente: Elaboración Propia*

Al final de esta interfaz principal hallamos un banco de imágenes que simboliza el aprendizaje que se imparte en las diferentes carreras de la facultad de ciencias de la ingeniería además del "footer" que mostrará información sobre la universidad y enlaces a las redes sociales que dispone.

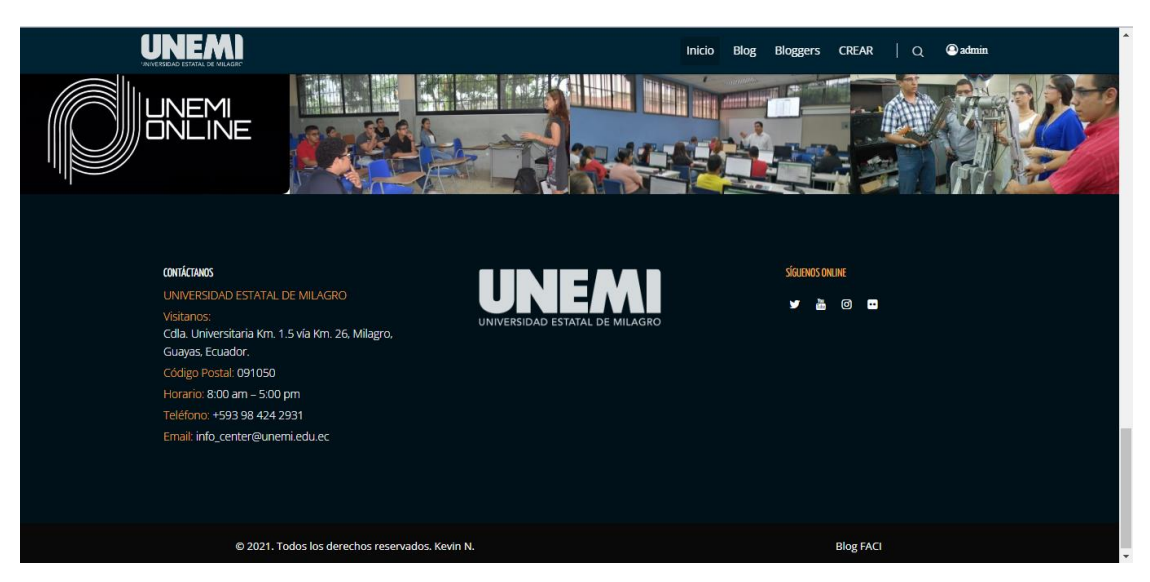

*Figura 17. Interfaz Inicio: footer*

*Fuente: Elaboración Propia*

#### **Menú Blog**

En esta sección se mostrará las diferentes publicaciones conocidas como "posts" publicados por docentes o personal administrativo. Estos posts como observamos en la figura 17 se los visualizará en forma de tarjeta con su respectiva reseña, la cual presenta campos como el de carrera a la que iría enfocada la temática de la publicación, el título de la publicación, el usuario que lo publica, etc. Al costado derecho el usuario podrá visualizar las diferentes carreras y acceder a cada una de ellas arrogando posts como resultado a su elección.

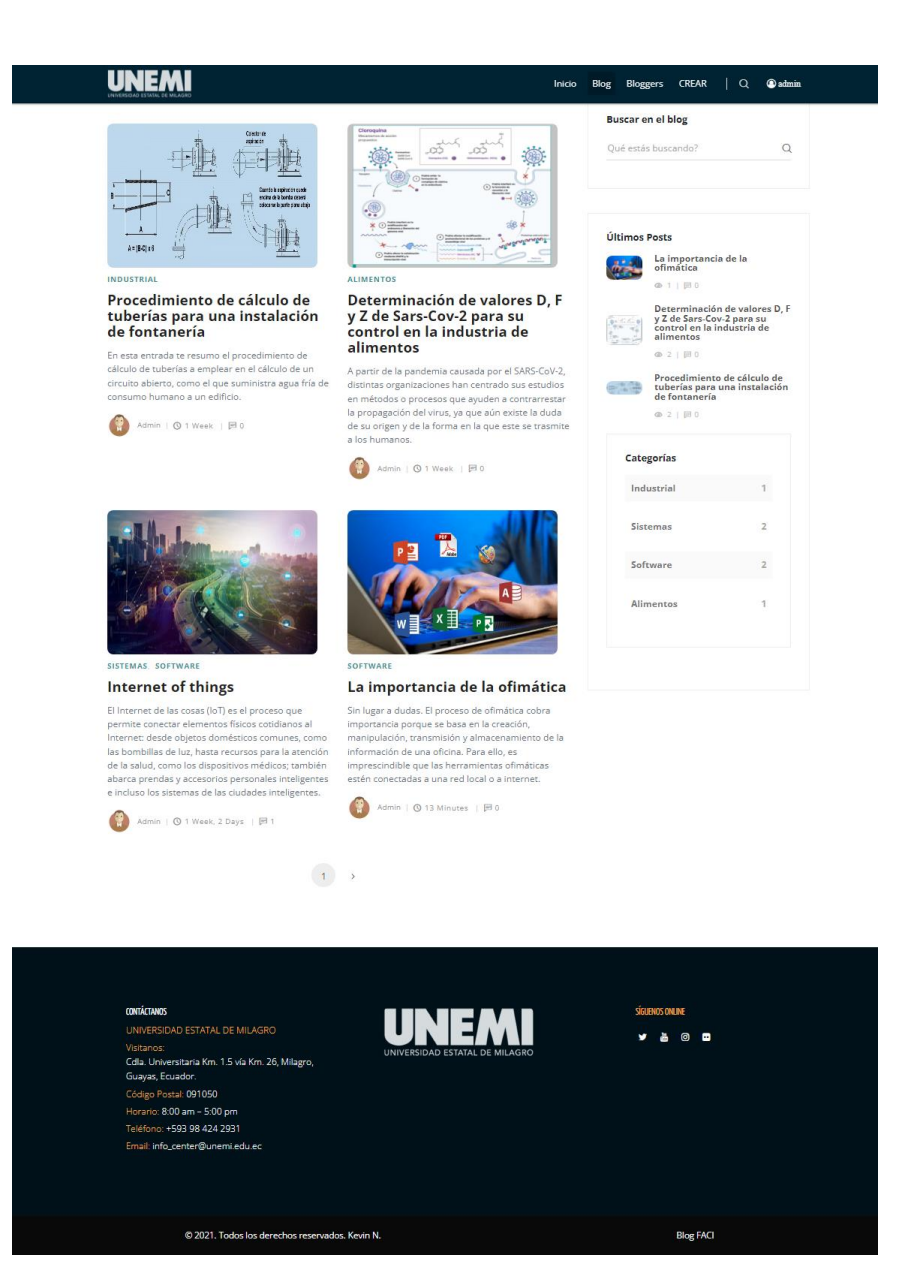

*Figura 18. Interfaz Blog Fuente: Elaboración Propia*

#### **Vista del post**

En la siguiente figura 18 se observa la vista que tendrá el usuario al momento de seleccionar un post, este último presenta el contenido textual en su totalidad además de incluir diversos tipos de herramientas como lo son tablas, enlaces, imágenes, videos, etc. La interacción entre el autor de la publicación y el usuario será posible a través de los comentarios que se realicen.

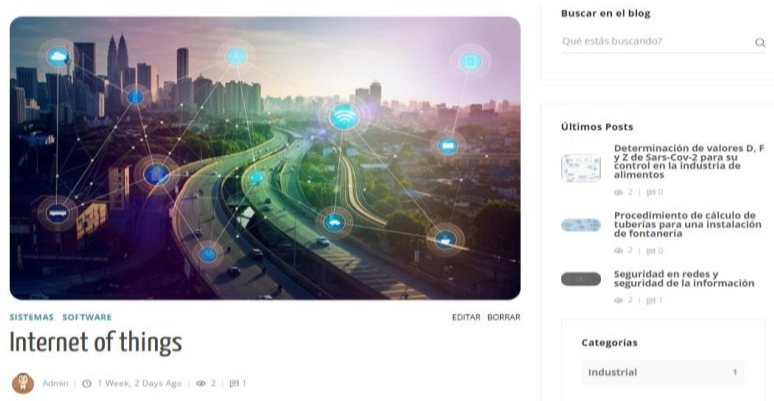

#### ¿Cómo funciona el loT?

El término loT hace referencia a todos los sistemas de dispositivos físicos que reciben y transfieren dator<br>través de redes inalámbricas con intervención humana mínima, lo cual es posible gracias a la integración<br>dispositi

Por ejemplo, un termostato *inteligente* (es decir, que utiliza el *lo*7) recibe datos de la ubicación de su<br>automóvil inteligente mientras conduce para ajustar la temperatura de su casa antes de que llegue. To<br>esto se log

Un sistema de loT tradicional, como el hogar inteligente descrito anteriormente, funciona enviando,<br>recibiendo y analizando datos de forma permanente en un ciclo de retroalimentación. Según el tipo de<br>tecnología de loT, la

se en el ejemplo del hogar inteligente. Para predecir el momento ideal en el cual controlar el termostat<br>5 de que usted llegue a casa, el issitema de loT puede conectarse a la API de Cloojel Maps y, de este<br>5, obtener info

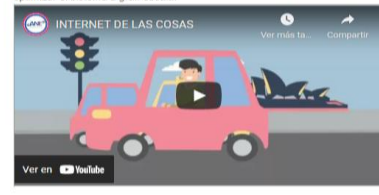

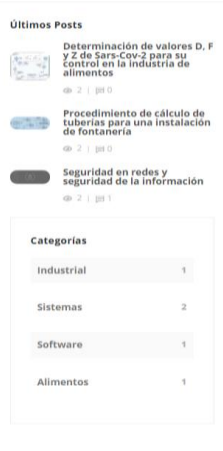

Post Comentarios (1)

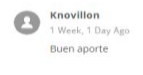

Deja tu respuesta Content: Escriba su co

Comentar

*Figura 19. Interfaz Blog\_ post Fuente: Elaboración Propia*

## **Menú Bloggers**

En la siguiente sección nombrada Bloggers se encuentra todos los docentes de la FACI con el cargo que desempeña debajo del nombre.

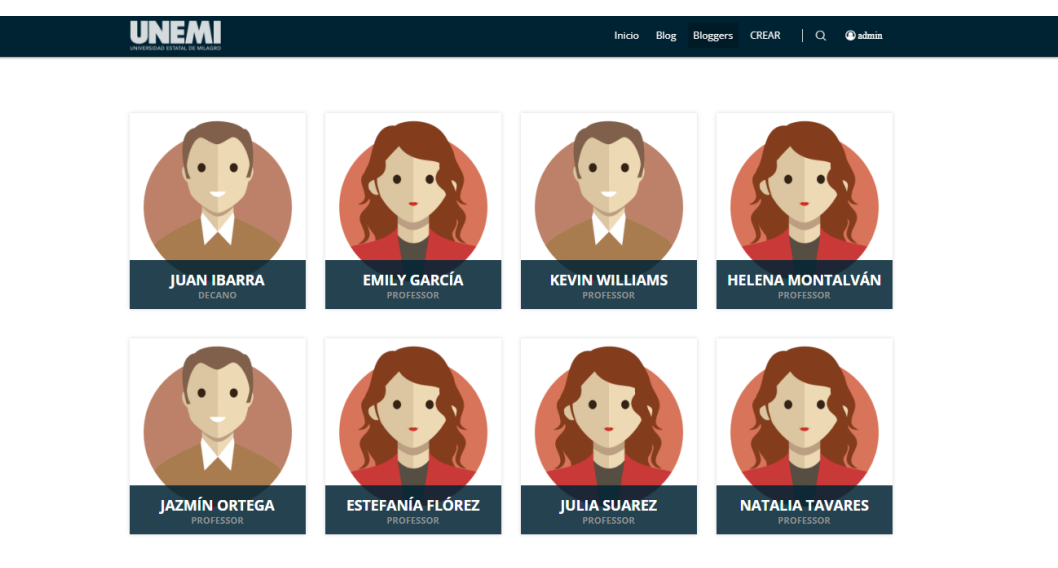

*Figura 20. Interfaz Bloggers Fuente: Elaboración Propia*

Al pasar el cursor por encima de uno de los docentes se desplegará dos opciones: Portafolio y Blog cada una relacionada a una interfaz diferente.

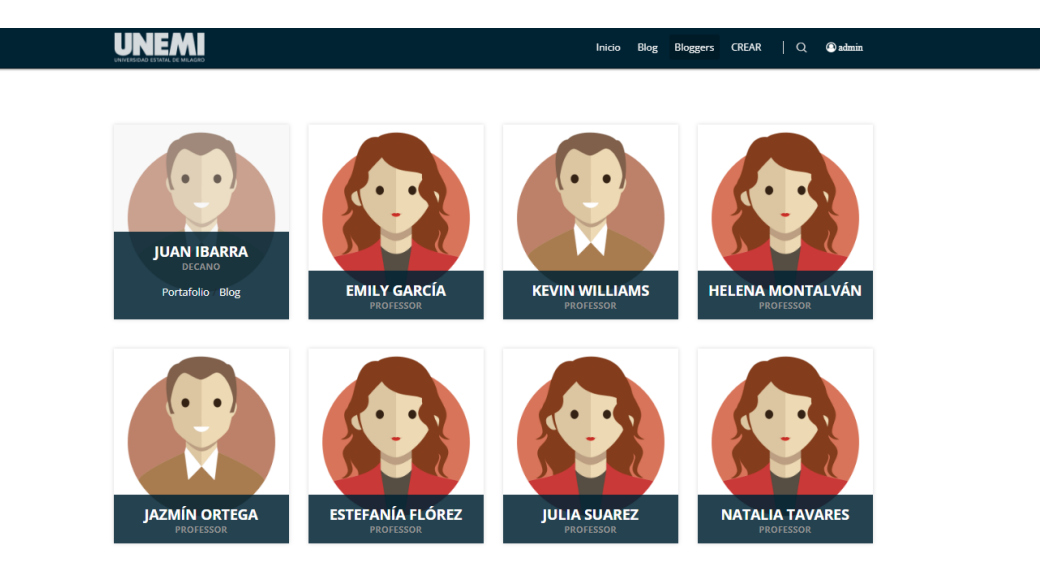

*Figura 21. Interfaz Bloggers: opciones Fuente: Elaboración Propia*

### **Portafolio**

Cuando el usuario selecciona la opción Portafolio se desplegará la siguiente pantalla como se muestran en la figura 22 y 23, donde se expone las redes sociales del docente, los cursos o proyectos que quiera mostrar además de un link hacia su currículum vitae.

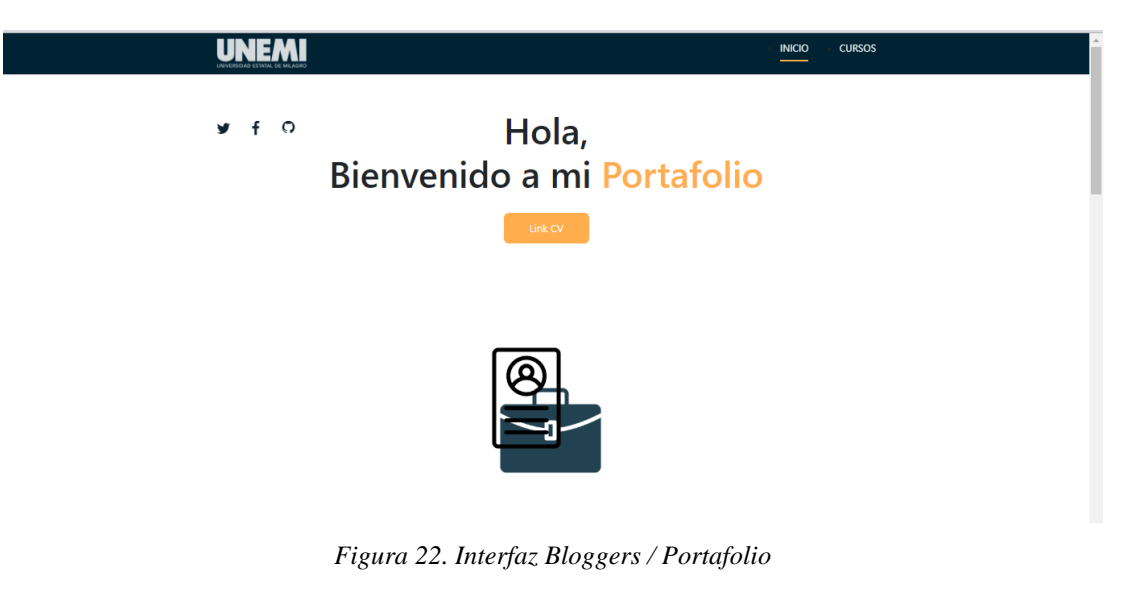

*Fuente: Elaboración Propia*

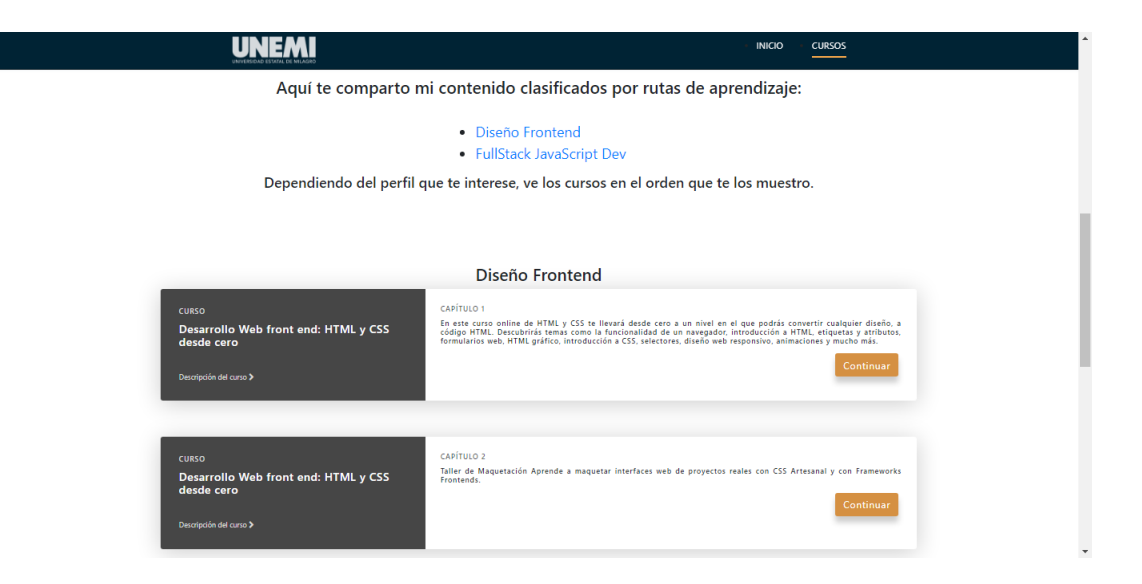

*Figura 23. Interfaz Bloggers / Portafolio: cursos* 

*Fuente: Elaboración Propia*

### **Portafolio: CV**

En la misma opción Portafolio se hallará un botón CV que nos direccionará a esta interfaz. Esta interfaz es como una carta de presentación del docente, en la que expondrá datos e información acerca de él, compartirá sus conocimientos, estudios, experiencia laboral, además de poder descargar en pdf su currículum vitae.

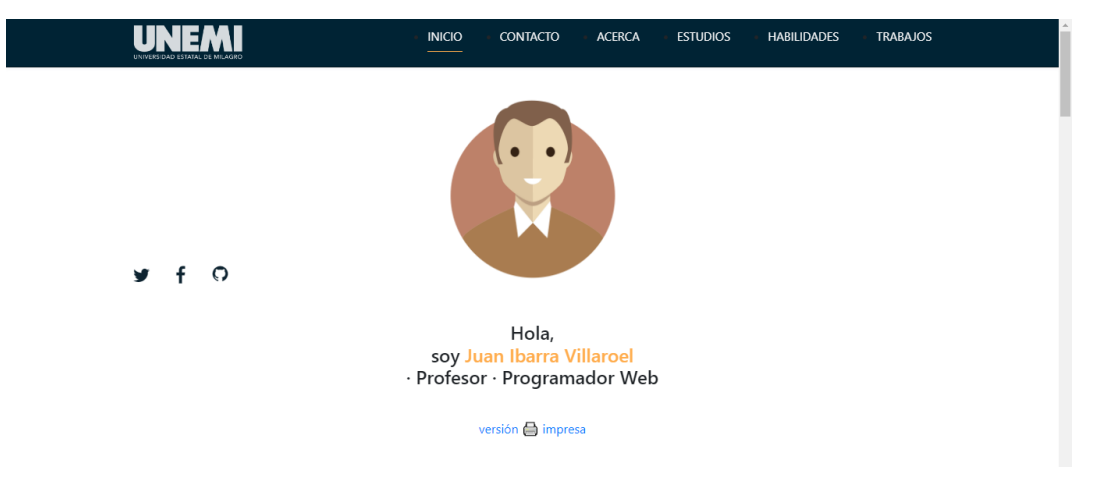

*Figura 24. Interfaz Bloggers / Portafolio: cv Fuente: Elaboración Propia*

Cuando el usuario selecciona la opción Blog se desplegará la siguiente pantalla como se muestran en la figura 25, donde se representará mediante una tabla un listado de todas las publicaciones realizadas por aquel docente además de contar con su respectiva caja de búsqueda u ordenar a interés propio la visualización de los posts.

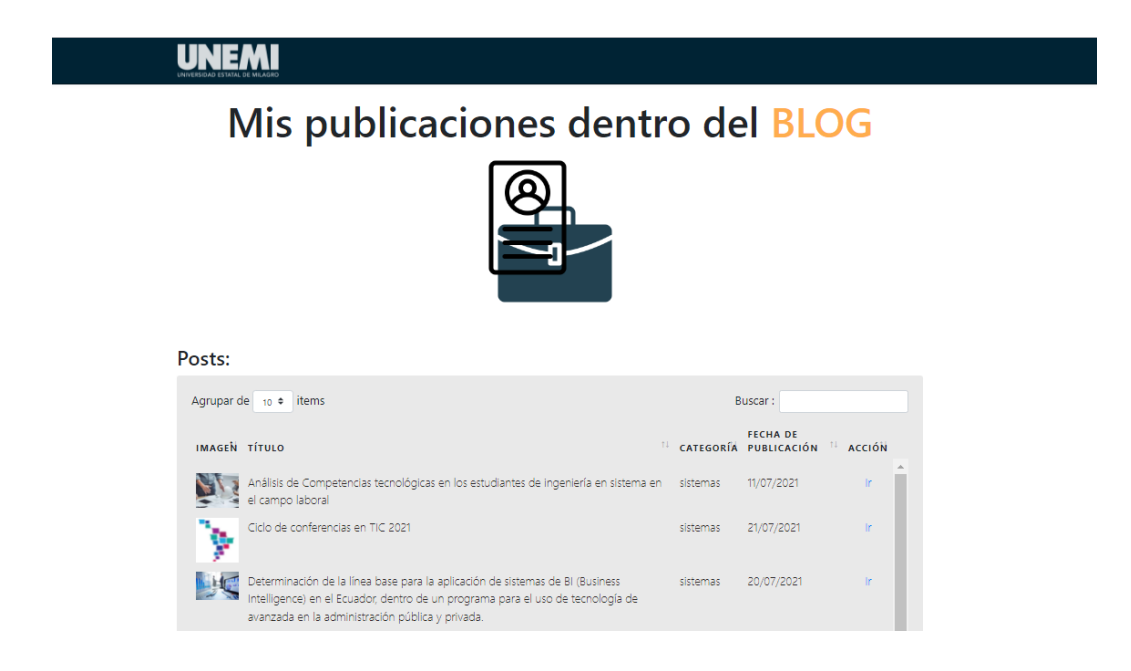

# *Figura 25. Interfaz Bloggers / Blog Fuente: Elaboración Propia*

#### **Creación de un post**

Una vez el usuario docente o administrador accede con su cuenta se le añadirá una opción más en el menú de navegación llamado "Crear" a diferencia del usuario estudiante que no contará con esa opción. Al ingresar se abre la ventana que se muestra en la figura 26 que sirve para crear un post desde la propia web del blog sin necesidad de acceder al perfil de usuario que también cuenta con una opción para publicar.

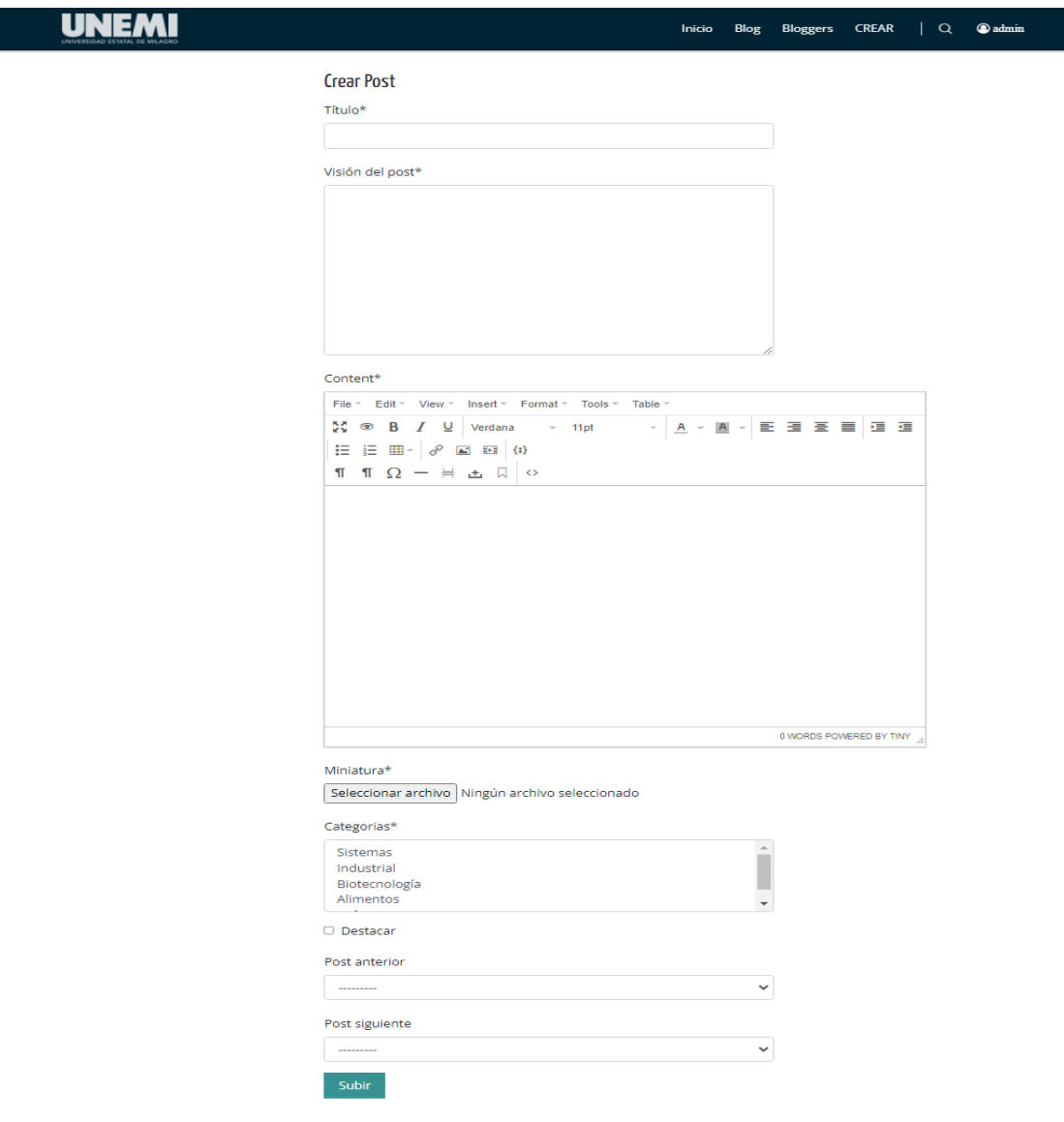

*Figura 26. Interfaz Crear*

*Fuente: Elaboración Propia*

### **Perfil de usuario**

Cuando el usuario ingresa al perfil tendrá la visualización de su información tal como se muestra en la figura 27 y por tanto podrá realizar los cambios debidos que posteriormente serán reflejados en el contenido de la web del blog principal.

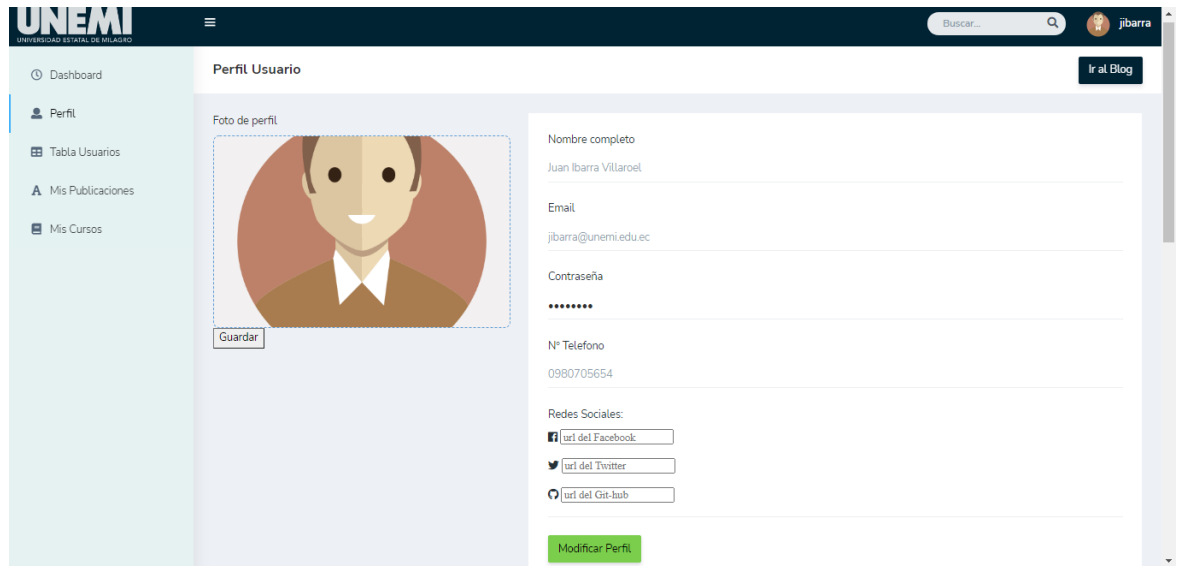

*figura 27. Interfaz Perfil del usuario Fuente: Elaboración Propia*

Por otro lado, en la figura 28 como el análisis de la información y saber la cantidad de usuarios que transitan por la página web del blog es de gran importancia para las tomas de decisiones, por ello también se cuenta con un dashboard que muestra una gráfica con diversos datos.

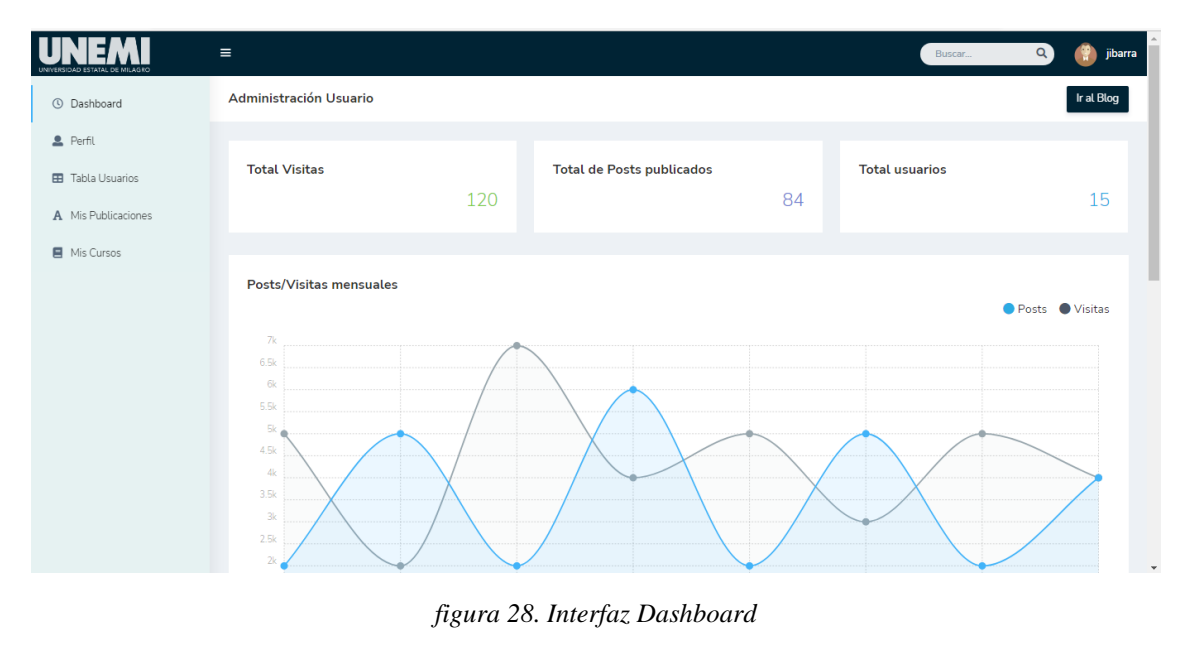

*Fuente: Elaboración Propia*

### **Gestión de usuarios**

En la figura 29 tenemos la sección Tabla Usuarios la cual muestra un listado de todos los usuarios además de sus roles. Esta ventana a diferencia de la del administrador no cuenta con los botones de editar e eliminar usuario.

| <b>D ESTATAL DE MILAGRO</b> | $\equiv$                   |                                                  |                |                   | $\alpha$<br>jibarra<br>Buscar |  |  |
|-----------------------------|----------------------------|--------------------------------------------------|----------------|-------------------|-------------------------------|--|--|
| <b>C</b> Dashboard          | <b>Control de Usuarios</b> |                                                  |                |                   | Ir al Blog                    |  |  |
| Perfil                      |                            |                                                  |                |                   |                               |  |  |
| <b>EB</b> Tabla Usuarios    |                            | <b>Tabla de usuarios:</b><br>Agrupar de 10 items |                |                   |                               |  |  |
| A Mis Publicaciones         | #                          | îI.<br>Nombre                                    | n.<br>Apellido | îŧ.<br>Usernombre | Buscar:<br>îl.<br>Rol         |  |  |
| Mis Cursos                  |                            |                                                  |                |                   |                               |  |  |
|                             | -1                         | Edgar                                            | Villaroel      | @edgarvill        | estudiante                    |  |  |
|                             | $\overline{2}$             | Juan                                             | Arizmendi      | @jarizmendi       | estudiante                    |  |  |
|                             | 3                          | Victor                                           | Ruíz           | @vicruiz          | estudiante                    |  |  |
|                             | 4                          | Patricia                                         | Reyes          | @patireyes        | estudiante                    |  |  |
|                             | 5                          | Carlos                                           | Mendez         | @carlmendez       | estudiante                    |  |  |
|                             | 6                          | Silvana                                          | Peñafiel       | @silvpeña         | estudiante                    |  |  |
|                             | $\overline{7}$             | Carla                                            | Cedillo        | @carlaced         | estudiante                    |  |  |
|                             | 8                          | Bryan                                            | Guaman         | @bryguaman        | estudiante                    |  |  |
|                             | 9                          | Karen                                            | Veliz          | @karveliz         | estudiante                    |  |  |
|                             | 10                         | Lizbeth                                          | Herrera        | @lizherrera       | estudiante                    |  |  |

*figura 29. Interfaz Tabla Usuarios*

*Fuente: Elaboración Propia*

# **Gestión de publicaciones**

En la siguiente figura 30 se mostrará el listado de todas las publicaciones que ha realizado el docente, que contará con las herramientas para editar, eliminar o añadir una nueva publicación.

| INIVERSIDAD ESTATAL DE MILAGRI | $\equiv$       |                                                                                                    |          |                                   | libarra        |
|--------------------------------|----------------|----------------------------------------------------------------------------------------------------|----------|-----------------------------------|----------------|
| <b>C</b> Dashboard             |                | <b>Mis publicaciones</b>                                                                                                    |          |                                   | Ir al Blog     |
| <b>2</b> Perfil                |                |                                                                                                    |          |                                   |                |
| 由<br>Tabla Usuarios            |                | Tabla de posts:                                                                                                    |          |                                   | $+Añ$ adi      |
| A Mis Publicaciones            |                | Agrupar de 10 items                                                                                                    |          | Buscar:                           |                |
| Mis Cursos                     | ıĥ.            | Título                                                                                                    |          | Categoría Tipo Fecha publ. Acción |                |
|                                |                | Consejos de seguridad informática para trabajar y estudiar de forma remota durante la pandemia del<br>COVID-19                                                                                                    | Todos    | post 18/07/2021                   | $\mathbf{g}$   |
|                                | $\overline{2}$ | Análisis de Competencias tecnológicas en los estudiantes de ingeniería en sistema en el campo laboral                                                                                                    | sistemas | post 11/07/2021                   | $\mathbb{R}^2$ |
|                                | 3              | Ciclo de conferencias en TIC 2021                                                                                                    | todos    | post 21/07/2021                   | $\mathbf{g}$   |
|                                | Δ              | Determinación de la línea base para la aplicación de sistemas de BI (Business Intelligence) en el Ecuador,<br>dentro de un programa para el uso de tecnología de avanzada en la administración pública y privada. | sistemas | post 20/07/2021                   | $\mathbf{g}$   |
|                                | 5              | En que consiste la Big data para Redes Sociales                                                                                                    | software | post 28/07/2021                   | $\mathbf{g}$   |
|                                | 6              | Comprender las tareas y responsabilidades de un ingenierio de software dentro del ciclo de vida del<br>software.                                                                                                  | software | post 1/08/2021                    |                |
|                                | -7             | Aplicando desarrollo de soluciones con domótica                                                                                                    | sistemas | post 3/08/2021                    | <b>ピ</b>       |
|                                |                |                                                                                                    |          | <b>AAMAMAAA</b>                   |                |

*figura 30. Interfaz Mis Publicaciones*

*Fuente: Elaboración Propia*

### **Gestión de cursos**

Por último, en la figura 31 tenemos la sección Mis Cursos que permitirá ver todos los cursos publicados por el mismo docente al igual de tener las herramientas para editar, eliminar y añadir un nuevo curso.

|                          | $\equiv$                                                                                                    | ibarra     |
|--------------------------|----------------------------------------------------------------------------------------------------|------------|
| <b>4</b> Dashboard       | Mis cursos                                                                                                    | Ir al Blog |
| <b>2</b> Perfil          |                                                                                                    |            |
| <b>EB</b> Tabla Usuarios | Tabla de cursos:<br>+ Añadi                                                                                                    |            |
| A Mis Publicaciones      | Agrupar de 10 items<br>Buscar:                                                                                                    |            |
| Mis Cursos               | Capítulo Descripción<br>Links Acción<br>Nombre/Curso<br>Título                                                                                                    |            |
|                          | Desarrollo Web<br>En este curso online de HTML y CSS te llevará desde cero a un nivel en el que podrás<br>Diseño<br>Capítulo<br>link<br>front end: HTMI 1<br>convertir cualquier diseño, a código HTML. Descubrirás temas como la funcionalidad de<br>Frontend<br>un navegador, introducción a HTML, etiquetas y atributos, formularios web, HTML<br>v CSS desde<br>gráfico, introducción a CSS, selectores, diseño web responsivo, animaciones y mucho<br>cero<br>más.                                                                                                    |            |
|                          | Desarrollo Web<br>En este curso online de HTML y CSS te llevará desde cero a un nivel en el que podrás<br>Diseño<br>Capítulo<br>link<br>front end: HTML 2<br>convertir cualquier diseño, a código HTML. Descubrirás temas como la funcionalidad de<br>Frontend<br>un navegador, introducción a HTML, etiquetas y atributos, formularios web, HTML<br>y CSS desde<br>gráfico, introducción a CSS, selectores, diseño web responsivo, animaciones y mucho<br>cero<br>más.Taller de Maquetación Aprende a maquetar interfaces web de proyectos reales con<br>CSS Artesanal y con Frameworks Frontends. |            |
|                          | <b>FullStack</b><br>Capítulo Si desea dominar JavaScript y comenzar como desarrollador web completo, ¡le<br><b>iEl curso</b><br>link<br>ENCANTARÁ este curso! Aprenda el desarrollo de JavaScript de pila completa<br>completo de<br>JavaScript Dev<br>$\mathbf{1}$<br>trabajando en proyectos de codificación utilizando ReactJS , NodeJS , LoopbackJS , Redux<br>JavaScript de<br>pila completa!<br>. Material-UI y programación de sockets.                                                                                                    |            |

*figura 31. Mis Cursos* 

*Fuente: Elaboración Propia*

# **CONCLUSIONES**

- La experiencia obtenida con la realización del proyecto influye positivamente en nuestro conocimiento, debido al constante aprendizaje y análisis que se tuvo que hacer para determinar los diferentes componentes que forman parte de la estructuración del blog, conjuntamente con los procesos que intervienen en la creación de la aplicación web.
- Las metodologías agiles son un gran acierto a la hora de desplegar estos tipos de proyectos debido a la complejidad que conlleva elaborarlos sin una línea de trabajo, además con ayuda de la programación y estructuración de una base de datos se establecieron las conexiones para obtener un producto totalmente funcional.
- La elaboración de las interfaces se centró en establecer una conexión intuitiva con el usuario, respondiendo a cada una de las funcionalidades y formar ese ambiente sencillo pero conciso en búsquedas de respuestas, por ello el trabajo en la capa frontend fue realizado con ayuda de Javascript, Css y Bootstrap en la búsqueda de una web responsiva y adaptable.

## **RECOMENDACIONES**

En el diseño y análisis de la aplicación web para el desarrollo de un blog de gestionamiento de recursos de los docentes de la FACI, se expresan las siguientes recomendaciones:

- La difusión masiva de este sitio web a través de redes sociales o medio de comunicación internos debe ser clave para que la comunidad universitaria, en particular los estudiantes, conozcan de la existencia de este sitio web fomentando el uso del blog.
- Es recomendable que el administrador no permita el registro de validación de ningún usuario que no sea parte de la institución universitaria para evitar futuros todo tipo de conflictos de lenguaje como de mala información.
- En el registro de la información por parte del docente o personal administrativo queda bajo responsabilidad propia poner datos privados o números telefónicos debido a las consecuencias que se puede contraer.

# **REFERENCIAS BIBLIOGRÁFICAS**

- Al-Saqqa, S., Sawalha, S., & AbdelNabi, H. (2020). Agile Software Development: Methodologies and Trends. *International Journal of Interactive Mobile Technologies*, 247-270.
- Aragundi, M. (2 de Septiembre de 2019). ACUERDO Nro. SENESCYT-2019-111. *Secretaría de Educación Superior. Ciencia, Tecnología e Innovación*. Quito,Distrito Metropolitano, Pichincha, Ecuador.

Asamblea Nacional del Ecuador. (20 de Octubre de 2008). *Cancillería del Ecuador.* Obtenido de https://www.cancilleria.gob.ec/wpcontent/uploads/2013/06/constitucion\_2008.pdf

- Asmakovets, E., & Slawomir, K. (2021). The use of the teacher blogs in education students- Future teachers at universities in Russia and Poland. *ejournal53, 17*(1), 30-36. Obtenido de https://cyberleninka.ru/article/n/the-use-of-teacher-blogs-ineducating-students-future-teachers-at-universities-in-russia-and-poland/viewer
- Cabrera, C. E. (2019). El edublog en el contexto educativo universitario. *Ciencia y Sociedad, 44*(3), 7-23. doi:https://doi.org/10.22206/cys.2019.v44i3.pp7-23
- González Hernando, C., Valdivieso León, L., & Velasco González, V. (2020). Estudiantes universitarios descubren redes sociales y edublog como medio de aprendizaje. *Revista Iberoamericana de Educación a Distancia, 23*(1), 223-234. doi:https://doi.org/10.5944/ried.23.1.2421
- Hugo del Pozo, B. (2020). LEY ORGÁNICA DE EMPRENDIMIENTO E INNOVACIÓN. *Evolucion Juridica*, 1-49.
- Jaimez González, C., & Vargas Rodríguez, R. (Febrero de 2017). Editor web visual para HTML, CSS y JavaScript de apoyo a la docencia. *Virtualidad, Educación y Ciencia*(14), 136-152.
- Kumar, V., Kumar, A., Sharma, A., & Singh, D. (21 de Agosto de 2016). Implementation of MVC (Model-View-Controller) design architecture to develop web based Institutional repositories: A tool for Information and knowledge sharing. *Indian Research Journal of Extension Education, 16*(3), 1-9. Obtenido de https://www.researchgate.net/profile/Abhinav\_Kumar50/publication/314229948\_Im plementation\_of\_MVC\_Model-View-Controller design architecture to develop web based Institutional repositories A tool for Information and knowledge sharing/links/58bb11f792851c471
- López Herrera, P. (18 de Marzo de 2016). Comparacón del desempeño de los Sistemas Gstores de Bases de atos MyQL y PostgreSQL. Texcoco, México, México. Obtenido de https://core.ac.uk/download/pdf/80528621.pdf
- Molina Alventosa, J. P., Valencia-Peris, A., & Suárez Guerrero, C. (2016). Percepción de los estudiantes de una experiencia de uso didáctico de blog docente en educación superior. *Educación XX1, 19*(1), 91-113. doi:10.5944/educXX1.13948
- Molina Ríos, J. R., Loja Mora, N. M., Zea Ordóñez, M. P., & Loaiza Sojos, E. L. (2016). Evaluación de los frameworks en el desarrollo de aplicaciones web con Python.

*Revista Latinoamericana de Ingeniería de Software, 4*(4), 201-207. Obtenido de file:///D:/isaac/descargas/1149-Texto%20del%20art%C3%83%C2%ADculo-3004- 1-10-20160923.pdf

- Newman, R., Chang, V., Walters, R. J., & Wills, G. (Agosto de 2016). Web 2.0-The past and the future. *International Journal of Information Management, 36*(4), 591-598. doi:https://doi.org/10.1016/j.ijinfomgt.2016.03.010
- Pérez Ibarra, S. G., Quispe, J. R., Mullicundo, F. F., & Lamas, D. A. (15 de Abril de 2021). Herramientas y tecnologías para el desarrollo web desde el frontend al backend. *XXIII Workshop de investigadores en Ciencias de la Computación*, 347-350. Obtenido de http://sedici.unlp.edu.ar/bitstream/handle/10915/120476/Ponencia.pdf-PDFA.pdf?sequence=1&isAllowed=y
- Perpinyà, A. B., & Traveria, M. G. (2021). El blog "sistemes d'informació geogràfica: eines i recursos en línia". *Experiencies docents innovadores a la UAB*, 49-65. Obtenido de https://dialnet.unirioja.es/servlet/articulo?codigo=7935379
- *PyCharm*. (31 de Agosto de 2021). Obtenido de https://www.jetbrains.com/help/pycharm/quick-start-guide.html
- Salazar Tataje, J. L. (2017). Implementación de inteligencia de negocios para el área comercial de la empresa AZALEIA. Lima, Perú. Obtenido de http://repositorio.usil.edu.pe/bitstream/USIL/2896/1/2017\_Salazar\_Implementacion -de-inteligencia-de-negocios.pdf
- Schwaber, K., & Sutherland, J. (Noviembre de 2020). La guía SCRUM. *La guía definitiva de Scrum: Las reglas del juego*. (D. H. Tardini, & D. Marti, Trads.)

Srinath, K. R. (Diciembre de 2017). Python--the fastest growing programming language. *International Research Journal of Engineering and Technology (IRJET), 4*(12), 354-357. Obtenido de https://d1wqtxts1xzle7.cloudfront.net/61651202/IRJET-V4I126620200101-109100-1nbuifw-with-cover-pagev2.pdf?Expires=1630776923&Signature=Z3YRZ5x3K2QdTvTcTG~Bf1etyhgCs7JiI weV0ewQboD3Pvs0DnW~ntxXeG3Z76YIQmLtQt2gzXAk5Kphyy0gl2ODJ2vlxOidw89KbBjIPzEHwPn0DrPeIz

Zumba Gamboa, J., & León Arreaga, C. A. (2018). Evolución de las metodologías y modelos utilizados en el desarrollo de Software. *INNOVA Research Journal, 3*(10), 20-33. Obtenido de https://dialnet.unirioja.es/servlet/articulo?codigo=6777227

# **ANEXOS**

#### **Anexo 1**

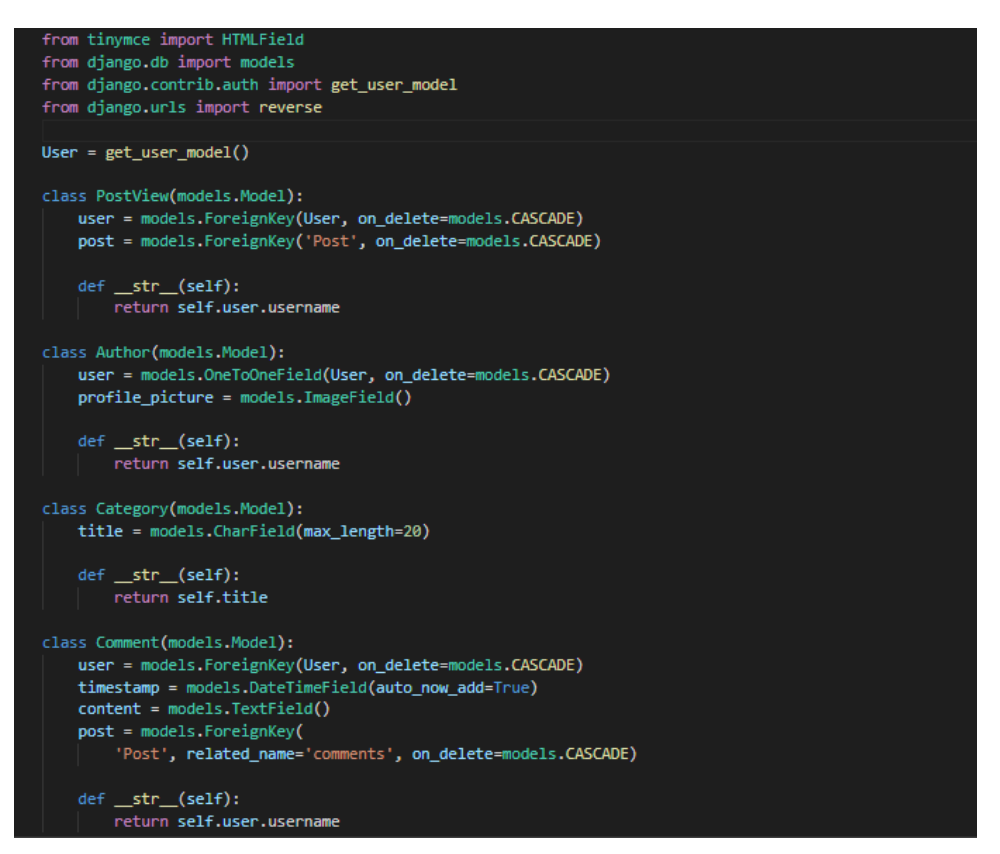

#### **Anexo 2**

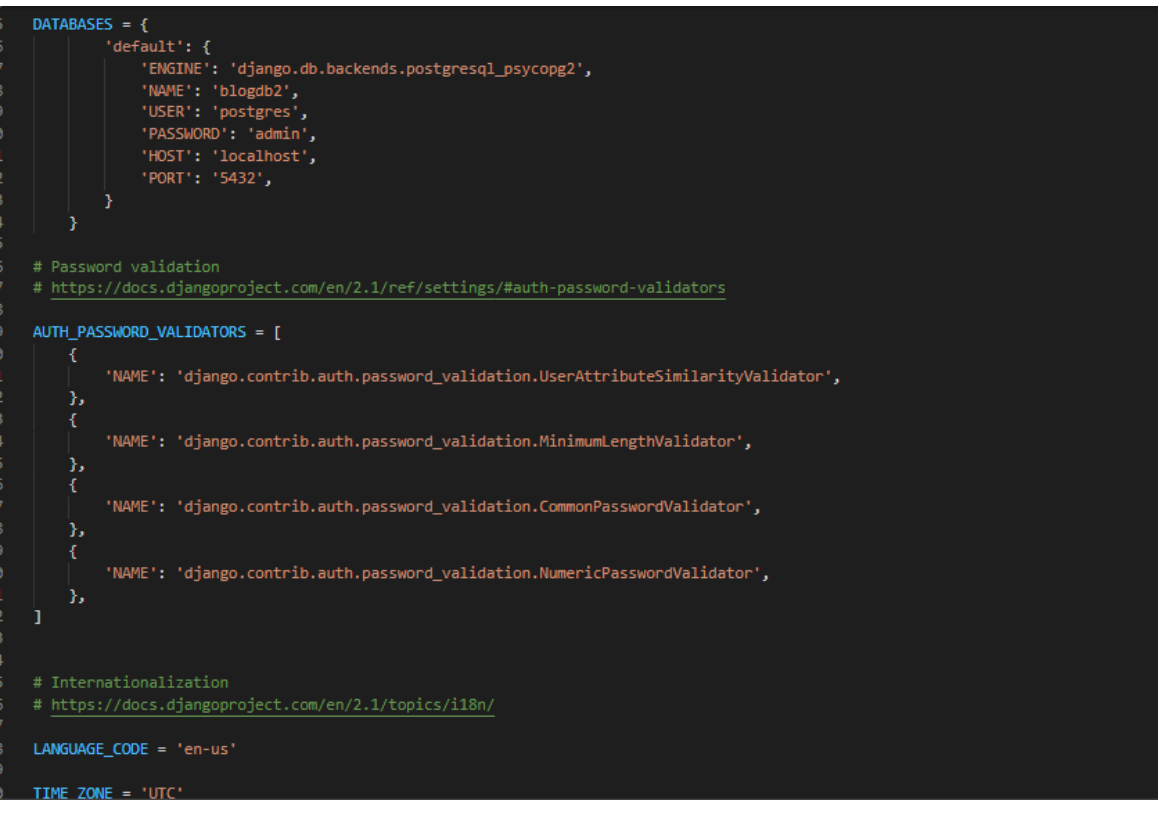

#### **Anexo 3**

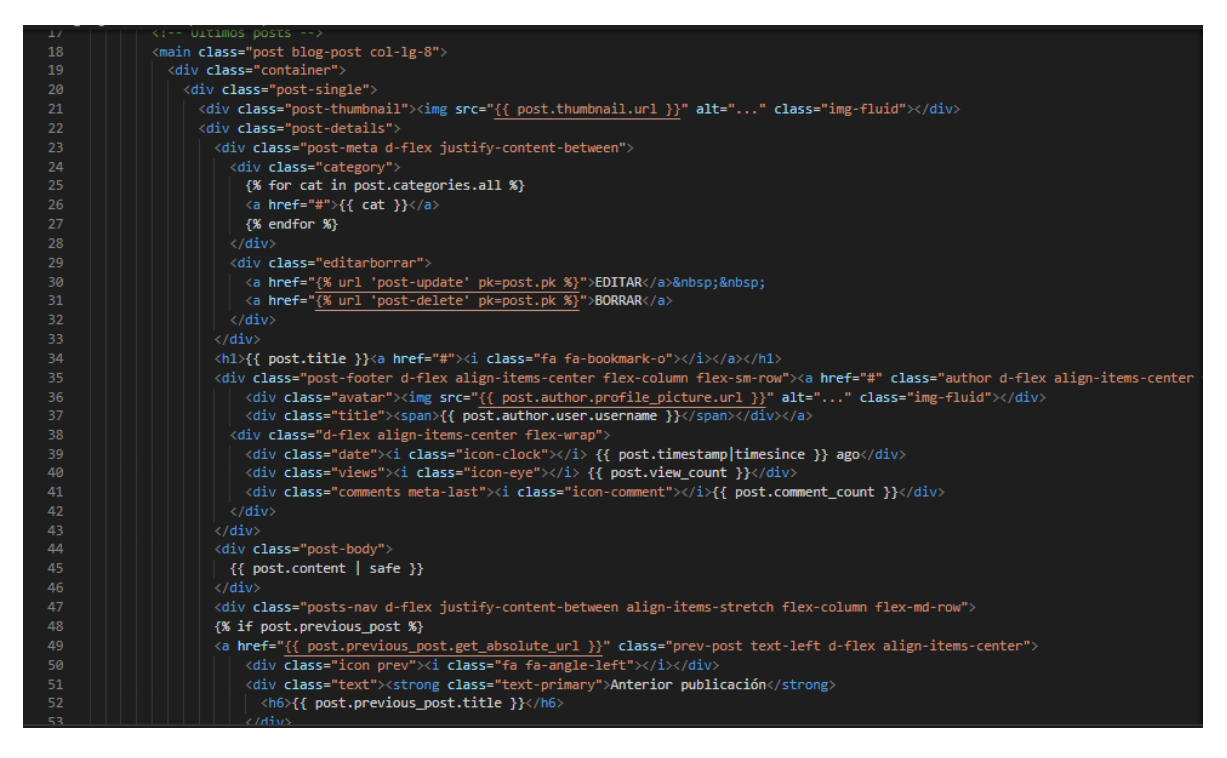

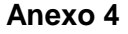

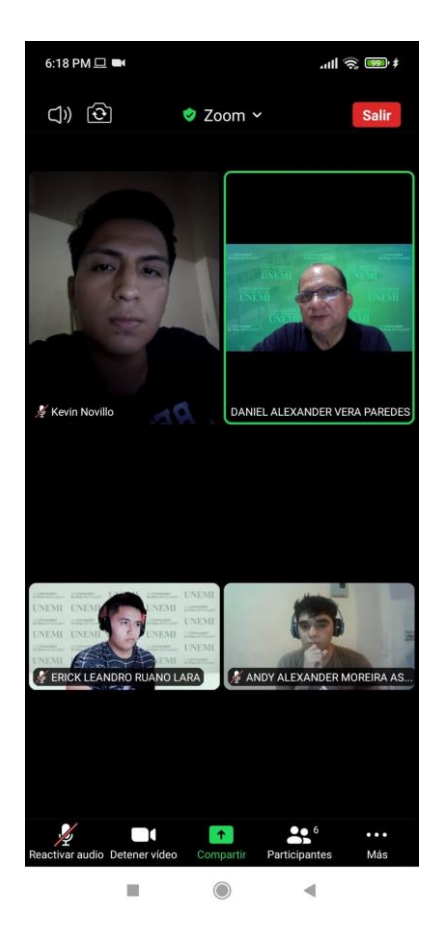